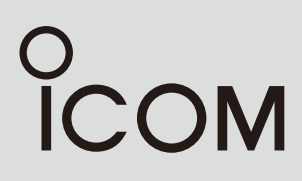

BEDIENUNGSANLEITUNG

# UKW-MARINEFUNKGERÄTE |M410BB **IC-M510BB**

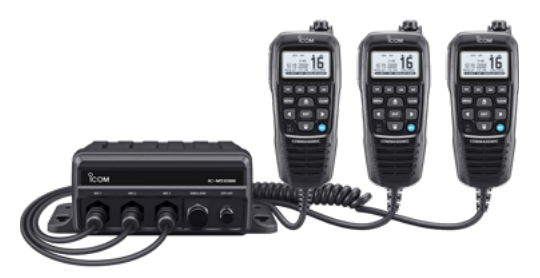

Die Abbildung zeigt das IC-M510BB. Ein COMMANDMIC™ ist im Lieferumfang enthalten.

Icom (Europe) GmbH

<span id="page-1-0"></span>Vielen Dank für den Kauf dieses Icom-Produkts.

Das Funkgerät wurde mit Icoms ausgezeichneter Technologie und handwerklichem Können konstruiert und hergestellt. Wenn es entsprechend dieser Anleitung benutzt und sorgfältig gewartet wird, gewährleistet es jahrelangen störungsfreien Betrieb.

# ■ **Wichtig**

#### **LESEN SIE ALLE BEDIENUNGSHINWEISE**

vor der Inbetriebnahme sorgfältig und vollständig durch.

#### **BEWAHREN SIE DIE BEDIENUNGS-**

**ANLEITUNG AUF.** Sie enthält wichtige Hinweise für den Betrieb des IC-M410BB/ IC-M510BB.

Diese Bedienungsanleitung beschreibt einige Funktionen, die nur genutzt werden können, wenn sie von Ihrem Händler programmiert wurden. Fragen Sie ihn dazu.

# ■ **Explizite Definitionen**

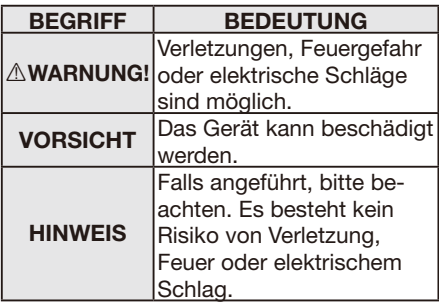

Icom ist nicht verantwortlich für den Verlust, die Beschädigung oder für eine verschlechterte Performance von Icom-Transceivern, wenn Fehler auftreten infolge von:

- Gewalteinwirkung einschließlich, jedoch nicht begrenzt auf, Feuer, Erdbeben, Sturm, Überschwemmung, Blitzschlag oder andere Naturereignisse, politische Ereignisse wie Unruhen, Kriege usw. sowie radioaktive Kontamination.
- Benutzung eines Icom-Funkgeräts in Verbindung mit Technik fremder Hersteller, die nicht von Icom überprüft wurde.

## ■ **Features**

- · UKW-Black-Box-Funkgerät mit Anschlussmöglichkeit für mehrere COMMANDMIC™\*1
- Klasse-D-DSC eingebaut, Notruftaste auf der Rückseite des COMMANDMIC™
- DSC-Fernsteuerschnittstelle für Navigationsgeräte oder PC (kompatibel mit EN 300 338-8)\*2
- Eingebauter GPS-Empfänger
- Eingebauter AIS-Empfänger\*<sup>2</sup>
- $\bullet$  NMFA-0183-HS- und NMEA-2000™-Anschlussmöglichkeit
- 25 W Hornlautsprecher/Nebelhorn (bei 13,8 V)
- wasserdicht gemäß IPX7 (30 min in 1 m Wassertiefe)
- Sprachaufzeichnung der jeweils letzten zwei Minuten\*2
- Aktiver Noise-Canceller beim Senden und beim Empfang
- \*1 An das IC-M410BB können bis zu zwei, an das IC-M510BB bis zu drei COMMANDMIC™ angeschlossen werden.
- \*2 nur für IC-M510BB

Icom, Icom Inc. und das Icom-Logo sind registrierte Marken der Icom Inc. (Japan) in Japan, in den Vereinigten Staaten, im Vereinigten Königreich, in Deutschland, Frankreich, Spanien, Russland, Australien, Neuseeland und/oder in anderen Ländern. COMMANDMIC und AQUAQUAKE sind Marken der Icom Inc. (Japan). NMEA 2000 ist eine Marke der National Maritime Electronics Association, Inc. Alle anderen Marken sind Eigentum der jeweiligen Markeninhaber.

# <span id="page-2-0"></span>■ **Im Notfall**

Wenn Sie Hilfe benötigen, kontaktieren Sie andere Seefunkstellen und die Küstenfunkstelle durch Absetzen eines Notalarms über Kanal 16 oder über DSC (Digitales Selektivrufverfahren) auf Kanal 70.

## **♦ Notalarm über Kanal 16**

- 1. Zum Umschalten auf Kanal 16 die Taste [16/C] drücken.
- 2. [PTT]-Taste gedrückt halten und die entsprechenden Informationen folgendermaßen durchgeben:

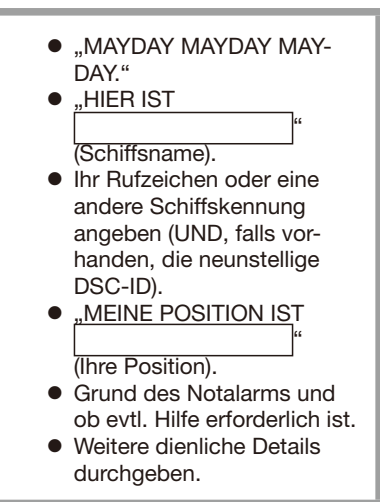

## **◇ DSC-Notalarmierung (Kanal 70)**

1. Tastenabdeckung anheben, [DISTRESS]-Taste 3 Sekunden lang drücken bis drei kurze Pieptöne, gefolgt von einem langen Piepton, zu hören sind.

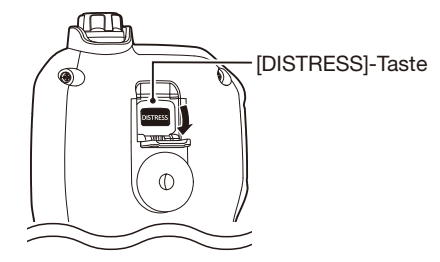

- 2. Auf Bestätigung von einer anderen Station warten.
- 3. Nach dem Empfang der Bestätigung ist Kanal 16 automatisch eingestellt.
- 4. [PTT]-Taste gedrückt halten und die entsprechenden Informationen wie links durchgeben.

# ■ **Sicherheitshinweise**

R **WARNUNG! NIE** das Funkgerät direkt über Wechselstrom (AC) versorgen. Dadurch können Brände entstehen und Stromschläge verursacht werden.

R **WARNUNG! NIE** das Funkgerät an eine Spannung von mehr als 16 V DC, so z.B. ein 24-V-Bordnetz bzw. einen -Akku anschließen. Dies würde das Funkgerät schwer beschädigen.

R **WARNUNG! NIE** das Gleichstromkabel mit vertauschter Polarität anschließen. Dies kann zu Bränden und zu schweren Schäden an der Elektronik des Funkgeräts führen.

R **WARNUNG! NIE** die Sicherungshalter aus dem Gleichstromkabel entfernen. Dadurch können Brände entstehen und Stromschläge verursacht werden.

R **WARNUNG! NIE** das Funkgerät bei Gewittern betreiben. Elektrische Schläge, Brände und schwere Schäden am Funkgerät sind möglich. Bei Gewittern sollte man zudem die Stromversorgung und die Antenne vom Funkgerät trennen.

R **WARNUNG! NIE** das Funkgerät so einbauen, dass die Schiffsführung dadurch behindert wird oder Verletzungsgefahr entsteht.

**VORSICHT: VERMEIDEN** Sie den Betrieb oder das Aufstellen des Funkgeräts an Orten mit Umgebungstemperaturen unter –20°C oder über +60°C sowie dort, wo es direkter Sonneneinstrahlung ausgesetzt ist.

**VORSICHT: VERMEIDEN** Sie die Reinigung des Funkgeräts mit Lösungsmitteln wie z.B. Benzin oder Alkohol, da die Gehäuseoberfläche dadurch beschädigt werden könnte. Bei Verschmutzungen oder Staub wischen Sie das Funkgerät nur mit einem weichen, trockenen Tuch ab.

Stellen Sie das Funkgerät so auf, das eine versehentliche Benutzung durch Unbefugte **AUSGESCHLOSSEN** ist.

**VORSICHT!** Bei längerem ununterbrochenen Sendebetrieb wird die Rückseite des Funkgeräts heiß.

**VORSICHT!** Das Funkgerät ist wasserdicht gemäß IPX7\*. Unabhängig davon kann Wasserbeständigkeit nicht mehr garantiert werden, wenn das Funkgerät oder das Mikrofon auf den Boden gefallen ist. Gehäuse oder Dichtungen könnten dabei Schaden genommen haben.

außer Stromversorgungsanschluss. NMEA-Ein-/Ausgangsleitungen und NF-Ausgangsleitungen

**HINWEIS:** Halten Sie beim Einbau des Funkgeräts einen Sicherheitsabstand von mindestens 1 m zu magnetischen Navigationsinstrumenten.

# <span id="page-4-0"></span>■ **Installationshinweise**

#### **Installation:**

Die Installation der Funkanlage muss so erfolgen, dass die Grenzwerte für elektromagnetische Feldstärken gemäß Richtlinie 1999/519/EG eingehalten werden.

Die maximale Sendeleistung dieser Funkanlage beträgt 25 W. Um eine größtmögliche Reichweite zu erzielen, sollte die Antenne so hoch wie möglich angebracht werden. Dabei sollte die Mindesthöhe über Grund 1,76 m betragen. Wenn es nicht möglich ist, die Antenne in ausreichender Höhe zu installieren oder sich Personen im Umkreis von 1,76 m zur Antenne aufhalten, darf mit der Funkanlage nicht über längere Zeit gesendet werden. Senden Sie niemals, wenn Personen die Antenne berühren!

Die Antenne sollte einen Gewinn von höchstens 3 dB aufweisen. Falls eine Antenne mit einem höheren Gewinn genutzt werden soll, wenden Sie sich bitte an Ihren Händler, damit er Sie über Besonderheiten der Installation der Antenne informiert.

#### **Betrieb:**

Funkgeräte bzw. -anlagen erzeugen nur während des Sendens hochfrequente elektromagnetische Felder, deren Mittelwerte ganz entscheidend vom Sende-Empfangs-Verhältnis abhängen. Wenn man Wert auf geringe Belastungen der Umgebung legt, sollte man die Sendezeiten so kurz wie möglich zu halten.

# ■ **Entsorgung**

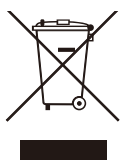

Das Symbol einer durchgestrichenen Abfalltonne auf Rädern auf dem Produkt, den zugehörigen Unterlagen oder der Verpackung weist darauf hin, dass in den Ländern der EU alle elektrischen und elektronischen Produkte,

Batterien und Akkumulatoren (aufladbare Batterien) am Ende ihrer Lebensdauer bei einer benannten Sammelstelle abgegeben werden müssen. Entsorgen Sie diese Produkte nicht über den unsortierten Hausmüll. Entsorgen Sie sie entsprechend den bei Ihnen geltenden Bestimmungen.

# ■ **CE-Konformität**

Hiermit erklärt die Icom Inc., dass mit "CE" gekennzeichnete Versionen des IC-M410BB/IC-M510BB die grundlegenden Anforderungen der Radio Equipment Directive 2014/53/EU erfüllen und den Vorschriften zum Einsatz gefährlicher Substanzen in elektrischen und elektronischen Geräten (Directive 2011/65/ EU) entsprechen. Der vollständige Text der EU-Konformitätserklärung ist auf folgender Website veröffentlicht:

https://www.icomjapan.com/support/

# ■ **UKCA-Konformität**

Für eine UKCA-Konformitätserklärung kontaktieren Sie bitte Icom UK Limited per E-Mail an info@icomuk.co.uk oder rufen Sie alternativ unter + 44(0) 1227 741741 an.

#### **Für europäische Versionen**

Der folgende Warnhinweis befindet sich auf den Etiketten des Funkgeräts.

#### R **VORSICHT**

AVOID TOUCHING REAR PANEL DURING PROLONGED USE.

Bei längerem ununterbrochenen Sendebetrieb wird die Rückseite des Funkgeräts heiß.

# <span id="page-5-0"></span>■ **Empfehlung**

#### **REINIGEN SIE DAS FUNKGERÄT UND DAS MIKROFON SORGFÄLTIG MIT KLAREM**

**WASSER** falls es mit Salzwasser in Berührung gekommen ist und lassen Sie es vor der Inbetriebnahme trocknen. Andernfalls können die Tasten und Schalter durch auskristallisierendes Salz unbedienbar werden.

**HINWEIS:** Wenn man den Eindruck hat, dass das Funkgerät nicht mehr wasserdicht ist, reinigen man es vorsichtig mit einem weichen, feuchten Tuch und lässt es vor der Inbetriebnahme trocknen.

Die Wasserdichtheit kann insbesondere nicht mehr gegeben sein, wenn das Gehäuse oder eine Buchsenabdeckung Risse aufweist bzw. das Funkgerät heruntergefallen ist. Kontaktieren Sie bei Problemen bitte Ihren Icom-Vertriebspartner bzw. Ihren Händler.

# ■ **Tastenbezeichnung**

In dieser Bedienungsanleitung werden die Tasten folgendermaßen bezeichnet:

Tasten mit einer aufgedruckten Beschriftung werden in eckigen Klammern "[ ]" aufgeführt. Beispiel: [MENU], [CLEAR]

Softkeys, deren Funktion oberhalb der Taste am unteren Rand des Displays erscheint, werden mit dem entsprechenden Bild, wie z.B. **DIREN** oder **DIEE**, dargestellt. Zur Ausführung der angezeigten Funktion ist die jeweilige Taste zu drücken.

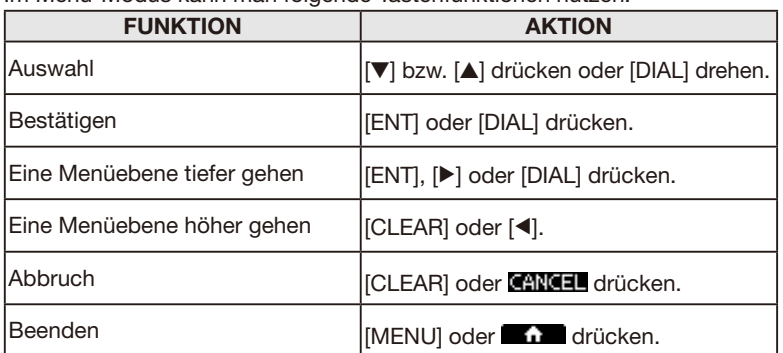

Im Menü-Modus kann man folgende Tastenfunktionen nutzen:

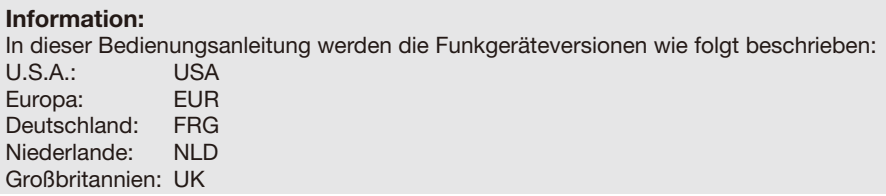

# ■ **Inhaltsverzeichnis**

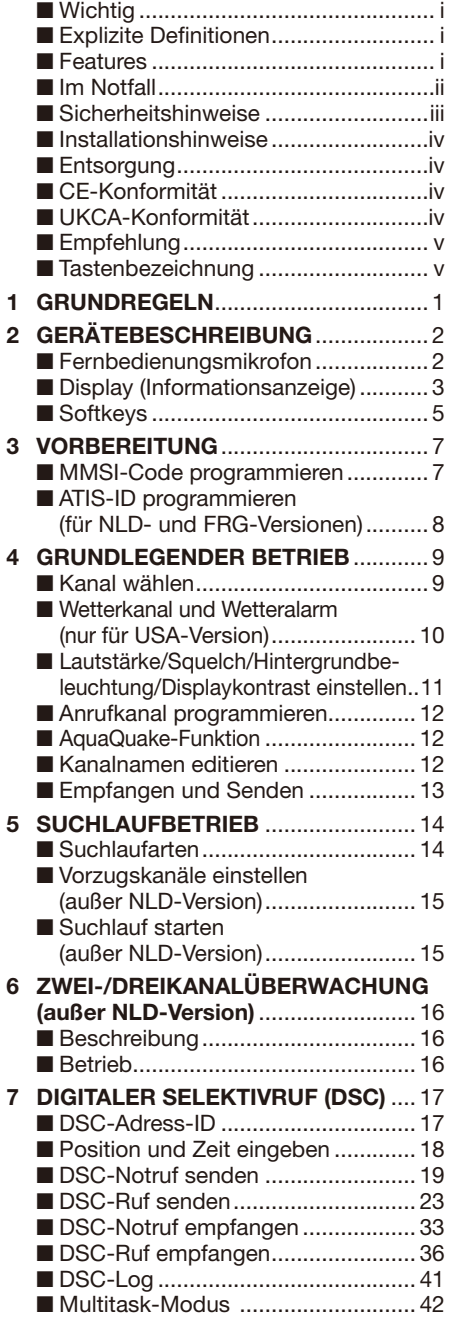

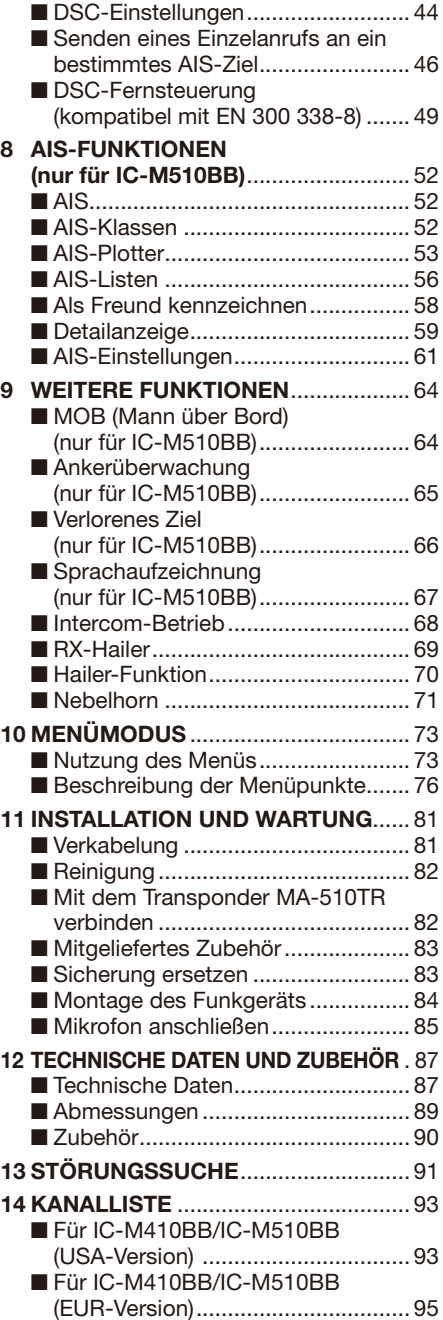

# 1 **GRUNDREGELN**

## **◇ Vorrang**

- Lesen Sie alle Regeln und Vorschriften, den Vorrang von Notalarmen betreffend, und halten Sie eine aktuelle Ausgabe bereit. Notalarme haben Vorrang vor allem anderen.
- •Beobachten Sie ständig den Kanal 16, sofern Sie nicht gerade auf einem anderen Kanal kommunizieren.
- Falsche und vorgetäuschte Notalarme sind verboten und werden verfolgt.

## **◇ Geheimhaltung**

- Informationen, die Sie erlangen, ohne dass diese für Sie bestimmt waren, dürfen Sie nicht an Dritte weitergeben oder anderweitig verwenden.
- Anstößige oder profane Ausdrücke sind verboten.

## **♦ Gesetzliche Bestimmungen**

Nach den Bestimmungen des Telekommunikationsgesetzes (TKG) ist das Errichten und Betreiben jeder Funkanlage genehmigungspflichtig.

Das Errichten und Betreiben bedarf einer Frequenzzuteilung nach Radio Regulations.

Der Betrieb einer mobilen Funkstelle der See- oder Binnenschifffahrt muss durch die Bundesnetzagentur (BNetzA) genehmigt sein.

Die Genehmigung (Frequenzzuteilungsurkunde) zum Betreiben einer Seefunkstelle sowie zum Betreiben einer Funkstelle des Binnenfunkdienstes erteilt die Außenstelle der Bundesnetzagentur (BNetzA) in Hamburg.

Bei der Verkehrsabwicklung sind sowohl die nationalen wie auch die internationalen Bestimmungen (Radio Regulations) zu berücksichtigen. Die nationalen Frequenzzuteilungen

sowie das Fernmeldegeheimnis sind besonders zu beachten.

Personen, die ein Sprechfunkgerät für den See- oder Binnenfunkdienst betreiben möchten, müssen über ein gültiges Sprechfunkzeugnis verfügen. Je nach Ausrüstung bzw. Fahrtgebiet sind unterschiedliche Sprechfunkzeugnisse erforderlich.

Für den Betrieb einer Seefunkstelle im NON-GMDSS-Seefunkdienst oder einer Schiffsfunkstelle im Binnenfunkdienst ist mindestens das UBI erforderlich. Zum Bedienen einer GMDSS-Seefunkstelle ist mindestens das SRC erforderlich.

Funkgespräche dürfen auch von Personen ohne Sprechfunkzeugnis geführt werden, wenn die Funkverbindung von einer Person mit gültigem Sprechfunkzeugnis aufgebaut und beendet wird. Nur öffentliche Nachrichten dürfen ausgetauscht werden und sind von dieser Person zu überwachen.

**HINWEIS für die UK-Version:** Obwohl das IC-M410BB/IC-M510BB auf den UKW-Marinekanälen 1021, 1023, 1081, 1082 und 1083 betrieben werden kann, ist die Verwendung dieser Simplex-Kanäle für die Allgemeinheit gemäß den FCC-Vorschriften in den Gewässern der USA nicht zulässig.

# **GERÄTEBESCHREIBUNG** 2

# ■ Fernbedienungsmikrofon

#### **Frontseite: Rückseite:**

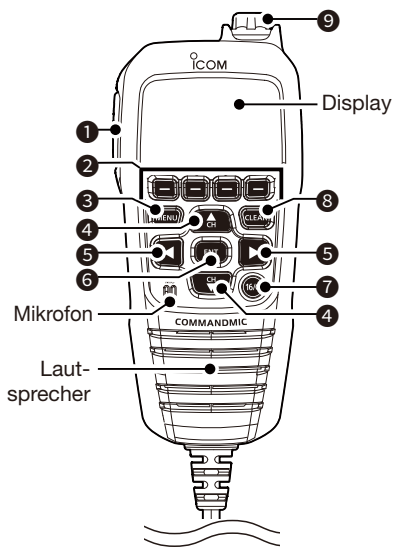

**1** SENDETASTE [PTT] (S. 13) Drücken, um zu senden; loslassen, um

#### **2** SOFTKEYS (S. 5)

zu empfangen.

 Zugeordnete Funktionen mit [Ω] oder [≈]wählen, dann eine der vier Softkeys unter der im Display angezeigten Funktion drücken.

3 **MENÜTASTE [MENU]** (S. 73) Drücken, um den Menümodus aufzurufen bzw. zu beenden.

### 4 **AUF-/ABWÄRTS-TASTEN [**▲ **CH]/[**▼ **CH]**

- Drücken, um Betriebskanäle, Menüpunkte, Menüeinstellungen usw. zu wählen (S. 9)
- Drücken, um bei der Eingabe ein Zeichen oder eine Ziffer zu wählen. (S. 12)

#### 5 **LINKS/RECHTS-TASTEN [**Ω**]/[**≈**]**

- Drücken, um durch die Softkeysfunktionen zu scrollen. (S. 5)
- Drücken, um bei der Eingabe ein Zeichen oder eine Ziffer zu wählen. (S. 12)

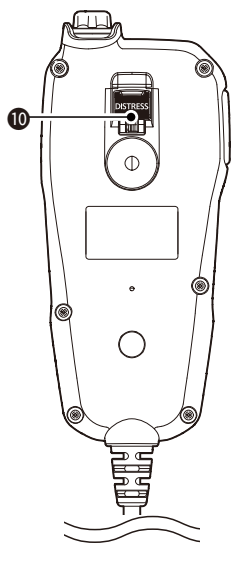

#### **6 EINGABETASTE [ENT]**

Drücken, um eingegebene Daten, gewählte Menüpunkte usw. zu übernehmen.

#### **<sup>7</sup>** KANAL-16-/ANRUFKANALTASTE **[16/C]**

- Kurz drücken, um Kanal 16 zu wählen. (S. 9)
- 1 Sek. lang drücken, um den Anrufkanal zu wählen. (S. 12)

#### 8 **LÖSCHTASTE [CLEAR]**

 Drücken, um die Dateneingabe abzubrechen oder um zur vorherigen Anzeige zurückzukehren.

#### 9 **LAUTSTÄRKE-/SQUELCH-/ EIN/AUS- UND WAHL-DREHKNOPF [VOL]/[SQL]/[PWR]/[DIAL]** (S. 11)

- Drehen, um die Lautstärke bzw. den Squelch-Pegel einzustellen.
- 1,5 Sek. lang drücken, um das Funkgerät ein- bzw. auszuschalten.
- Drücken, um eingegebene Daten, gewählte Menüpunkte usw. zu übernehmen.

#### 10 **NOTRUFTASTE [DISTRESS]**

 3 Sek. lang drücken, um einen Notruf zu senden. (S. 19)

# 2 PANEL DESCRIPTION

# ■ **Display (Informationsanzeige)**

- <sup>1</sup> **DIEP** drücken, um zwischen Informations-, Plotter- und MOB-Anzeige umzuschalten.\*
	- \* nur für IC-M510BB

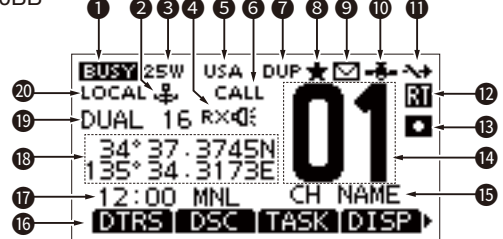

## **6** BESCHÄFTIGT/SENDEN

- **EIRT** erscheint beim Empfang eines Signals oder geöffneter Rauschsperre.
- **External erscheint beim Senden.**

#### **2** ANKERÜBERWACHUNG

(nur für IC-M510BB) Wird bei aktivierter Ankerüberwachungsfunktion angezeigt. (S. 65)

#### **6** SENDEL FISTUNG

- "25W" wird angezeigt, wenn hohe Sendeleistung gewählt ist.
- ..1W" wird angezeigt, wenn niedrige Sendeleistung gewählt ist.

#### 4 **RX-HAILER** (S. 69)

#### Erscheint im RX-Hailer-Modus. **AUTOMATISCHES NEBELHORN** (S. 71)

 wird angezeigt, wenn die automatische Nebelhornfunktion aktiviert ist.

**1** Auf dem Display hat **R**  $\mathbf{I}$  Vorrang gegenüber  $\blacksquare$ :

#### 5 **KANALGRUPPE** (S. 9)

Zeigt die gewählte Kanalgruppe.

L Die wählbaren Kanäle sind je nach Version oder Voreinstellung unterschiedlich.

#### **6** ANRUFKANAL (S. 12)

 Wird angezeigt, wenn der Anrufkanal gewählt ist.

#### **@** DUPLEX

 Wird angezeigt, wenn ein Duplexkanal gewählt ist.

## **8** VORZUGSKANAL (S. 15)

Wird angezeigt, wenn ein Vorzugskanal gewählt ist.

## **9 MESSAGE** (S. 41)

- Erscheint bei ungelesenen DSC-Mitteilungen.
- Blinkt beim Empfang einer DSC-Mitteilung.

#### 10 **GPS-ANZEIGE**

- Erscheint, wenn das Funkgerät gültige GPS-Daten empfängt
- Blinkt beim Empfang ungültiger GPS-Daten.

**10 AUTOMATISCHE** 

#### **KANALUMSCHALTUNG** (S. 44)

 Erscheint, wenn in den DSC-Einstellungen bei "CH Auto Switch" nicht "Accept" gewählt ist.

## 12 **RADIO-TELEPHONE-ANZEIGE (RT)**

 Erscheint beim Radio-Telephone(RT)- Modus.

L Das Funkgerät kehrt zum Stand-by-Modus zurück, wenn während der voreingestellten Zeit keine Bedienung erfolgt.

## **13** SPRACHAUFZEICHNUNG (S. 67)

- (nur für IC-M510BB)
- **D** wird während der Sprachaufzeichnung angezeigt.
- **D** erscheint während der Wiedergabe.

#### **AKKUANZEIGE**

Die Anzeige **be** erscheint, wenn die Akkuspannung zu gering ist.

#### 14 **KANALNUMMER**

 Zeigt die Nummer des gewählten Kanals an.

#### **66** KANALNAME (S. 12)

Zeigt den Namen des gewählten Kanals an.

### **60 SOFTKEYS**

Anzeige der den Softkeys zugewiesenen Funktionen.

#### *M* **ZEITZONE**

 Wenn gültige GPS-Daten empfangen werden oder die Zeit manuell eingegeben wurde, erscheint die aktuelle Zeit.

- "NO TIME" wird angezeigt, wenn keine gültige GPS-Daten vorliegen bzw. die Zeit nicht manuell eingegeben wurde.
- Wenn anstelle der Zeit alle 2 Sekunden "??" blinkt, ist die GPS-Zeit ungültig.
- $Q$  Nach 23,5 wird "NO TIME" angezeigt.
- "??" blinkt alle 2 Sekunden anstelle der Uhrzeit, wenn 4 Stunden seit der manuellen Eingabe der Uhrzeit vergangen sind.
- "LOCAL" wird angezeigt, wenn die Zeitverschiebung eingestellt ist.
- "MNL" erscheint bei manueller Zeiteingabe.

## (S. 5) **@ POSITION**

 Wenn gültige GPS-Daten empfangen werden oder die Position manuell eingegeben wurde, erscheint die aktuelle Position.

- "NO POSITION" wird angezeigt, wenn keine gültige GPS-Daten vorliegen bzw. die Position nicht manuell eingegeben wurde.
- Wenn anstelle der Zeit alle 2 Sekunden "??" blinkt, ist die GPS-Position ungültig oder es sind 4 Stunden seit der letzten manuellen Positionseingabe vergangen.
- L Die manuell eingegebene Position wird für 23,5 Stunden gehalten. Danach wird "NO POSITION" angezeigt.

#### **19 SUCHLAUFANZEIGE** (S. 14 bis 16)

- "SCAN" erscheint beim normalen Suchlauf
- "SCAN 16" erscheint beim Prioritätssuchlauf
- "DUAL 16" erscheint bei aktivierter Zweikanalüberwachung.
- "TRI 16" erscheint bei aktivierter Dreikanalüberwachung.

20 **EINGANGSABSCHWÄCHER** (S. 79**)**

 (nur für USA-Version) Erscheint bei eingeschaltetem Eingangsabschwächer.

# ■ Softkevs

Den vier Softkeys können unterschiedliche Funktionen zugeordnet werden. Je nach zugeordneter Funktion erscheint eine ganz bestimmte Anzeige oberhalb der jeweiligen Taste im Display.

## **◇ Wahl der Softkey-Funktion**

Durch Drücken der Tasten [◀] oder [▶] lassen sich die zugeordneten Funktionen der Softkeys nacheinander durchschalten. Um eine Funktion auszuwählen, drückt man die Softkey unter der Funktionsanzeige im Display.

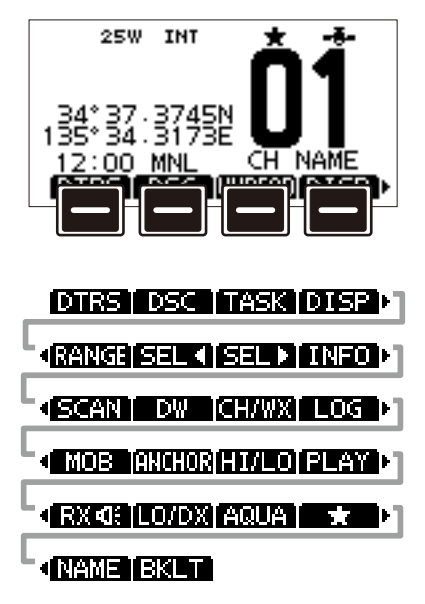

**HINWEIS:** Die angezeigten Softkey-Funktionen oder ihre Reihenfolge können je nach Programmierung des Funkgeräts variieren. Fragen Sie Ihren Händler zu **Details** 

Wenn kein MMSI-Code programmiert wurde, erfolgt keine Anzeige der Softkeys für DSC-Funktionen.

## **◇ Softkey-Funktionen**

## **Notruf [DTRS]** (S. 20)

Drücken, um das "COMPOSE DISTRESS"-Distress"-Display anzuzeigen, in dem man die Ursache des Notrufs wählen und dann den Notruf senden kann.

**NIEMALS NOTRUFE SENDEN, WENN SICH SCHIFF ODER PERSONEN NICHT TATSÄCHLICH IN NOT BE-FINDEN. EIN NOTRUF IST NUR ZU SENDEN, WENN UNVERZÜGLICHE HILFE NÖTIG IST.**

## **DSC-Anruf [DSC]** (S. 23)

Drücken, um einen individuellen, einen Gruppenanruf, einen Anruf an alle Schiffe oder einen Testanruf zu senden.

## **Task-Liste [TASK]** (S. 43)

(nur für USA-Version)

Zum Anzeigen der Task-Liste drücken.

 $\Omega$  Wird nur angezeigt, wenn im "Procedure"-Menü "Multiple" ausgewählt ist

## **Anrufe in Abwesenheit [UNREAD]** (S. 43)

Drücken, um die Liste der DSC-Anrufe in Abwesenheit anzuzeigen.

 $\odot$  Wird nur angezeigt, wenn im "Procedure"-Menü "Single" ausgewählt ist

## **Display [DISP]** (S. 3)

(nur für IC-M510BB)

Drücken, um zwischen Informations-, Plotterund MOB-Anzeige umzuschalten.

## **Bereich [RANGE]** (S. 53)

(nur für IC-M510BB) Drücken, um den Anzeigebereich des Plotters auszuwählen.  $D$  Erscheint nur im Plotter-Display.

## **Zielwahl [SEL ◀]/[SEL ▶]** (S. 53)

(nur für IC-M510BB) Drücken, um ein AIS-Ziel oder MOB zu wählen. L Erscheint nur im Plotter-Display.

### **Zielinformationen [INFO]** (S. 57)

Drücken, um Details zum gewählten Ziel anzuzeigen.

 $D$  Erscheint nur im Plotter-Display.

## **Suchlauf [SCAN]** (S. 14)

(außer NLD-Version)

Drücken, um den normalen oder den Prioritätssuchlauf zu starten oder zu beenden.

### **Zwei-/Dreikanalüberwachung [DW]/[TW]** (S. 16)

(außer NLD-Version)

Drücken, um die Zwei- oder Dreikanalüberwachung zu starten oder zu beenden.

## **Kanal/Wetterkanal [CH/WX]**

Drücken, um reguläre oder Wetterkanäle zu wählen. (S. 10)

- L Der Wetterkanal ist nur bei der USA-Version verfügbar. Bei allen anderen Versionen wird [CH] angezeigt.
- L Wenn der Anrufkanal oder der Kanal 16 angezeigt wird, drücken, um zum regulären Kommunikationskanal zurückzukehren.

## **DSC-Log [LOG]** (S. 41)

Drücken, um das Log der empfangenen Anrufe oder das Log der empfangenen Notruf-Meldungen anzuzeigen.

## **Mann über Bord [MOB]** (S. 64)

(nur für IC-M510BB)

Drücken, um den Mann-über-Bord (MOB)-Modus zu starten. Zum Stoppen, Taste während des MOB-Modus drücken.

## **Ankerüberwachung [ANCHOR]** (S. 65)

(nur für IC-M510BB) Drücken, um die Ankerüberwachung zu starten oder zu stoppen.

## **Sendeleistung [HI/LO]**

Drücken, um zwischen hoher und niedriger Sendeleistung umzuschalten.

L Einige Kanäle sind auf niedrige Sendeleistung festgelegt.

**Audiowiedergabe [PLAY]** (S. 67)

**2**

(nur für IC-M510BB) Drücken, um Sprachaufzeichnungen wiederzugeben.

## **RX-Hailer [** $\mathbf{F} \times \mathbf{q}$ **]** (S. 69)

Drücken, um das Pop-up-Fenster für die RX-Hailer-Funktion zu öffnen.

L Für die Nutzung dieser Funktion muss der externe Megafonlautsprecher angeschlossen sein.

## **Eingangsabschwächer [LO/DX]** (S. 79)

(nur für USA-Version)

Drücken, um die Eingangsabschwächerfunktion ein- oder auszuschalten.

L Bei eingeschalteter Funktion erscheint "LOCAL" im Display.

## **AquaQuake [AQUA]** (S. 12)

Drücken und halten, um mithilfe der Aqua-Quake-Funktion in den Lautsprecher eingedrungenes Wasser zu entfernen.

## **Vorzugskanal [ ]** (S. 15)

Drücken, um den angezeigten Kanal als Vorzugskanal zu markieren oder um die Markierung zu löschen.

## **Kanalname [NAME]** (S. 12)

Drücken, um den Namen des angezeigten Kanals zu ändern.

## **Hintergrundbeleuchtung [BKLT]** (S. 11)

Drücken, um das Pop-up-Fenster für die Hintergrundbeleuchtung zu öffnen. Hier kann man Helligkeit für die Hintergrundbeleuchtung einstellen.

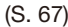

# 3 **VORBEREITUNG**

#### **Für EUR-Version:**

Beim Einschalten des Funkgeräts, erfolgt je nach Vorprogrammierung die Anzeige des Modells im Display. Wählen Sie das Land aus, in dem Sie das Funkgerät betreiben.

# ■ **MMSI-Code programmieren**

Der MMSI-Code (Maritime Mobile Service Identity = eigene ID) besteht aus neun Ziffern. Der Code kann nur beim erstmaligen Starten des Funkgeräts eingegeben werden.

#### **Die Programmierung des MMSI-Codes ist nur einmal möglich.**

Wurde bereits ein MMSI-Code programmiert, sind die weiteren Schritte nicht erforderlich.

- 1. [PWR] drücken und halten, um das Funkgerät einzuschalten.
	- Drei kurze Pieptöne sind hörbar und "Push [ENT] to Register your MMSI" erscheint im Display.
- 2. [ENT] drücken, um mit der Eingabe des MMSI-Codes zu beginnen.
	- Das "MMSI Input"-Display wird angezeigt.
	- $\circ$  [CLR] zweimal drücken, um die Programmierung zu überspringen. DSC-Anrufe sind dann nicht möglich. Um erneut mit der Programmierung zu beginnen, Funkgerät aus- und wieder einschalten.
- 3. MMSI-Code eingeben.

#### **TIPP:**

- Gewünschte Ziffer mit [Ω] und [≈] wählen.
- [ENT] drücken, um die Ziffer zu übernehmen.
- Mit "←" oder "→" bzw. durch Drehen von [DIAL] den Cursor bewegen.
- 4. Schritt 3 wiederholen, bis alle 9 Stellen eingegeben sind.
- 5. Wählen und den eingegebenen Code mit [ENT] bestätigen.
	- Das "MMSI CONFIRMATION"-Display wird angezeigt.
- 6. MMSI-Code zur Bestätigung noch einmal eingeben.
- 7. **EINEN** wählen, um den Code zu bestätigen. • Wenn die zweite Eingabe des MMSI-Codes korrekt war, erscheint kurzzeitig "MMSI registered successfully" danach erscheint das normale Betriebsanzeige.
	- L Der MMSI-Code wird auch im normalen Betriebsanzeige angezeigt.

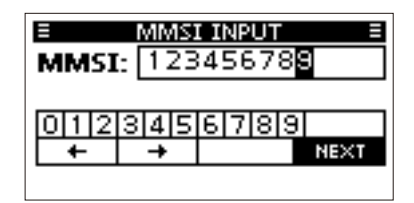

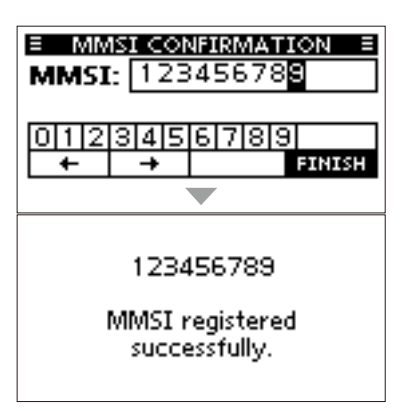

## ■ **ATIS-ID** programmieren **(für NLD- und FRG-Versionen)**

Die zehnstellige ATIS-ID (Automatic Transmitter Identification System) kann im Menümodus bei "ATIS ID Input" programmiert werden.

#### **Die Programmierung der ATIS-ID kann nur einmal erfolgen.**

Wenn bereits eine ATIS-ID programmiert wurde, sind die weiteren Schritte nicht erforderlich.

- 1. [MENU] drücken.
	- Das Menü wird angezeigt.
- 2. [▲] oder [▼]drücken bzw. [DIAL] drehen, um "ATIS ID Input," zu wählen, dann [ENT] drücken.
	- Das "ATIS ID INPUT"-Display wird angezeigt.
- 3. ATIS-ID eingeben.

#### **TIPP:**

- Gewünschte Ziffer mit [◀] und [▶] wählen.
- [ENT] oder [DIAL] drücken, um die Ziffer zu übernehmen.
- Mit "←" oder "→" bzw. durch Drehen von [DIAL] den Cursor bewegen.
- 4. Schritt 3 wiederholen, bis alle 10 Stellen eingegeben sind.
- 5. **WEET** wählen und den eingegebenen Code mit [ENT] übernehmen.
	- Das "ATIS ID CONFIRMATION"-Display wird angezeigt.
- 6. ATIS-ID zur Bestätigung noch einmal eingeben.
- 7. **WEITHEN** wählen und den eingegebenen Code mit [ENT] bestätigen.
	- Wenn die zweite Eingabe der ATIS-ID korrekt war, erscheint kurzzeitig "ATIS ID registered successfully", danach erscheint das normale Betriebsanzeige.
	- L Die ATIS-ID kann im Menümodus unter "Radio Information" geprüft werden.

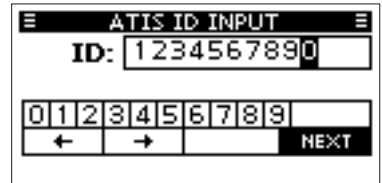

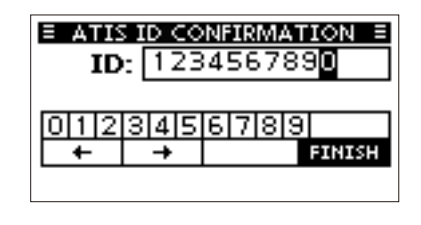

1234567890

ATIS ID registered successfully.

# 4 **GRUNDLEGENDER BETRIEB**

# ■ **Kanal wählen**

## $\Diamond$  Normaler Kanal

Ein Kanal lässt sich durch Drücken von [∫] oder [√] auswählen.

## D **Kanal 16**

Kanal 16 ist der internationale Notrufkanal über den im Notfall wird die erste Funkverbindung hergestellt wird. Seine Überwachung ist stets erforderlich. Bei aktivierter Zweioder Dreikanalüberwachung wird Kanal 16 überwacht

• [16/C] drücken, um Kanal 16 zu wählen. L Um zum zuvor gewählten Kanal zurückzukehren, Softkey unter **druhl** oder **drucken.** 

## $\Diamond$  **Anrufkanal**

Jede Kanalgruppe besitzt einen frei nutzbaren Anrufkanal. Bei aktivierter Dreikanalüberwachung wird der Anrufkanal mit überwacht. Die Anrufkanäle lassen sich programmieren und werden dazu verwendet, den am meisten gebrauchten Kanal jeder Kanalgruppe für den schnellen Aufruf zu speichern. Details zur Programmierung des Anrufkanals siehe S. 12.

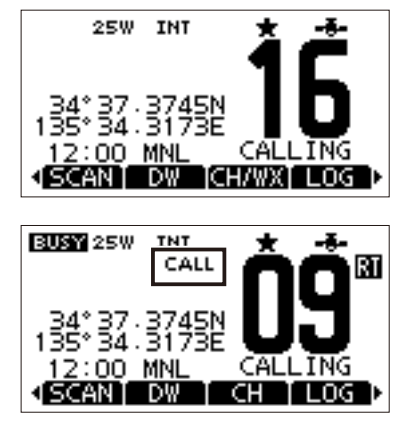

- Taste [16/C] 1 Sek. lang drücken, um den Anrufkanal zu wählen.
	- "CALL. und die Nummer des Anrufkanals erscheinen im Display.
	- **1 Um zum zuvor gewählten Kanal zurückzukehren, GEMMA oder GEM** drücken.

## $\diamond$  Kanalgruppe wählen

Im Funkgerät sind mehrere Kanalgruppen vorprogrammiert. Je nach Version kann man eine Kanalgruppe für USA, International, Kanada, DSC und ATIS wählen.

1. Das "CHANNEL GROUP"-Display öffnen.

[MENU] > Settings > Radio > **Channel Group**

- 2. [▲] oder [▼]drücken bzw. [DIAL] drehen, um eine Kanalgruppe zu wählen, anschließend [ENT] oder [DIAL] drücken.
- 3. Zum Verlassen der Anzeige [MENU]-Taste drücken.
- 4. Das Symbol der gewählten Kanalgruppe erscheint im Betriebsanzeige.

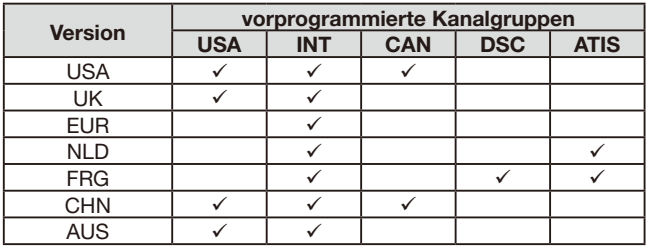

# ■ Wetterkanal und Wetteralarm **(nur für USA-Versionen)**

Die USA- und EXP-Versionen des Funkgeräts haben 10 vorprogrammierte Wetterkanäle. Diese werden für den Empfang der NOAA-Wettermeldungen\* (National Oceanographic and Atmospheric Administration) genutzt. Bei Unwetterwarnungen ertönt ein Warnton.

\* Bei Nutzung innerhalb der Sendereichweite der NOAA-Sender.

## **◇ Wetterkanal wählen**

- ◇ [CH/WX] drücken.
	- "WX" erscheint anstelle der Kanalgruppe im Display.
- 1. Zum Wählen eines Wetterkanals [▲] oder [▼] drücken bzw. [DIAL] drehen.

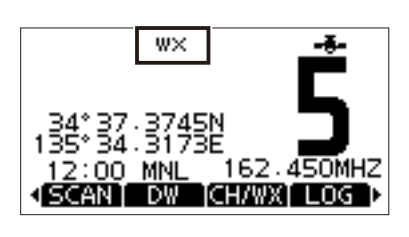

### **Liste der Wetterkanäle**

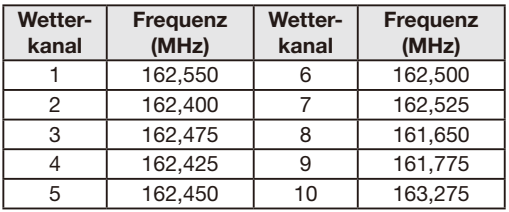

## **◇ Wetterwarnung einstellen**

Um Wetterwarnungen zu empfangen, ist bei "WX Alert" die Einstellung "ON with Scan" oder "ON" zu wählen.

1. Aufrufen des "Weather Alert"-Displays.

[MENU] > Settings > Radio > **WX Alert**

- 2. "ON with Scan" oder "ON" wählen. • " < • " erscheint neben dem Wetterkanalsymbol.
- **D.** W.  $\left($  \* blinkt beim Empfang einer Wetterwarnung bis eine beliebige Taste gedrückt wird.

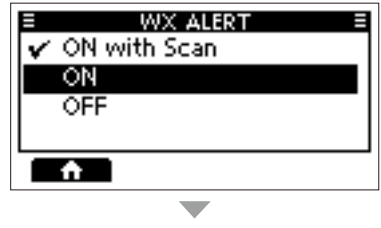

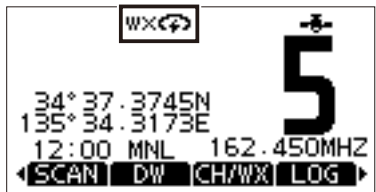

# 4 GRUNDLEGENDER BETRIEB

# ■ **Lautstärke/Squelch/Hintergrundbeleuchtung/ Displaykontrast einstellen**

## D **Lautstärke einstellen**

● Die Lautstärke lässt sich durch Drehen von [VOL] einstellen.

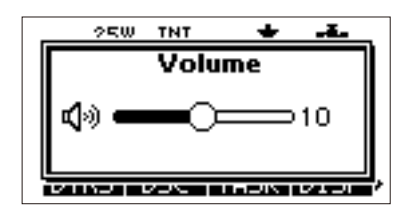

soi

÷

クロの

TNT

## **◇ Squelch-Pegel einstellen**

Der Squelch sorgt dafür, dass nur Signale hörbar sind, deren Stärke höher als der eingestellte Squelch-Pegel ist. Bei einem hohen Squelch-Pegel sind schwache Signale nicht hörbar. Zum Hören schwacher Signale ist ein niedriger Pegel einzustellen.

• [SQL] ein- oder mehrmals drücken und [SQL] drehen um den Squelchpegel einzustellen.

## **◇ Hintergrundbeleuchtung einstellen**

Für die Nutzung des Funkgeräts unter schlechten Lichtverhältnissen lässt sich die Beleuchtung des Displays und der Tasten einstellen.

1. Das "BACKLIGHT"-Display öffnen.

[MENU] > Settings > Configuration > **Backlight**

**1** Das "Backlight "-Displays lässt sich auch mit der Softkey unter **EXHT** öffnen.

- 2. Zum Einstellen der Hintergrundbeleuchtung [◀] oder [▶] drücken oder [DIAL] drehen, und mit [ENT] bestätigen.
	- Die Hintergrundbeleuchtung ist eingestellt und das Funkgerät kehrt zur vorherigen Anzeige zurück.
	- L Für die Hintergrundbeleuchtung kann man zwischen sieben Stufen und "OFF" wählen.

## **◇ Displaykontrast einstellen**

1. Das "DISPLAY CONTRAST "-Display öffnen.

[MENU] > Settings > Configuration > **Display Contrast**

2. Den Displaykontrast durch Drücken von [Ω] oder [≈] bzw. durch Drehen von [DIAL] einstellen und mit [ENT] bestätigen. L Der Kontrast ist in acht Stufen einstellbar.

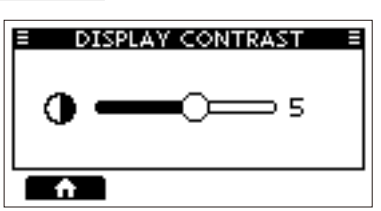

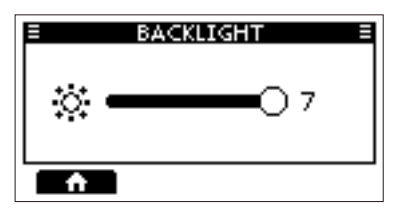

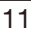

# ■ **Anrufkanal programmieren**

Für jede Kanalgruppe ist ein Anrufkanal vorprogrammiert. Für einen schnelleren Aufruf kann der am häufigsten gebrauchte Kanal jeder Kanalgruppe als Anrufkanal programmiert werden.

- 1. Das "CALL CHANNEL"-Display öffnen. [MENU] > Settings > Radio > **Call Channel**
- 2. [▲] oder [▼]drücken bzw. [DIAL] drehen, um einen Kanal zu wählen
- 3. Um den gewählten Kanal als Anrufkanal zu programmieren, [ENT] oder [DIAL] drücken.
- 4. Zum Verlassen der Anzeige [MENU]-Taste drücken.

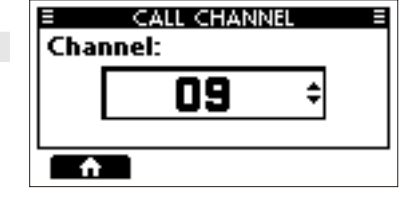

# ■ **AquaQuake-Funktion**

Die AquaQuake-Funktion drückt in den Lautsprecher eingedrungenes Wasser heraus, das andernfalls zu einem dumpfen und unverständlichen Klang führen würde.

**VORSICHT:** Die AquaQuake-Funktion **NICHT** verwenden, wenn ein externes Lautsprecher angeschlossen ist!

- 1. [◀] oder [▶] drücken, bis **ANUA** angezeigt wird.
- 2. Softkey unter **HAUP** drücken und halten, um die Funktion einzuschalten.
	- Ein tiefer Ton, dessen Lautstärke unabhängig von der Lautstärkeeinstellung ist, drückt das Wasser aus dem Lautsprecher.
	- L Die AquaQuake-Funktion ist auf max. 10 Sek. begrenzt, auch wenn die Softkey unter AQUA weiter gedrückt wird.

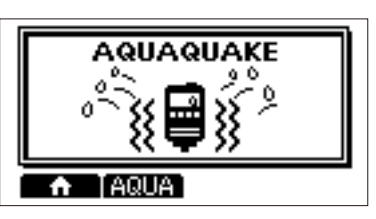

3. Zum Ausschalten der Funktion Taste loslassen.

# ■ Kanalnamen editieren

Alle Kanäle lassen sich mit Ziffern, Großbuchstaben, Sonderzeichen und dem Leerzeichen benennen. Dies ist zweckmäßig, wenn die Bestimmung der Kanäle schnell erkannt werden soll. Alle Kanäle sind voreingestellt mit einem Namen versehen.

- 1. [▲] oder [▼]drücken bzw. [DIAL] drehen, um den Kanal zum Umbenennen zu wählen.
- 2. [◀] oder [▶] drücken, bis **NAME** erscheint. L Falls die Zwei- bzw. die Dreikanalüber-
- wachung oder der Suchlauf aktiviert sind, diese zuvor beenden. 3. Softkey unter **NAME** drücken.
	- Das "CHANNEL NAME"-Display wird angezeigt.
- 4. Kanalnamen ändern.
	- 1 Zur Eingabe von Ziffern ist **LEE** zu wählen, für die Symboleingabe  $E$   $\overline{E}$ .

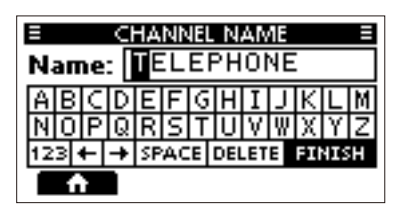

5. **EINEN** wählen und dann [ENT] oder [DIAL] drücken, um den Namen zu speichern und zur Betriebsanzeige zurückzukehren.

# 4 GRUNDLEGENDER BETRIEB

# ■ **Empfangen und Senden**

**VORSICHT: NIEMALS** ohne Antenne senden.

- 1. [▲] oder [▼] drücken bzw. [DIAL] drehen, um einen Kanal zu wählen. • Kanalnummer und -name werden kurz im Display angezeigt. **1 ELET** erscheint beim Empfang eines Signals.
- 2. Die [PTT]-Taste gedrückt halten und in mit normaler Lautstärke in das Mikrofon sprechen.
	- **E. E.** erscheint beim Senden.
- 3. Zum Empfangen die [PTT]-Taste wieder loslassen.

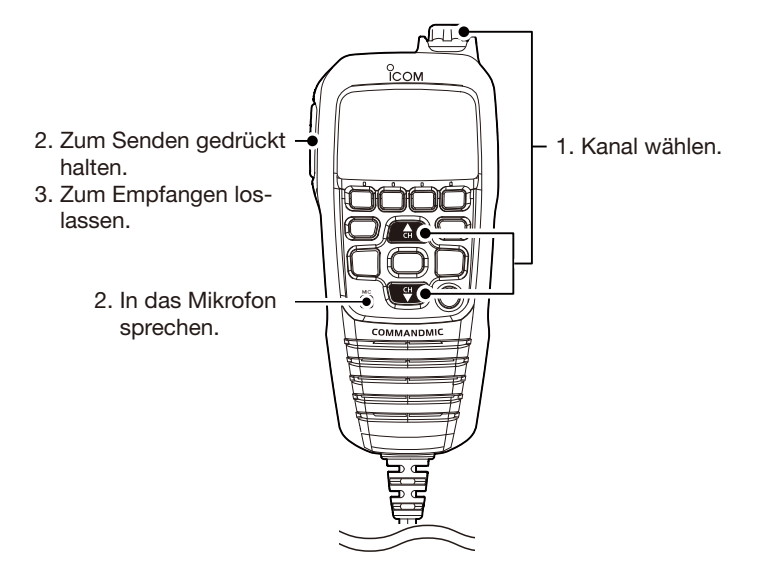

**TIPP:** Um die Verständlichkeit der übertragenen Sprache zu gewährleisten, das Mikrofon etwa 5 bis 10 cm vom Mund entfernt halten, eine kurze Pause nach Betätigen der [PTT] machen und mit normaler Lautstärke ins Mikrofon sprechen.

**HINWEIS:** Die Time-Out-Timer-Funktion beendet nach 5 Minuten automatisch das Senden, um versehentliches Dauersenden zu verhindern.

# **SUCHI AUFRETRIEB**

# ■ **Suchlaufarten**

Laufende Funkverbindungen kann man abhören, wenn man die wichtigsten Kanäle scannt. Für die NLD-Version ist die Suchlauffunktion nicht verfügbar.

#### **Vor dem Starten des Suchlaufs:**

- Zu überprüfende Kanäle als Vorzugskanäle (TAG) markieren (S. 15).
	- L Es werden nur Vorzugskanäle gescannt.
- Im Menü die Suchlaufart "Priority Scan" oder "Normal Scan" einstellen.

[MENU] > Settings > Radio > **Scan Type**

#### **Normaler Suchlauf**

Der normale Suchlauf tastet alle Vorzugskanäle der Reihe nach ab. Kanal 16 wird nicht überwacht, es sei denn, er ist als Vorzugskanal programmiert.

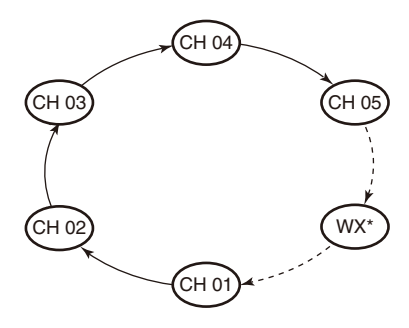

\*USA-Versionen: Ein zuvor gewählter Wetterkanal wird mitgescannt, sofern die Wetteralarm-Funktion eingeschaltet ist.

#### **Prioritätssuchlauf**

Der Prioritätssuchlauf tastet alle Vorzugskanäle der Reihe nach ab und überwacht gleichzeitig Kanal 16.

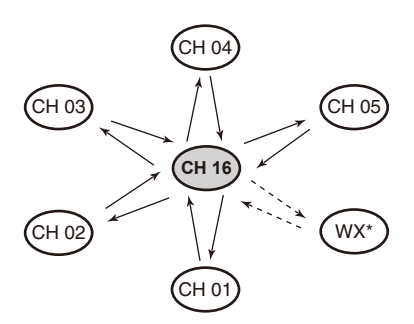

\*USA-Versionen: Ein zuvor gewählter Wetterkanal wird mitgescannt, sofern die Wetteralarm-Funktion eingeschaltet ist.

# **Bei Empfang eines Signals**

**auf Kanal 16:** Der Suchlauf hält an, bis das Signal auf Kanal 16 verschwunden ist.

**auf einem anderen Kanal:** Der Suchlauf schaltet die Zweikanalüberwachung ein, bis das Signal wieder verschwunden ist.

# 5 SUCHLAUFBETRIFB

# ■ **Vorzugskanäle einstellen (außer NLD-Version)**

Für einen effektiveren Suchlauf müssen alle in den Suchlauf einzubeziehenden Kanäle als Vorzugskanäle markiert sein. Sie können für jede Kanalgruppe programmiert werden.

1. Im Menümodus eine Kanalgruppe wählen. (S. 9

[MENU] > Settings > Radio > **Channel Group**

- 2. [▲] oder [▼] drücken bzw. [DIAL] drehen, um einen Kanal zu wählen.
- 3.  $[\triangleleft]$  oder  $[\triangleright]$  drücken, bis  $\mathbb{R}$  angezeigt wird.<br>4 Softkey unter  $\mathbb{R}$  drücken
- Softkey unter **drücken.**

• Der gewählte Kanal ist als Vorzugskanal markiert und " $\blacktriangledown$ " erscheint im Display. **1** Zum Abbruch Softkey unter **E.** erneut drücken.

**TIPP:** Man kann alle Kanäle als Vorzugskanäle markieren, alle Markierungen löschen oder auf die Voreinstellwerte zurücksetzen. In der Voreinstellung sind bereits einige Kanäle mit einer Markierung versehen (versionsabhängig).

# ■ **Suchlauf starten**

## **(außer NLD-Version)**

**Beispiel:** Starten eines normalen Suchlaufs.

1. Im Menümodus eine Kanalgruppe wählen.

[MENU] > Settings > Radio > **Channel Group**

- 2.  $[4]$  oder  $[▶]$  drücken, bis **ECAN** erscheint.<br>3. Softkey unter **ECAN** drücken
- Softkey unter **BOAN** drücken.
	- Der Suchlauf startet.
	- Beim normalen Suchlauf erscheint "SCAN" und beim Prioritätssuchlauf "SCAN 16" im Display.
	- Beim Empfang eines Signals werden .SCAN" und **EUET** angezeigt.
	- **1** Je nach gewählter Einstellung bei "Radio Settings" pausiert der Suchlauf, solange ein Signal empfangen wird, oder er wird nach einer 5 Sekunden fortgesetzt.
	- L Falls beim Prioritätssuchlauf auf Kanal 16 ein Signal empfangen wird, blinkt "16" und ein Signalton ist hörbar.
- 4. Zum Beenden des Suchlaufs Softkey unter **SCAN** drücken.

**TIPP:** Für den Empfang der Signale muss der Squelch-Pegel korrekt eingestellt sein.

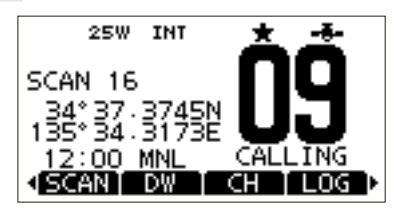

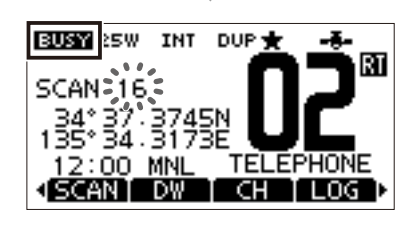

# **ZWEI-/DREIKANALÜBERWACHUNG** 6 **(außer NLD-Version)**

# ■ **Beschreibung**

Die Zwei- und Dreikanalüberwachung ist zweckmäßig, wenn der Kanal 16 überwacht werden soll, während ein anderer Betriebskanal gewählt ist.

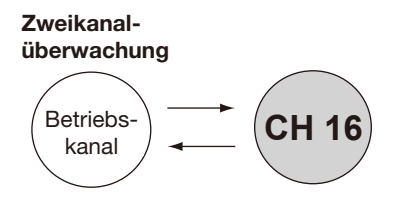

**CH 16** Betriebskanal Anrufkanal **Dreikanalüberwachung**

Überwacht Kanal 16 während des Betriebs auf einem anderen Kanal.

Überwacht Kanal 16 und den Anrufkanal während des Betriebs auf einem anderen Kanal.

# **Beim Empfang eines Signals**<br>**auf Kanal 16:** Die 7

**auf Kanal 16:** Die Zwei- bzw. Dreikanalüberwachung auf Kanal 16 stoppt, bis das Signal wieder verschwunden ist.

**auf dem Anrufkanal:** Umschalten auf Zweikanalüberwachung, bis das Signal verschwunden ist.

# ■ **Betrieb**

1. Im Menümodus die Zwei- oder Dreikanalüberwachung wählen.

[MENU] > Settings > Radio > **Dual/Tri-Watch**

- 2. [▲] oder [▼]drücken bzw. [DIAL] drehen, um einen Kanal zu wählen.
- 3.  $[4]$  oder  $[5]$  drücken, bis **DW** oder **FIW** angezeigt wird.
- Softkey unter **DW** oder TW drücken.
	- Die Überwachung startet. • Bei der Zweikanalüberwachung erscheint
		- "DUAL 16", bei der Dreikanalüberwachung "TRI 16" im Display.
		- **1** Beim Empfang eines Signals wird **EUEE** angezeigt.
		- L Falls auf Kanal 16 ein Signal empfangen wird, blinkt "16" und ein Signalton ist hörbar.
- 5. Zum Beenden der Überwachung Softkey  $u$ unter  $\Box$  oder  $\Box$  erneut drücken.

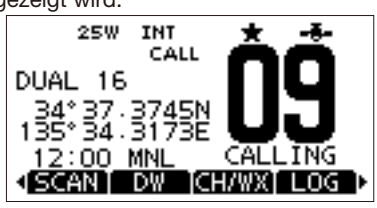

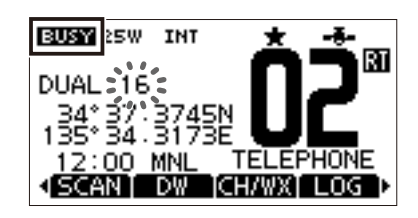

# ■ **DSC-Adress-ID**

## D **Eingeben einer individuellen oder einer Gruppen-ID**

Es lassen sich insgesamt 75 individuelle IDs und 25 Gruppen-IDs programmieren, jede kann mit einem bis zu 10 Zeichen langen ID-Namen versehen werden.

1. Das "INDIVIDUAL ID" oder "GROUP ID"-Display öffnen.

[MENU] > Settings > DSC > **Individual ID**

[MENU] > Settings > DSC > **Group ID**

- ..No ID" erscheint, wenn keine ID programmiert ist.
- 2. Softkey unter **HOD** drücken. • Das Eingabe-Display öffnet sich
- 3. Einzel- oder Gruppen-ID eingeben.

#### **TIPP:**

- Gewünschte Ziffer mit [Ω] und [≈] wählen.
- [ENT] oder [DIAL] drücken, um die gewählte Ziffer zu übernehmen.
- Mit "←" oder "→" bzw. durch Drehen von [DIAL] den Cursor bewegen.

### **HINWEIS:**

- •Bei Gruppen-IDs ist die erste Stelle eine "0".
- •Bei Küstenstations-IDs sind die ersten zwei Stellen "0".
- 4. **WEED** wählen, um den Namen einzugeben.

#### **TIPP:**

- Zur Eingabe von Ziffern bzw. Buchstaben **UEE** und für die Eingabe von Symbolen **FT** wählen.
- Mit [▲], [▼], [◀] und [▶] Ziffern, Buchstaben und Leerraum wählen.
- [ENT] oder [DIAL] drücken, um das gewählte Zeichen zu übernehmen.
- Mit "←" oder "→" den Cursor bewegen oder ein eingegebenes Zeichen wählen.
- 5. **EITHE** wählen, um die Eingabe zu speichern und zur vorherigen Anzeige zurückzukehren. • Der programmierte Name wird angezeigt.

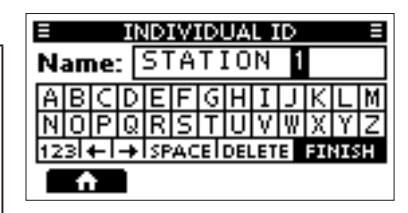

INDIVIDUAL ID IND ID: 11223344

456789

→

NEXT

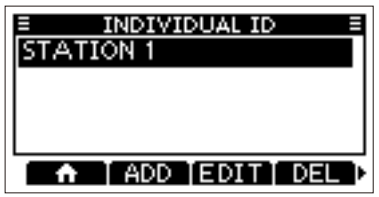

## D **Löschen einer ID**

(Beispiel: Löschen der individuellen ID: STATION 2)

1. Das "INDIVIDUAL ID"-Display öffnen.

[MENU] > Settings > DSC > **Individual ID**

- 2. STATION 2" wählen, dann Softkey unter drücken.
	- "Delete the ID. Are you sure?" erscheint.
- 3. Zum Löschen Softkey unter DK drücken.  $\bigcirc$  Softkey unter CANCEL drücken, um den Löschvorgang abzubrechen.
	- Die gewählte ID ist gelöscht, Rückkehr zur vorherigen Anzeige.

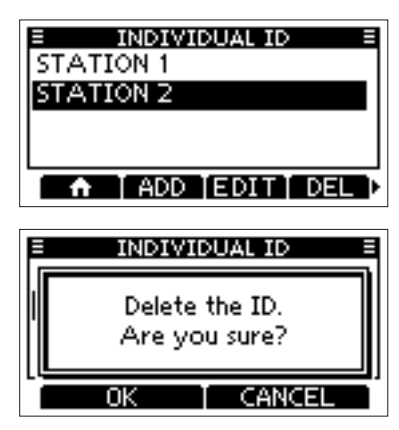

# ■ **Position und Zeit eingeben**

Ein Notruf sollte die Position des Schiffs, Datum und Uhrzeit beinhalten. Falls keine GPS-Daten empfangen werden, kann man Position und UTC (Universal Time Coordinated) auch manuell eingeben.

#### **HINWEIS:**

- Wenn GPS-Daten empfangen werden, ist keine manuelle Eingabe möglich.
- Manuell programmierte Positions- und Zeitdaten bleiben nur für 23,5 Stunden oder bis zum Ausschalten des Funkgeräts erhalten.
- 1. Das "POSITION INPUT"-Display öffnen.

[MENU] > Settings > DSC > **Position Input**

2. Breitengrad eingeben

#### **TIPP:**

- Ziffern und Himmelsrichtung mit [▲], [▼], [◀] und [▶] wählen.
- Mit "←" bzw. "→" oder durch Drehen von [DIAL] den Cursor bewegen.
- **Wahlen und [ENT] oder [DIAL]** drücken, um die gewählte Ziffer zu übernehmen.
- 3. Längengrad und UTC eingeben. L Siehe Eingabetipp im Schritt 2.
- 4. **WEITHEN** wählen, um die Eingabe zu speichern und zum "DSC"-Display zurückzukehren.

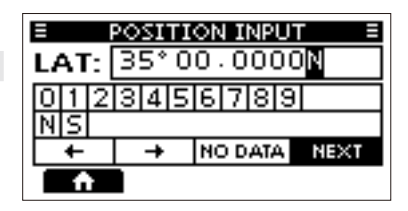

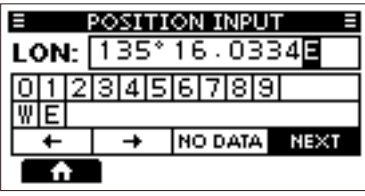

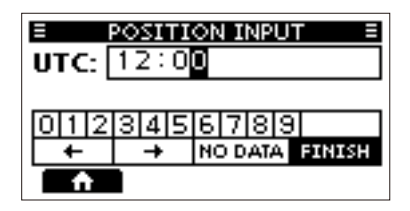

# ■ **DSC-Notruf senden**

Notrufe sollten immer dann gesendet werden, wenn der Schiffsführer der Meinung ist, dass das Schiff oder Personen in Not sind und unverzügliche Hilfe erforderlich ist.

#### **NIEMALS NOTRUFE SENDEN, FALLS SICH DAS SCHIFF ODER PERSONEN NICHT TATSÄCHLICH IN NOT BEFINDEN. EIN NOTRUF IST NUR ZU SENDEN, WENN UNVERZÜGLICHE HILFE NÖTIG IST.**

## **♦ Einfache Alarmierung**

- 1. Prüfen, dass gerade kein Notruf empfangen wird.
- 2. Tastenabdeckung anheben und die [DISTRESS]-Taste 3 Sek. lang drücken, bis drei kurze Countdown-Pieptöne und ein langer Piepton hörbar sind.
	- Die Hintergrundbeleuchtung blinkt.

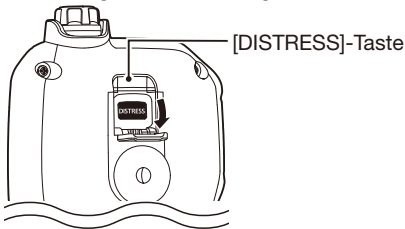

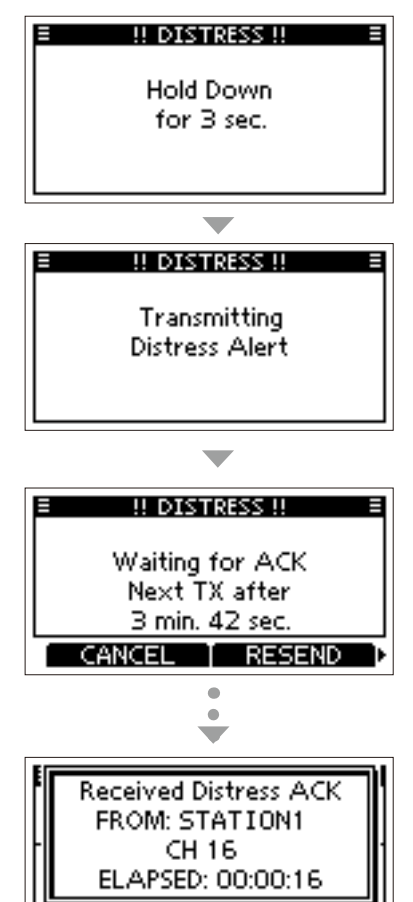

**ALARM OFF** 

• Der Notruf wird automatisch alle 3,5 bis 4,5 Min. wiederholt, bis eine Bestätigung empfan-

3. Nach dem Senden auf Bestätigung warten. • "Waiting for ACK" wird angezeigt.

- gen oder der Notruf storniert wird.
- 4. Beim Empfang einer Bestätigung ertönt ein Alarmton. Softkey unter **ALARM OFF** drücken. um den Alarm abzuschalten.
	- Kanal 16 wird automatisch gewählt.
- 5. Softkey unter **drücken**.
- 6. PTT] gedrückt halten und die Notsituation erläutern.
- 7. Nach der Konversation Softkey unter **drücken.** 
	- ..Terminate the procedure. Are you sure?" wird angezeigt.
- 8. Softkey unter **drücken**, um zur Betriebsanzeige zurückzukehren.

**TIPP:** Ein voreingestellter Notruf enthält:

- Art des Notfalls: unbestimmter Notfall
- Positionsdaten: Die letzten GPS- oder manuell eingegebenen Positionsdaten, die 23,5 Stunden oder bis zum Ausschalten des Funkgeräts erhalten bleiben.

## **◇ Normaler Notruf**

Art des Notfalls auswählen, die mit dem normalen Notruf gesendet werden soll.

- 1. Softkey unter **QIBE**, drücken
	- Das "COMPOSE DISTRESS"-Display wird angezeigt.
- 2. [ENT] oder [DIAL] drücken, um die Auswahl der Notfallarten anzuzeigen.
- 3. Notfallart wählen, anschließend [ENT] oder [DIAL] drücken. (Beispiel: Flooding).
	- Die Einstellung ist gespeichert, Rückkehr zur vorherigen Anzeige.
	- L Werden keine gültigen GPS-Daten empfangen, "Position" wählen und Breiten- und Längengrad sowie UTC manuell eingeben. Details siehe "Position und Zeit eingeben" S. 18.

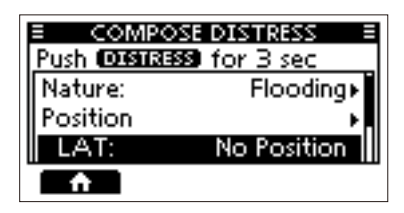

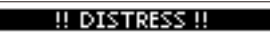

**Hold Down** for B sec.

DISTRESS U

Transmitting Distress Alert

- 4. Tastenabdeckung anheben und die [DI-STRESS]-Taste (rot) 3 Sek. lang drücken, bis drei kurze Countdown-Pieptöne und ein langer Piepton hörbar sind.
	- Die Hintergrundbeleuchtung blinkt.

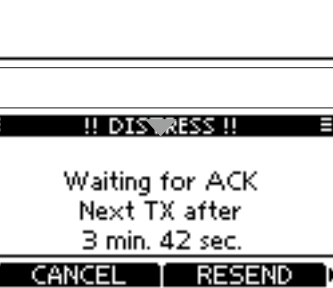

- 5. Nach dem Senden auf Bestätigung warten. • "Waiting for ACK" wird angezeigt.
	- L Der Notruf wird automatisch alle 3,5 bis 4,5 Min. wiederholt, bis eine Bestätigung empfangen oder der Notruf storniert wird. (S. 21)
- 6. Beim Empfang einer Bestätigung ertönt ein Alarmton. Softkey unter ALARM 0H= drücken, um den Alarm abzuschalten. • Kanal 16 wird automatisch gewählt.
- 7. [PTT] gedrückt halten und die Notsituation erläutern.
- 8. Nach der Konversation Softkey unter drücken.

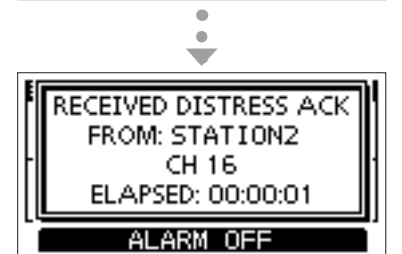

- "Terminate the procedure. Are you sure?" wird angezeigt.
- 9. Softkey unter **DK** drücken, um zur Betriebsanzeige zurückzukehren.

**TIP**P: Ein normaler Notruf lässt sich auch im Menümodus durch Auswählen des Menüpunkts "Distress" senden.

**7**

## **◇ Notruf stornieren**

Falls man unbeabsichtigt einen Notruf gesendet hat oder dieser fehlerbehaftet ist, sendet man während des Wartens auf die Notrufbestätigung sobald wie möglich eine Notrufstornierung mit Angabe des Grundes.

- 1. Während des Wartens auf die Bestätigung die Softkey unter **CANCEL** drücken.
	- Das rechts stehende Display erscheint.
- 2. Softkey unter **UK** drücken.
	- Die Notrufstornierung wird gesendet.
	- Kanal 16 wird automatisch gewählt.

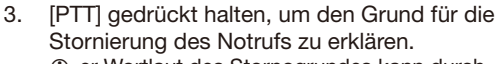

- L er Wortlaut des Stornogrundes kann durch Drücken von [√] angezeigt werden.
- 4. Nach der Kommunikation Softkey unter **drücken**

 $Q$  Das rechts stehende Display erscheint.

- 5. Softkey unter **drücken**, um die Notrufstornierung zu beenden.
	- ..Terminate the procedure. Are you sure?" wird angezeigt.
- 6. Softkey unter **UK** drücken, um zur Betriebsanzeige zurückzukehren.

## **◇ Notruf-Softkeys**

## **Während des Wartens auf Bestätigung:**

- CANCEL: Abbruch des Notrufs und Sendemöglichkeit einer Notrufstornierung.
- **NEEEEE:** Möglichkeit zum wiederholten Senden des Notrufs durch Drücken der [DISTRESS]-Taste.
- **PAUSE:** Stoppen des Countdowns vor der nächsten Wiederholung des Notrufs.

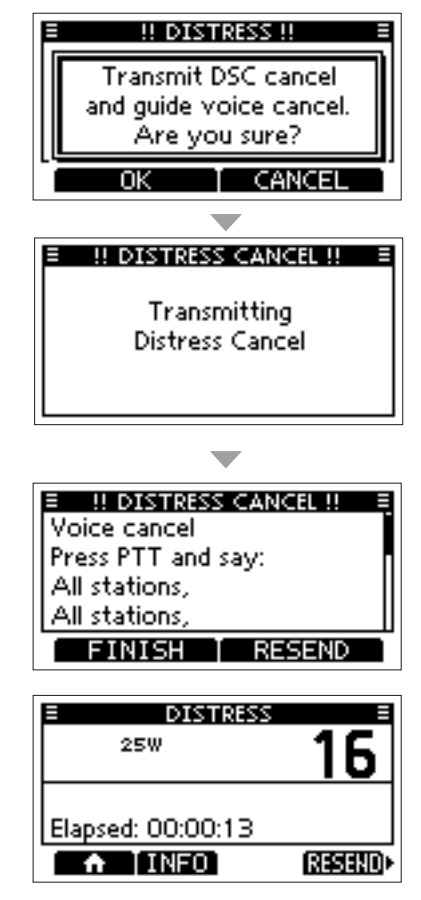

## **Nach Empfang einer Bestätigung:**

 : Anzeige der Informationen zum gesendeten Notruf.

## $\diamond$  **Senden einer Bestätigung für einen weitergeleiteten Notruf (nur für USA-Version)**

Eine Bestätigung für einen weitergeleiteten Notruf kann nur gesendet werden, wenn solcher Notruf empfangen wurde.

- 1. Beim Empfang eines weitergeleiteten Notrufs:
	- Ein Alarm ertönt.
	- Das rechts stehende Display erscheint.
- 2. Softkey unter **ALARM OFF** drücken, um den Alarm auszuschalten.

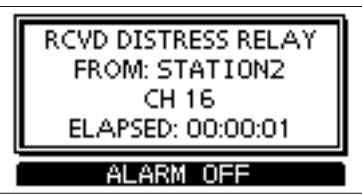

3. Softkey unter **ACPT** drücken. • Die empfangene Information wird angezeigt.

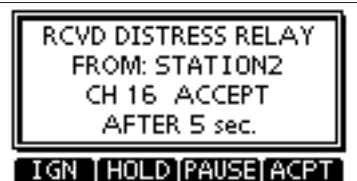

- 4. Softkey unter **AGS** drücken.
	- Das "Call contents"-Display wird angezeigt.
	- L [DIAL] drehen, um durch die Inhalte zu scrollen.

RCVD DISTRESS RELAY 25W From: STATION2

Elapsed: 00:00:11

INFO[HIST] ACK

5. Softkey unter **drücken** drücken, um die Bestätigung für den weitergeleiteten Notruf zu senden.

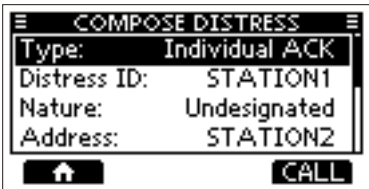

- 6. [PTT] gedrückt halten und kommunizieren.
- 7. Nach der Kommunikation Softkey unter **drücken.**
- "Terminate the procedure. Are you sure?" wird angezeigt.
- 8. Softkey unter **DK** drücken, um zur Betriebsanzeige zurückzukehren.

# ■ **DSC-Ruf senden**

**HINWEIS:** Damit die DSC-Funktion ordnungsgemäß arbeitet, muss im Menüpunkt "CH 70 SQL Level" die Schaltschwelle des Squelchs richtig eingestellt sein (S. 45)

## **♦ Senden eines Einzelanrufs**

Diese Funktion erlaubt den direkten Anruf einer bestimmten Station durch Senden eines DSC-Signals. Nach Empfang der Bestätigung "Able to complv" kann man normal kommunizieren.

**HINWEIS:** Ein Einzelanruf an ein AIS-Ziel lässt sich auch im Plotter-Display und in der AIS-Liste senden (S. 53, 56)

- 1. Softkey unter DEC drücken.
	- Das "COMPOSE OTHER"-Display wird angezeigt.
	- L Das Display wird auch angezeigt, wenn man im Menü den Menüpunkt "Compose Other"wählt.
- 2. "Type" wählen und anschließend [ENT] oder [DIAL] drücken.
- 3. "Individual Call" wählen und anschließend [ENT] oder [DIAL] drücken. • Rückkehr zur vorherigen Anzeige.
- 4. "Address" wählen und anschließend [ENT] oder [DIAL] drücken.
- 5. Gegenstation die individuell angerufen werden soll wählen und anschließend [ENT] oder [DIAL] drücken.
	- Rückkehr zur vorherigen Anzeige.
	- L Bei "Manual Input" kann man die Gegenstation auch direkt eingeben.
- 6. "Channel" wählen, dann [ENT] oder [DIAL] drücken.
- 7. Kanal festlegen und mit [ENT] oder [DIAL] bestätigen.
	- L Die Intership-Kanäle sind im Funkgerät vorprogrammiert.

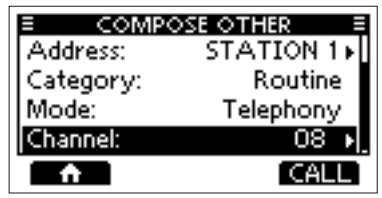

- 8. Softkey unter **CALL** drücken, um den Einzelanruf zu senden.
	- "Transmitting Individual Call" erscheint, anschließend wird "Waiting for ACK" angezeigt.
	- L Wenn Kanal 70 von anderen Stationen belegt ist, wartet das Funkgerät, bis der Kanal frei ist.

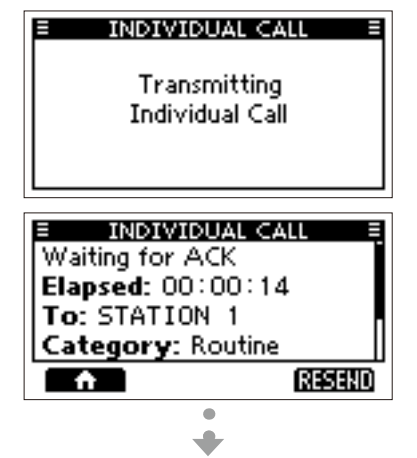

RCVD INDIVIDUAL ACK

- 9. Beim Empfang der Bestätigung "Able to comply": • Ein Alarm ertönt. Das rechts stehende Display erscheint.
- 10. Softkey unter ALARM OFF drücken. um den Alarm auszuschalten.
	- Der in Schritt 7 festgelegte Kanal wird automatisch gewählt.
	- L Wenn die angerufene Station den gewählten Intership-Kanal nicht nutzen kann, wird ein anderer gewählt.
- 11. Softkey unter **drücken**.
- 12. [PTT] gedrückt halten und kommunizieren.

**TIPP:** Bei Empfang der Rückmeldung "Unable to comply":

- 1. Softkey unter **ALARM OFF** drücken, um den Alarm auszuschalten, anschlie-Bend Softkey unter **drücken.** 
	- Die Information der empfangenen Bestätigung wird angezeigt.
- 2. Softkey unter und dann unter **UK** drücken, um zur Betriebsanzeige zurückzukehren.

## **◇ Senden einer individuellen Bestätigung**

Wenn ein Einzelanruf empfangen wird (S. 36), kann man eine Bestätigung an die anrufende Station senden. Wenn bei "Auto Ack" die Einstellung "Manuell" gewählt ist, lässt sich ein geeigneter Bestätigungstyp auswählen.

1. Wenn ein Einzelanruf empfangen wird, Softkey unter **ALARM UEF** drücken, um den Alarm auszuschalten.

• Die Informationen zum empfangenen Anruf werden angezeigt.

- 2. Softkey unter **ACPT** drücken.
	- Das Display mit den Bestätigungstyp wird angezeigt.
	- $Q$  Soll die Bestätigung "Able to comply" gesendet werden, Softkey unter **HELE** drücken.
	- L Wenn man nicht kommunizieren kann und zur Betriebsanzeige zurückkehren möchte. Softkey unter **drücken**.

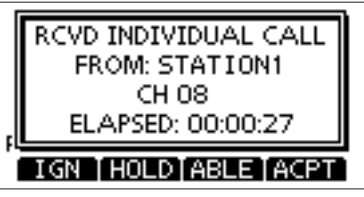

3. Drücken einer Softkey unter **MELE**, **UNHER** oder **NEWCH** wählt einen Bestätigungstyp.

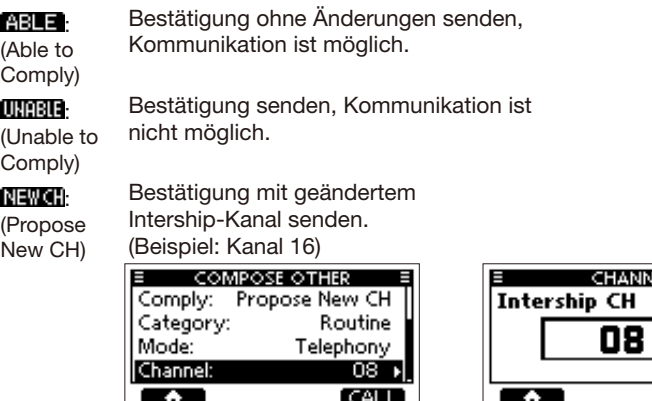

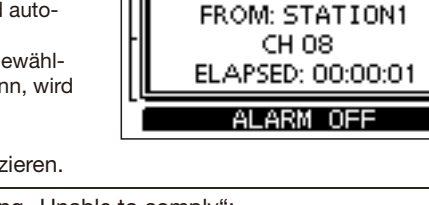

4. Zum Senden der Bestätigung Softkey unter **den E**drücken.

## $\Diamond$  Senden eines Anrufs an alle Schiffe

Alle Schiffe mit DSC-Funkgeräten benutzen den Kanal 70 als Empfangskanal. Wenn sich in Reichweite befindlichen Schiffen eine Mitteilung gemacht werden soll, ist diese Funktion zu nutzen.

- 1. Softkey unter DSC drücken.
	- Das "COMPOSE OTHER"-Display wird angezeigt.
	- $Q$  Das Display wird auch angezeigt, wenn man im Menü den Menüpunkt .Compose Other"wählt.
- 2. "Type" wählen und anschließend [ENT] oder [DIAL] drücken.

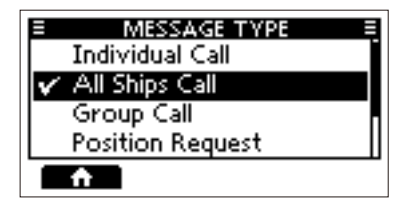

- Das "MESSAGE TYPE"-Display wird angezeigt.
- 3. "All Ships Call" wählen und anschließend [ENT] oder [DIAL] drücken. • Rückkehr zur vorherigen Anzeige.
- 4. "Category" wählen und anschließend [ENT] oder [DIAL] drücken.
- Das "CATEGORY"-Display wird angezeigt.
- 5. Eine Anrufkategorie wählen und dann [ENT] oder [DIAL] drücken.
	- Rückkehr zur vorherigen Anzeige.

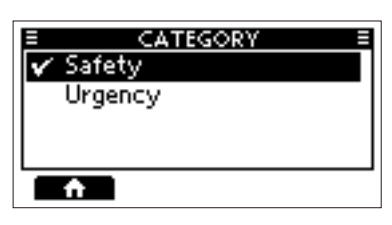

- 6. "Channel" wählen, dann [ENT] oder [DIAL] drücken.
- 7. Gewünschten Betriebskanal wählen, anschließend [ENT] oder [DIAL] drücken. L Die Betriebskanäle sind im Funkgerät vorprogrammiert.
- 8. Softkey unter **CALL** drücken, um den Anruf an alle Schiffe zu senden.
	- "Transmitting All Ships Call" erscheint im Display und der festgelegte Kanal wird automatisch gewählt.
	- L Wenn Kanal 70 von anderen Stationen belegt ist, wartet das Funkgerät, bis der Kanal frei ist.
- 9. [PTT] gedrückt halten und kommunizieren.

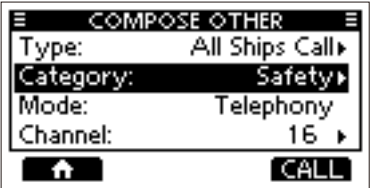

- 10. Softkey unter **drücken**, um den Anruf an alle Schiffe zu beenden.
	- "Terminate the procedure. Are you sure?" wird angezeigt.
- 11. Softkey unter **UX** drücken, um zur Betriebsanzeige zurückzukehren.
	- Rückkehr zur Betriebsanzeige.

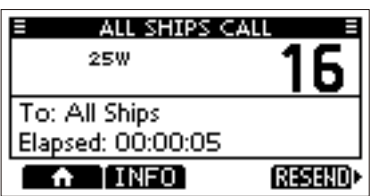

**MESSAGE TYPE** 

**Individual Call** All Ships Call Group Call **Position Request** 

## $\diamond$  Senden eines Gruppenanrufs

Die Gruppenanruf-Funktion gestattet das Senden eines DSC-Anrufs an eine bestimmte Gruppe von Schiffen.

- L Gruppenanrufe lassen sich an zuvor programmierte oder manuell eingegebene Gruppenadressen senden (S. 17)
- 1. Softkey unter DEC drücken.
	- Das "COMPOSE OTHER"-Display wird angezeigt.
		- $Q$  Das Display wird auch angezeigt, wenn man im Menü den Menüpunkt "Compose Other"wählt.
- 2. "Type" wählen und anschließend [ENT] oder [DIAL] drücken.
	- Das "MESSAGE TYPE"-Display wird angezeigt.
- 3. "Group Call" wählen und anschließend [ENT] oder [DIAL] drücken. • Der Gruppenanruf ist gewählt, Rückkehr zur vorherigen Anzeige.
- 4. "Address" wählen und anschließend [ENT] oder [DIAL] drücken.
	- Das "ADDRESS"-Display wird angezeigt.
- 5. Gruppe wählen, an die der Gruppenanruf gesendet werden soll und dann [ENT] oder [DIAL] drücken.
	- $Q$  Bei "Manual Input" kann man die Zielgruppe auch direkt eingeben.
- 6. "Channel" wählen und dann [ENT] oder [DIAL] drücken.
- 7. Gewünschten Betriebskanal wählen und mit [ENT] bestätigen. L Die Betriebskanäle sind im Funkgerät vorprogrammiert.
- 8. Zum Senden des Gruppenanrufs Softkey unter **GALL** drücken.
	- ..Transmitting Group Call" erscheint im Display und der festgelegte Kanal wird automatisch gewählt.
	- L Wenn Kanal 70 von anderen Stationen belegt ist, wartet das Funkgerät, bis der Kanal frei ist.
- 9. [PTT] gedrückt halten und kommunizieren.

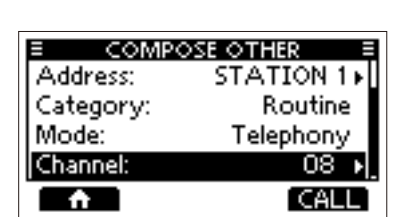

- 10. Zum Beenden Softkey unter **drücken.** 
	- "Terminate the procedure. Are you sure?" wird angezeigt.
- 11. Softkey unter **UK** drücken, um zum Betriebsanzeige zurückzukehren.
	- Rückkehr zur Betriebsanzeige.

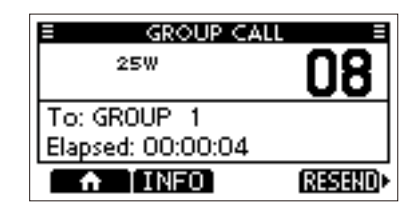

## **♦ Senden eines Testanrufs**

Auf den exklusiven DSC-Notalarm- und Sicherheits-Anruffrequenzen sollten keine DSC-Tests durchgeführt werden, weil dafür andere Methoden nutzbar sind. Wenn Tests auf diesen Frequenzen unvermeidbar sind, muss unbedingt mitgeteilt werden, dass es sich um einen Test handelt. Normalerweise erfordert ein DSC-Testanruf keine weitere Kommunikation zwischen den beteiligten Stationen.

- 1. Softkey unter DEC drücken.
	- Das "COMPOSE OTHER"-Display wird angezeigt.
	- $D$  Das Display wird auch angezeigt, wenn man im Menü den Menüpunkt .Compose Other"wählt.
- 2. "Test Call" wählen und anschließend [ENT] oder [DIAL] drücken.
	- Der Testanruf ist gewählt, Rückkehr zum "COMPOSE OTHER"-Display.
- 3. "Address" wählen und anschließend [ENT] oder [DIAL] drücken.
	- Das "ADDRESS"-Display wird angezeigt.
- 4. Station wählen, an die der Testanruf gesendet werden soll.
	- L Man kann "Manual Input" wählen, um die Station manuell einzugeben.
- 5. Zum Senden des Testanrufs Softkey unter **dalle** drücken.
	- L Wenn Kanal 70 von anderen Stationen belegt ist, wartet das Funkgerät, bis der Kanal frei ist.

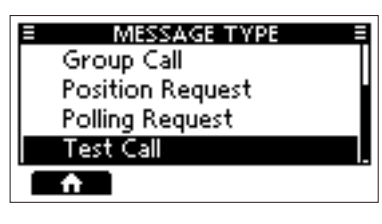

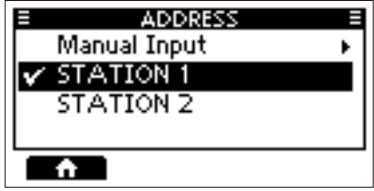

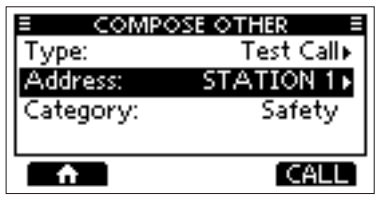

- 6. Wenn eine Bestätigung empfangen wurde: • Ein Alarm ertönt.
	- Das rechts stehende Display erscheint.
- 7. Softkey unter **ALARM UFF** drücken, um den Alarm auszuschalten.
	- Die Bestätigungsinformation erscheint.
- 8. Softkey unter **deutse** drücken.
	- Die Informationen zum empfangenen Anruf werden angezeigt.
		- Der Anruf wird im DSC-Log gespeichert.
- 9. Softkey unter  $\Omega$  drücken, um zur Betriebsanzeige zurückzukehren.
- "Terminate the procedure. Are you sure?" wird angezeigt.
- 10. Softkey unter **dit** drücken.
	- Rückkehr zur Betriebsanzeige.

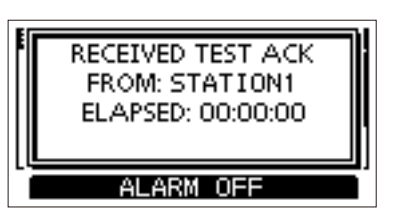

## $\diamond$  Senden einer Testbestätigung

Voreingestellt sendet die "Auto ACK"-Funktion automatisch eine Bestätigung an die Station, die einen Testanruf gesendet hat (S. 44). Wenn für diese Funktion "Manual" gewählt ist, wird die Testanruf-Bestätigung wie folgt gesendet:

- 1. Nach dem Empfang eines Testanrufs Softkey unter **ALARM OFF** drücken, um den Alarm auszuschalten.
- 2. Softkey unter **ACPT** drücken. • Die Informationen zum empfangenen Anruf werden angezeigt.

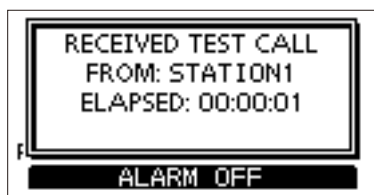

3. Softkey unter **ACK** drücken. • Das "Test ACK"-Display wird angezeigt.

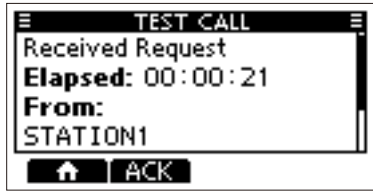

4. Softkey unter **drücken** drücken, um die Bestätigung zu senden.

• "Transmitting Test ACK" wird angezeigt.

5. Softkey unter  $\Omega$  und anschließend unter **DK** drücken, um zur Betriebsanzeige zurückzukehren.

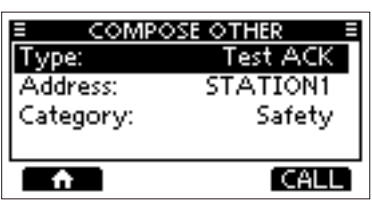

## $\diamond$  Senden einer Positionsabfrage/Abfrageaufforderung **(nur für USA-Version)**

Je nach Voreinstellung kann man eine Positionsabfrage oder eine Abfrageaufforderung an ein anderes Schiff senden.

- Eine Positionsabfrage dient der Positionsbestimmung eines bestimmten Schiffs.
- Eine Abfrageaufforderung sendet man, wenn man wissen möchten, ob sich ein bestimmtes Schiff im Kommunikationsbereich befindet.

#### **Beispiel: Senden einer Positionsabfrage**

- 1. Softkey unter DEC drücken.
	- Das "COMPOSE OTHER"-Display wird angezeigt.
	- $Q$  Das Display wird auch angezeigt, wenn man im Menü den Menüpunkt "Compose Other"wählt.
- 2. "Type" wählen und anschließend [ENT] oder [DIAL] drücken.

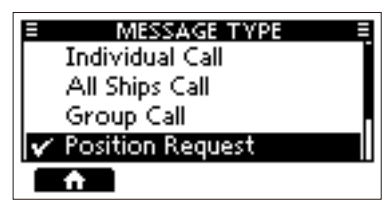

- 3. "Position Request" wählen und anschließend [ENT] oder [DIAL] drücken.  $\circled{1}$  Soll eine Abfrageanforderung gesendet werden, ist "Polling Request" zu wählen. • Rückkehr zur vorherigen Anzeige.
- 4. "Address" wählen und anschließend [ENT] oder [DIAL] drücken.
- 5. Station wählen, an die die Positionsabfrage gesendet werden soll, danach [ENT] oder [DIAL] drücken.
	- L Wenn man "Manual Input" wählt, lässt sich die Ziel-ID auch manuell eingeben.

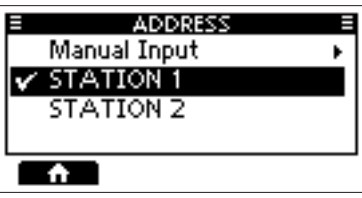

**COMPOSE OTHER** 

**RCVD POSITION REPLY FROM: STATION1** ELAPSED: 00:00:01

ALARM OFF

Position Request»

STATION 1+

Safety

**CALL** 

Type:

Address:

٠

Category:

- 6. Softkey unter **drücken, um die Posi**tionsabfrage zu senden.
	- Die Positionsabfrage wurde gesendet, "Waiting for ACK" wird angezeigt.
	- L Wenn Kanal 70 von anderen Stationen belegt ist, wartet das Funkgerät, bis der Kanal frei ist.
- 7. Beim Empfang einer Positionsantwort: • Ein Alarm ertönt.
	- Das rechts stehende Display erscheint.
- 8. Softkey unter **ALARM OFF** drücken, um den Alarm auszuschalten.
- 9. Softkey unter **drücken**.
	- Die empfangene Information wird angezeigt.
- 10. Zum Prüfen der Position mit [▲] oder [▼] bzw. durch Drehen von [DIAL] durch das Display scrollen.
- 11. Softkey unter **und dann unter DK** drücken, um zur Betriebsanzeige zurückzukehren.
### **♦ Senden einer Positionsantwort**

Eine Positionsantwort wird gesendet, wenn eine Positionsabfrage empfangen wurde. Wenn bei der "Auto ACK"-Funktion "Auto" gewählt ist, wird die Bestätigung automatisch an die Station gesendet. (S. 44)

- 1. Wenn eine Positionsabfrage empfangen wurde, Softkey unter **ALARM UHF** drücken, um den Alarm auszuschalten.
	- Die Informationen zum empfangenen Anruf werden angezeigt.

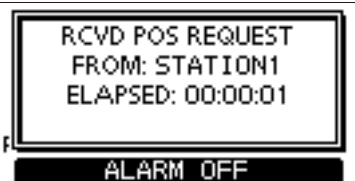

- 2. Softkey unter der gewünschten Funktion drücken.
	-
	- **Trate**. Anruf ignorieren und Rückkehr zur Betriebsanzeige.
		- Der Anruf wird im DSC-Log gespeichert.
		- $\bullet$   $\blacksquare$  blinkt dauerhaft bis man sich die Mitteilung anzeigen lässt.
	- **Enna**. Der Anruf wird gehalten, Rückkehr zur Betriebsanzeige.
	- ABLE :

Die Bestätigung "Able to comply" wird gesendet.

(Able to Comply) • Der Anruf wird im DSC-Log gespeichert.

• Die Bestätigungsinformation wird angezeigt, Rückkehr zur Betriebsanzeige durch Drücken der Softkey unter **und** danach unter  $\mathbb{Q}$ K.

Die Bestätigung "Unable to

#### unable<sup>1</sup>

(Unable to Comply" wird gesendet.

- Comply) • Der Anruf wird im DSC-Log gespeichert.
	- Die Bestätigungsinformation wird angezeigt, Rückkehr zur Betriebsanzeige durch Drücken der Softkey unter **und** danach unter **DK**

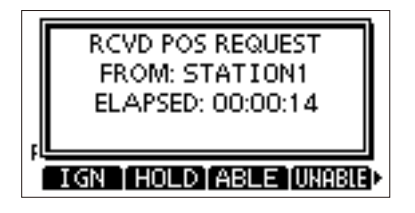

**7**

### $\diamond$  Senden einer Positionsantwort

: Anruf annehmen.

- Anrufinformationen werden angezeigt.
- Der Anruf wird im DSC-Log gespeichert.

Softkey unter **ABLE** oder **UMBE** drücken, danach Softkey unter **GALL** drücken, um die Positionsantwort zu senden.

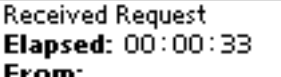

**POSITION CALL** 

STATION1

**TABLE [UNABLE]** Λ

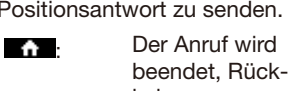

kehr zur Betriebsanzeige.

Senden einer

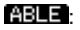

(Able to Comply)

Bestätigung mit Position und Zeit.

**UNABLE** 

(Unable to Comply)

Senden einer Bestätigung ohne Position und Zeit.

• Softkey unter **drücken**, danach drücken, um zur Betriebsanzeige zurückzukehren.

### $\diamond$  Eine Abfrageaufforderung beantworten

- Einen empfangenen Sendeaufruf kann man beantworten.
	- L Wenn bei "Polling ACK" die Einstellung "Auto" gewählt wurde, sendet das Funkgerät automatisch eine Antwort.
- 1. Wenn eine Abfrageaufforderung empfangen wird, Softkey unter **ALARM 0FF** drücken, um den Alarm auszuschalten.

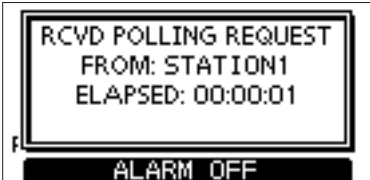

2. Softkey unter **ACPT** drücken. • Der DSC-Task-Modus wird aufgerufen.

**RCVD POLLING REQUEST** FROM: STATION1 ELAPSED: 00:00:14

IGN THOLDTABLETACPT

3. Softkey unter **ACK** drücken. • Das Display mit den Anrufinhalten wird angezeigt.

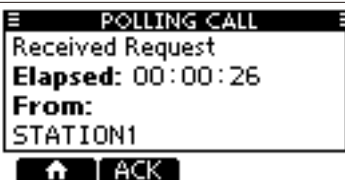

- 4. Softkey unter **drücken, um die Antwort** zu senden.
	- ..Transmitting Polling Reply" wird angezeigt.
- 5. Softkey unter **a** drücken, danach Softkey unter **UK** drücken, um zur Betriebsanzeige zurückzukehren.

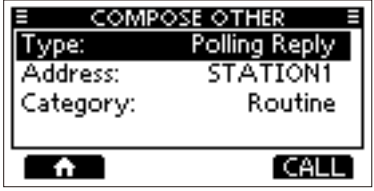

## ■ **DSC-Notruf empfangen**

Das Funkgerät empfängt Notrufe, Notrufbestätigungen und Notrufstornierungen. Beim Empfang eines Notrufs ertönt ein Notrufton.

**HINWEIS:** Die Anzeigen, die erscheinen, wenn ein Notruf oder eine Notrufbestätigung empfangen wird, unterscheiden sich geringfügig. Nachfolgend beschriebene Schritte sind beispielhaft für den Empfang eines Notrufs.

#### **Wenn ein Notruf empfangen wird:**

- Der Notrufton ist bis zum Abschalten hörbar
- "RECEIVED DISTRESS" wird angezeigt.
- 1. Softkey unter **ARM UEF** drücken, um den Alarm auszuschalten.
- 2. Softkey unter der gewünschten Funktion drücken.
	- **IGN** Rückkehr zur Betriebsanzeige. Der Anruf wird im DSC-Log gespeichert.

...<sup>1</sup> blinkt dauerhaft bis man sich die Mitteilung anzeigen lässt.

- **Hillig**: Der Anruf wird gehalten, Rückkehr zur Betriebsanzeige.
- **PAUSE: PAUSE** wird nicht angezeigt, wenn im Menüpunkt "CH Auto Switch" die Einstellung "Manual" gewählt ist. (S. 44)

Unterbricht den Countdown, bis der festgelegte Kanal automatisch gewählt ist.

- **Adam** Anruf annehmen. Kanal 16 wird automatisch gewählt. Kanal 16 beobachten, falls eine Küstenstation Unterstützung anfordert. Nach der Wahl von Kanal 16 kann man eine der folgenden Softkeys drücken:
	- : Beenden des Notrufbetriebs und Rückkehr zur normalen Betriebsanzeige.
	- **HET:** Anzeige der "DISTRESS HISTORY".

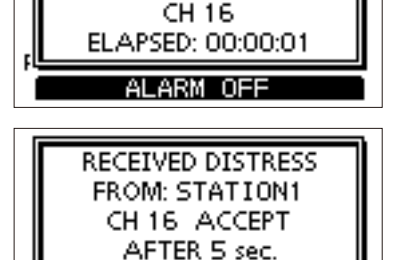

IGN THOLD PAUSE ACPT

**RECEIVED DISTRESS** FROM: STATION1

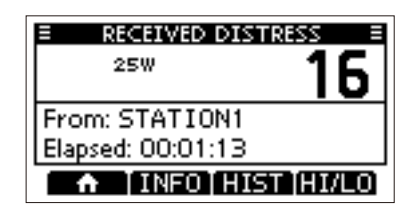

### **Wenn eine Notrufbestätigung empfangen wird:**

- 1. Nach dem Empfang einer Notrufbestätigung Softkey unter ALARM OFF drücken, um den Alarm auszuschalten.
- 2. Softkey unter **drücken**. • Die empfangene Information wird angezeigt.
- 3. Softkey unter **ACPT** drücken. • Die empfangene Information wird angezeigt. 4. Softkey unter **drücken.** 
	- "Terminate the procedure. Are you sure?" wird angezeigt.
- 5. Softkey unter **DK** drücken, um zur Betriebsanzeige zurückzukehren.

### **Wenn eine Notrufstornierung empfangen wird:**

- 1. Softkey unter **ALARM OFF** drücken, um den Alarm auszuschalten.
	- Die empfangene Information wird angezeigt.

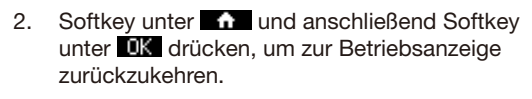

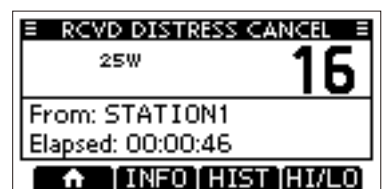

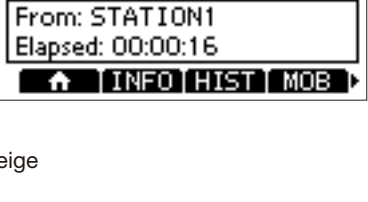

RECEIVED DISTRESS ACK FROM: STATION1 CH 16 ELAPSED: 00:00:02 ALARM OFF

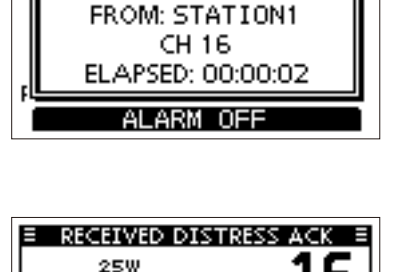

RECEIVED DISTRESS ACK

**7**

### **◇ Einen weitergeleiteten Notruf empfangen**

### **Wenn ein weitergeleiteter Notruf empfangen wird:**

- Ein Alarm ertönt.
- Rechtsstehende Anzeige erscheint und die Beleuchtung blinkt.
- Das Symbol.<sup>14</sup> blinkt.
- 1. Softkey unter ALARM OFF drücken.

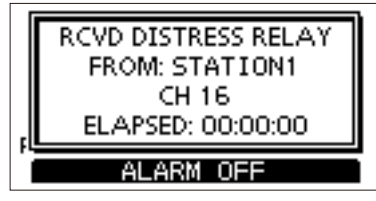

- 2. Softkey unter gewünschter Funktion drücken.
	- **1GN**: Rückkehr zur Betriebsanzeige. Der Anruf wird im DSC-Log

gespeichert.  $\overline{N}$ " blinkt dauerhaft bis man sich die Mitteilung anzeigen lässt. **Hillion**. Der Anruf wird gehalten, Rück-

kehr zur Betriebsanzeige.

**PAUSE:** PAUSE wird nicht angezeigt, wenn im Menüpunkt "CH Auto Switch" die Einstellung "Manual" gewählt ist. (S. 44)

> Unterbricht den Countdown, bis der festgelegte Kanal automatisch gewählt ist. Der Anruf wird im DSC-Log

gespeichert.

**ACPT:** Anruf annehmen. Kanal 16 wird automatisch gewählt. Kanal 16 beobachten, falls eine Küstenstation Unterstützung anfordert. Nach der Wahl von Kanal 16 kann man eine der folgenden Softkeys drücken:

**n**: Rückkehr zur Betriebsanzeige.

**:** Anzeige der "DISTRESS HISTORY".

RCVD DISTRESS RELAY FROM: STATION1 CH 16 ACCEPT AFTER 5 sec. IGN THOLD PAUSETACP

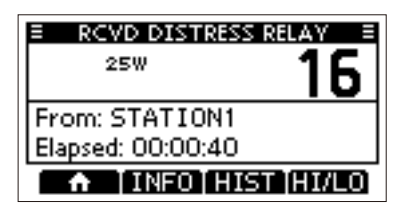

3. Softkey unter **11** und anschließend Softkey unter **UK** drücken, um zur Betriebsanzeige zurückzukehren.

## ■ **DSC-Ruf empfangen**

Das Funkgerät empfängt die folgenden DSC-Anrufe:

- Einzelanrufe
- Individuelle Anrufbestätigungen (S. 24)
- Gruppenanrufe/Anrufe an alle Schiffe (S. 37)
- Positionsabfragen (S. 38)
- Abfrageaufforderungen (S. 32)
- Testanrufe (S. 39)
- Testbestätigungen/Positionsantworten/ Antworten auf Abfrageaufforderungen (S. 40)

L Empfangbare Anrufarten können je nach Version und Programmierung des Funkgeräts abweichen.

Voreingestellt sendet die "Auto ACK"-Funktion automatisch eine Bestätigung an die anrufende Station. [MENU] > Settings > DSC > **Auto ACK** (S. 44) Wenn für diese Funktion "Manual" gewählt ist, kann man die Bestätigung für jeden Anruf

manuell senden, wie in diesem Abschnitt beschrieben.

### **♦ Empfang eines Einzelanrufs**

#### **Wenn ein Einzelanruf empfangen wird:**

• Ein Alarm ertönt.

• "RCVD INDIVIDUAL CALL" wird angezeigt.

- 1. Softkey unter **ALAM DEE** drücken, um den Alarm auszuschalten.
- 2. Softkey unter gewünschter Funktion drücken.

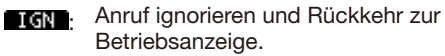

- Der Anruf wird im DSC-Log gespeichert.
- $\Box$  blinkt dauerhaft bis man sich die Mitteilung anzeigen lässt.
- **I: Der Anruf wird gehalten, Rückkehr** zur Betriebsanzeige.

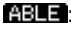

: Eine individuelle Bestätigung wird (Able to gesendet.

- comply) Der festgelegte Kanal wird automatisch gewählt.
	- Zum nochmaligen Senden Softwaretaste unter **NESEND** drücken.
	- Der Anruf wird im DSC-Log gespeichert.
- **Anruf annehmen.** 
	- Der Anruf wird im DSC-Log gespeichert.
	- Informationen zum empfangenen Anruf werden angezeigt.
	- Softkey unter gewünschter Bestätigungsoption drücken.

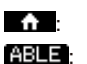

**1. Anruf beenden und Rückkehr zur Betriebsanzeige.** 

Bestätigung ohne Änderungen senden.

(Able to Comply)

#### **ITROBIE-**(Unable to Comply)

Bestätigung senden, Kommunikation nicht möglich.

**NEW CH** 

(Propose New CH) Gewünschten Intership-Kanal mit [▲] oder [▼] wählen. Bestätigung mit geändertem Intership-Kanal senden.

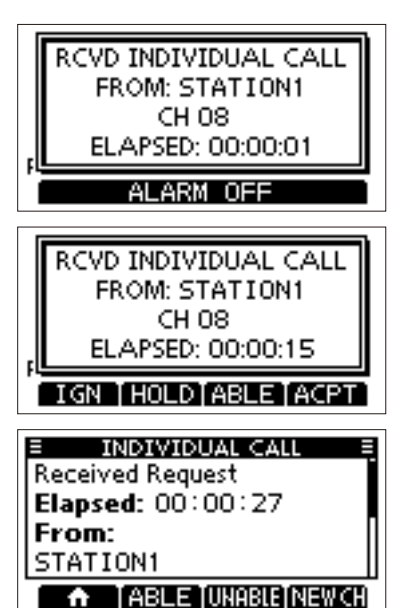

**7**

### $\diamond$  Empfang eines Gruppenanrufs oder **eines Anrufs an alle Schiffe**

#### **Wenn ein Gruppenanruf empfangen wird:**

- Ein Alarm ertönt.
- "RECEIVED GROUP CALL" wird angezeigt.

#### **Wenn ein Anruf an alle Schiffe empfangen wird:**

- Ein Alarm ertönt.
- "RECEIVED ALL SHIPS CALL" wird angezeigt.
- 1. Softkey unter **ALARM ULL** drücken, um den Alarm auszuschalten.
	- Der durch den Anrufer festgelegte Kanal wird nach 10 Sek. automatisch gewählt (voreingestellt)
- 2. Softkey unter gewünschter Funktion drücken.
	- **Tran**. Anruf ignorieren und Rückkehr zur Betriebsanzeige.
		- Der Anruf wird im DSC-Log gespeichert.
		- $\cdot$   $\Box$ " blinkt dauerhaft bis man sich die Mitteilung anzeigen lässt.
	- **Hillig** Der Anruf wird gehalten, Rückkehr zur Betriebsanzeige.
	- **PAUSE**: Unterbricht den Countdown, bis der festgelegte Kanal automatisch gewählt ist.
		- Der Anruf wird im DSC-Log gespeichert.
		- $\circ$  **PAUSE** wird nicht angezeigt, wenn im Menüpunkt "CH Auto Switch" die Einstellung "Manual" gewählt ist. (S. 44)
	- **Anruf annehmen.** 
		- Der festgelegte Kanal wird automatisch gewählt.
		- Der Anruf wird im DSC-Log gespeichert.
		- **1**: Der Anruf wird beendet, Rückkehr zur Betriebsanzeige.

(Beispiel: Empfang eines Gruppenanrufs)

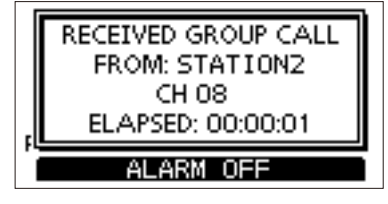

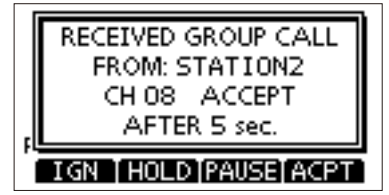

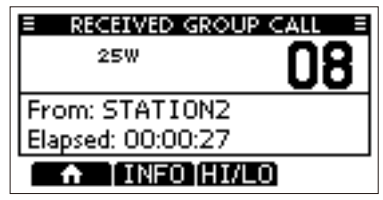

### $\diamond$  Empfang einer Positionsabfrage

(Je nach Voreinstellung nicht nutzbar.)

**HINWEIS:** Beim Warten auf eine Notrufbestätigung oder nach dem Empfang einer solchen wird die Positionsantwort auch dann automatisch an die anrufende Station gesendet, wenn bei der "Auto ACK"-Funktion "Manual" eingestellt ist.

#### **Wenn eine Positionsabfrage empfangen wird:**

- Ein Alarm ertönt.
- "RCVD POS REQUEST" wird angezeigt.
- 1. Softkey unter **ALARM OFF** drücken, um den Alarm auszuschalten.

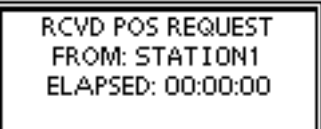

ALARM OFF

2. Softkey unter der gewünschten Funktion drücken.

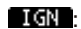

- **TGN**: Anruf ignorieren und Rückkehr zur Betriebsanzeige.
	- Der Anruf wird im DSC-Log gespeichert.
	- $\bullet$   $\Box$ " blinkt dauerhaft bis man sich die Mitteilung anzeigen lässt.

**Enna**. Der Anruf wird gehalten, Rückkehr zur Betriebsanzeige.

ABLE : (Able to comply) Die Bestätigung "Able to comply" wird gesendet.

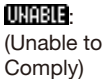

Die Bestätigung "Unable to Comply" wird gesendet.

- Der Anruf wird im DSC-Log gespeichert.
- Die Bestätigungsinformation wird angezeigt, Rückkehr zur Betriebsanzeige durch Drücken der Softkey unter **a** und dann unter  $\Box K$

erren. Anruf annehmen.

- Anrufinformationen werden angezeigt.
- Der Anruf wird im DSC-Log gespeichert.

Softkey unter **ABLE** oder **UNNER** drücken, danach Softkey unter drücken, um die Positionsantwort zu senden. (S. 30)

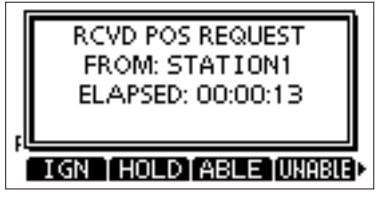

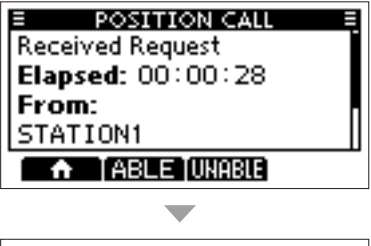

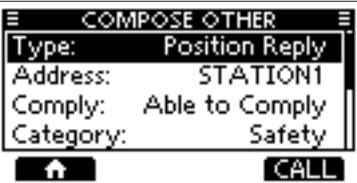

**7**

### **♦ Empfang eines Testanrufs**

Wenn ein Testanruf empfangen wird:

- Ein Alarm ertönt.
- "RECEIVED TEST CALL" wird angezeigt.
- 1. Softkey unter **ALAMI UTF** drücken, um den Alarm auszuschalten.

2. Softkey unter gewünschter Funktion drücken.

**COL**: Anruf ignorieren und Rückkehr zur Betriebsanzeige.

- Der Anruf wird im DSC-Log gespeichert.
- $\sum$  blinkt dauerhaft bis man sich die Mitteilung anzeigen lässt.

**HOLD:** Der Anruf wird gehalten, Rückkehr zur Betriebsanzeige.

Die Testbestätigung "Able to

**ABLE** (Able to Comply" wird gesendet.

- comply) Der Anruf wird im DSC-Log gespeichert.
- **Anruf annehmen.** 
	- Anrufinformationen werden angezeigt.
	- Der Anruf wird im DSC-Log gespeichert.
	- Die Informationen zum empfangenen Anruf werden angezeigt.

Softkey unter **ACK**, und danach Softkey unter **drill** drücken, um die Testbestätigung zu senden. (S. 28)

Zum erneuten Senden Softkey unter **RESENI** drücken.

RECEIVED TEST CALL FROM: STATION1 ELAPSED: 00:00:00

ALARM OFF

RECEIVED TEST CALL FROM: STATION1 ELAPSED: 00:00:00

ALARM OFF

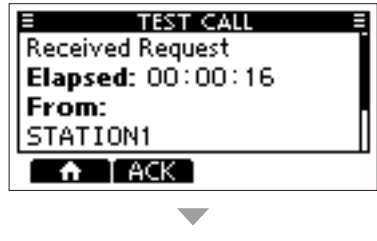

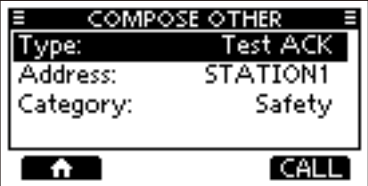

### D **Empfang einer Testbestätigung/Positionsantwort/ Antwort auf eine Abfrageaufforderung**

### **Beispiel: Empfang einer Testbestätigung**

Wenn eine Testbestätigung empfangen wird:

- Ein Alarm ertönt.
- Das rechts stehende Display wird angezeigt und die Beleuchtung blinkt.
- $\bullet$  Das Symbol  $\overline{\phantom{a}}$  " blinkt.
- 1. Softkey unter **ALAM ULL** drücken, um den Alarm auszuschalten.
- 2. Softkey unter **drücken**.
	- Die empfangene Information wird angezeigt.
- 3. Softkey unter  $\Omega$  drücken. • "Terminate the procedure. Are you sure?" wird angezeigt.
- 4. Softkey unter **DK** drücken, um zum Betriebsanzeige zurückzukehren.

RECEIVED TEST ACK FROM: STATION1 ELAPSED: 00:00:00

ALARM OFF

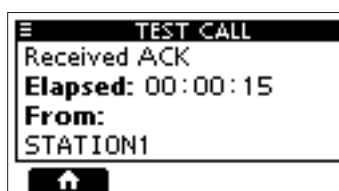

**7**

## ■ **DSC-Log**

### **◇ Log für empfangene Mitteilungen**

Das Funkgerät speichert automatisch bis zu 50 Notruf- und 50 andere Mitteilungen. Im Betriebsanzeige wird "<sup>2</sup> angezeigt, wenn eine ungelesene Mitteilung vorliegt. Das Symbol blinkt, wenn eine neue Mitteilung empfangen wurde.

1. Das "DSC LOG"-Display öffnen.

### [MENU] > **DSC Log**

- 2. "Received Call Log" wählen und danach Softkey unter [ENT] drücken.
	- Das "RECEIVED CALL LOG"-Display wird angezeigt.
- 3. "Distress" oder "Others" wählen und mit der Softkey unter [ENT] bestätigen. L Bei "Distress" wird das Log der empfangenen Notalarme und bei "Others" das aller anderen empfangenen DSC-Anrufe angezeigt.

**TIPP:** Das "RECEIVED CALL LOG"-Display kann man sich auch anzeigen lassen, indem man im Betriebsanzeige die Softkey unter LOG drückt.

4. Logeintrag wählen und mit [ENT], [DIAL] oder der Softkey unter **HNEU** detaillierte Informationen aufrufen

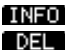

**INFO:** Zeigt detaillierte Informationen. **DEL**: Löscht den Logeintrag.

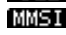

: Speichert den MMSI-Code als individuelle oder Gruppen-ID.

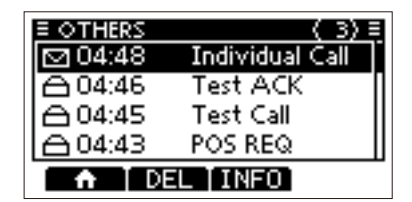

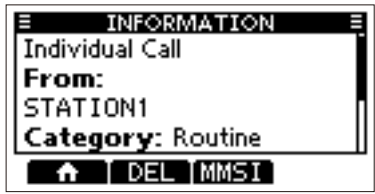

### $\diamond$  Log für gesendete Mitteilungen

Das Funkgerät speichert automatisch bis zu 50 gesendete Mitteilungen.

1. Das "DSC LOG"-Display öffnen.

### [MENU] > **DSC Log**

- 2. "Transmitted Call Log" wählen und danach Softkey unter [ENT] drücken.
	- Das "TRANSMITTED CALL LOG"-Display wird angezeigt.
- 3. Logeintrag wählen und mit [ENT] detaillierte Informationen aufrufen.

**INFO**: Zeigt detaillierte Informationen.

DEL: Löscht den Logeintrag.

**MMSIC:** Speichert den MMSI-Code als individuelle oder Gruppen-ID.

## ■ **Multitask-Modus**

(nur für USA-Version, je nach Vorprogrammierung)

Wenn die Multitask-Funktion aktiviert ist, lassen sich bis zu sieben Anrufe gleichzeitig bearbeiteten. Werden mehrere DSC-Anrufe gehalten, so kann man zwischen ihnen hin- und herschalten. Um den Multitask-Modus nutzen zu können, ist beim Menüpunkt "Procedure" die Einstellung "Multiple" zu wählen. (S. 45)

[MENU] > Settings > DSC > **Procedure**

Bei aktiviertem Multitask-Modus erscheint **im Bisla** im Display.

**HINWEIS:** Der Multitask-Modus verfügt über eine Time-out-Timer-Funktion. Wird ein gehaltener Anruf nicht innerhalb einer bestimmten Zeitspanne aktiviert, beendet ihn das Funkgerät automatisch und kehrt zur Betriebsanzeige zurück.

Bei Aktivierung eines Time-out-Timers, ertönt ein Alarm und eine Countdown-Meldung wird 10 Sekunden lang angezeigt

### D **Einen DSC-Anruf halten**

Im Multitask-Modus lässt sich ein DSC-Anruf folgendermaßen halten bzw. aktivieren:

### **Beispiel: Empfang eines Gruppenanrufs:**

- 1. Softkey unter **ALARM OFF** drücken, um den Alarm auszuschalten.
	- Die Informationen zum empfangenen Anruf werden angezeigt.
- 2. Softkey unter **HULD** drücken.
	- Der empfangene Gruppenanruf wird in der Task-Liste gehalten. Das Funkgerät kehrt zur Betriebsanzeige zurück.

### **◇ Aktivieren eines gehaltenen DSC-Anrufs**

- 1. Zum Anzeigen der Task-Liste Softkey unter **TASK** drücken.
	- Die Task-Liste wird angezeigt.
- 2. Zu aktivierenden Anruf wählen.
- 3. Softkey unter **MING** drücken, um den Anruf zu aktivieren.
	- Informationen zum aktivierten Anruf werden angezeigt.
- 4. [PTT] drücken und kommunizieren.
- 5. Nach der Kommunikation, Softkey unter **DEL** drücken, um das Halten des Anrufs zu beenden.

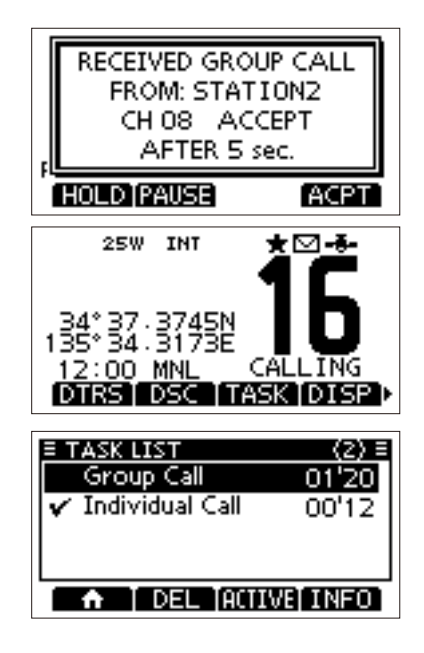

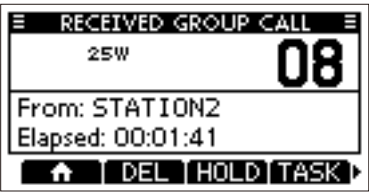

### D **Task-Liste**

Die Task-Liste kann man sich durch Drücken der Softkey unter **1853** anzeigen lassen. In der Kopfleiste des Displays ist die Anzahl der gehaltenen Anrufe ersichtlich.

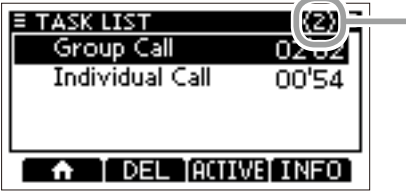

Anzahl der gehaltenen Anrufe

Im "TASK LIST"-Display stehen folgende Softkey-Funktionen zur Verfügung:

11 : Anruf halten und Rückkehr zur Betriebsanzeige.

**DEL**: Halten des ausgewählten Anrufs beenden.

**THIME:** Gehaltenen Anruf aktivieren.<br>**EDEC**: Ausgewählten Anruf halten.

**HOLD:** Ausgewählten Anruf halten.<br>**HNHO:** Informationen zum gehalten

: Informationen zum gehaltenen Anruf.

## ■ **DSC-Einstellungen**

Im Menüpunkt "DSC" werden die für den DSC-Betrieb relevanten Einstellungen vorgenommen.

[MENU] > Settings > **DSC**

#### **Position Input**

Details siehe "Position und Zeit eingeben" S. 18.

#### **Individual ID**

Details siehe "Eingeben einer individuellen oder einer Gruppen-ID" S. 17.

#### **Group ID**

Details siehe "Eingeben einer individuellen oder einer Gruppen-ID" S. 17.

#### **Auto ACK**

Die "Auto ACK"-Funktion sendet automatisch eine Bestätigung, wenn eine entsprechende Anforderung empfangen wird.

#### z **Individual ACK**

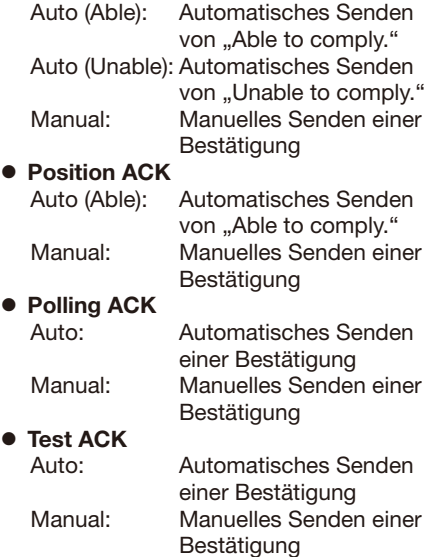

#### **CH Auto Switch**

Wahl, ob nach Empfang eines DSC-Anrufs automatisch auf Kanal 16 oder einen bestimmten Kanal umgeschaltet wird oder ob der Anruf ignoriert werden soll.

Accept after 10 sec.:

 Nach Empfang eines DSC-Anrufs bleibt das Funkgerät 10 Sek. lang auf dem Betriebskanal. Danach schaltet es automatisch auf den im DSC-Anruf festgelegten Kanal um.

Ignore after 10 sec.:

 Wenn nach Empfang eines DSC-Anrufs nicht innerhalb von 10 Sek. die Softkey unter **ACPT** gedrückt wird, ignoriert das Funkgerät den Anruf und bleibt auf dem Betriebskanal.

#### Manual:

 Nach Empfang eines DSC-Anrufs kann man wählen, ob man den empfangenen Anruf akzeptiert oder ignoriert.

**HINWEIS:** Im Multitask-Modus wird "Ignore" als "Hold after 10 sec" bezeichnet.

Wenn ein DSC-Anruf von einer der in dieser Einstellung ausgewählten Stationen empfangen wird, gibt das Funkgerät die DSC-Daten über den NMEA-Ausgang aus.

- L Ungeachtet dieser Einstellung lassen sich Notrufe senden.<br>All Stations: Vo
- Von allen Stationen. Stations List: Von Stationen für die im Menü eine individuelle ID oder eine Gruppen-ID eingegeben wurde.

OFF: Es werden keine DSC-Daten an externe Geräte ausgegeben.

### ■ DSC-Einstellungen

### **Alarm Status**

Ein- und Ausschalten des Alarms für alle DSC-relevanten Funktionen.

- $\bullet$  Safety
- **Routine**
- $\bullet$  Warning

Alarm ertönt, wenn:

- noch kein MMSI-Code eingegeben ist.
- 30 Minuten nach dem Einschalten des Funkgeräts noch keine GPS-Daten empfangen wurden.
- 10 Minuten lang keine Aktualisierung der empfangenen GPS-Positionsdaten erfolgt ist.
- 4 Stunden lang keine Aktualisierung der GPS-Positionsdaten erfolgt ist.
- 23,5 Stunden lang keine Aktualisierung der GPS-Positionsdaten erfolgt ist.

### $\bullet$  **Self-Terminate**

Ein Alarm ertönt, wenn doppelte Notrufe empfangen werden.

### z **Discrete**

Alarm ertönt, wenn ein Anruf mit niedrigerer Priorität während eines Anrufs mit höherer Priorität empfangen wird.

### **CH 70 SQL Level**

Einstellung des Squelch-Pegels für den Kanal 70 von 1 bis 10 oder "Open".

### **Self Check Test**

Mit dieser Funktion werden DSC-Signale zum NF-Teil des Empfängers übertragen, um die gesendeten und empfangenen Signale NF-mäßig zu überprüfen.

[ENT] drücken, um den DSC-Selbsttest zu starten.

L Wenn die gesendeten und empfangenen DSC-Signale übereinstimmen, erscheint "OK" im Display.

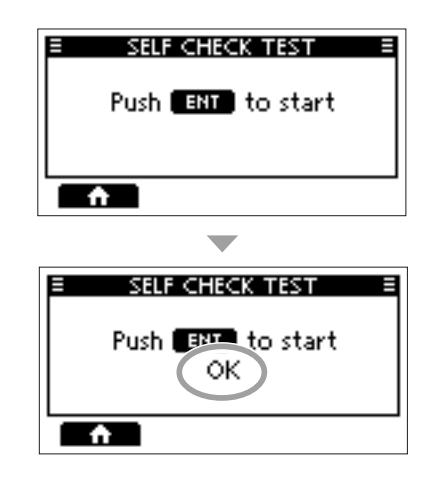

#### **Procedure** (nur für USA-Version)

Anzahl der Anrufe, die sich gleichzeitig bearbeiten lassen.

- Single: Nur ein Anruf kann bearbeitet werden.
- Multiple: Bis zu sieben Anrufe können gleichzeitig bearbeitet werden.

## ■ **Senden eines Einzelanrufs an ein bestimmtes AIS-Ziel**

Man kann einen Einzelanruf an ein gewähltes AIS-Ziel senden, ohne den MMSI-Code des Ziels einzugeben. Der Anruftyp wird automatisch festgelegt.

### $\diamond$  Wahl eines AIS-Ziels auf dem IC-M510BB

Einzelanrufe lassen sich an im Plotter oder in der AIS-Liste gewählte AIS-Ziele senden.

**HINWEIS:** Das IC-M510BB kann AIS-Informationen vom eingebauten AIS-Empfänger oder über eine externe NMEA-0183- bzw. NMEA-2000-Datenquelle beziehen.

- 1. AIS-Ziel im Plotter, der Ziel-, Freundes- oder Gefahrenliste wählen (S. 44, 57).
- 2. Softkey unter DEC drücken.
	- Das "COMPOSE OTHER"-Display wird angezeigt.
- 3. "Channel" wählen, dann [ENT] oder [DIAL] drücken, um das Sprachkanalwahl-Display anzuzeigen.
	- L Details siehe S. 23.
- 4. Kanal wählen, anschließend [ENT] oder [DIAL] drücken.
- 5. Softkey unter **der drücken**, um den Einzelanruf zu senden.
- 6. Wird die Bestätigung "Able to comply" empfangen, ertönt ein Alarm. Softkey unter **ALARM UFF** drücken, um den Alarm auszuschalten.
	- Der in Schritt 4 festgelegte Kanal wird automatisch gewählt.
	- L Wenn die angerufene Station den gewählten Intership-Kanal nicht nutzen kann, wird ein anderer gewählt.
- 7. Softkey unter **drücken**.
- 8. [PTT] gedrückt halten und kommunizieren.

### **◇ Nutzung eines AIS-Transponders**

Wenn der optionale Klasse-B-AIS-Transponder MA-510TR an das Funkgerät angeschlossen ist, kann man auch vom Transponder aus ein AIS-Ziel sowie einen Sprachkanal wählen und einen Einzelanruf senden.

L Hinweise zum Anschluss und zur Verkabelung finden sich auf S. 82.

**HINWEIS:** Um einen korrekten Betrieb der DSC-Funktion zu gewährleisten, muss der Squelch-Pegels für den Kanal 70 richtig eingestellt sein. (S. 45)

L Bedienung siehe nächste Seite.

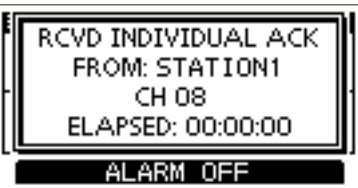

**7**

### $\diamond$  Nutzung eines AIS-Transponders

#### **Am Transponder:**

- 1. AIS-Ziel im Plotter, der Ziel-, Freundes- oder Gefahrenliste wählen.
	- L Details siehe Bedienungsanleitung des Transponders MA-510TR.
- 2. [ENT] drücken, um das Menü zu aufzurufen.
	- Das Menüfenster wird angezeigt.
- 3. "Send DSC" wählen und mit [ENT] bestätigen.
	- Das "DSC TRANSMISSION"-Display wird angezeigt.

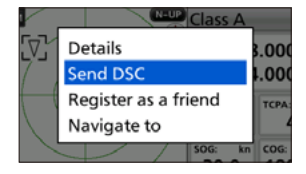

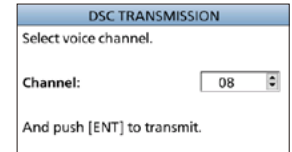

- 4. Mit [▲] oder [▼] einen Sprachkanal wählen. • Die wählbaren Sprachkanäle sind im Transponder in
	- der empfohlenen Reihenfolge vorprogrammiert.

**HINWEIS:** Wenn in Schritt 1 eine Küstenfunkstation gewählt ist, wird der Sprachkanal von der Küstenfunkstation festgelegt, sodass man ihn selbst nicht ändern kann. Im Transponder-Display erscheint in diesem Fall die Anzeige "Voice Channel is specified by the Base station".

5. [ENT] drücken, um den Einzelanruf zu senden.

- Transmitting individual call" wird angezeigt.
- L Wenn der Kanal 70 von anderen Stationen belegt ist, wartet das Funkgerät, bis der Kanal frei ist.
- 6. Nach dem Senden erscheint im Display des Transponders "DSC transmission completed.".
	- Falls das Funkgerät den Anruf nicht senden kann, erscheint im Display des Transponders die Anzeige "DSC Transmission failed".

### **Am Funkgerät:**

- 7. Sobald eine Bestätigung empfangen wird, ertönt ein Alarm.
	- Wenn die Bestätigung "Able to comply" empfangen wurde, Softkey unter **ALARM OFF** drücken, um den Alarm auszuschalten, danach den Sprachkanal wie in Schritt 4 wählen.
		- Falls die angerufene Station den gewählten Intership-Kanal nicht nutzen kann, wird ein anderer gewählt.
		- Zum Antworten [ PTT] drücken und mit normaler Lautstärke in das Mikrofon sprechen.
		- Im Display kann man den MMSI-Code oder den Namen (falls programmiert) des AIS-Ziels überprüfen.
	- Wenn die Bestätigung "Unable to comply" empfangen wurde, Softkey unter **ALARM OFF** drücken, um den Alarm auszuschalten. Die Bestätigungsinformation wird angezeigt.
- 8. Nach der Kommunikation, Softkey unter drücken, um zur Betriebsanzeige zurückzukehren.

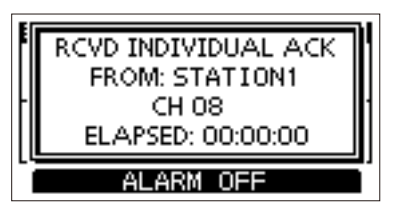

**7**

## ■ **DSC-Fernsteuerung (kompatibel mit EN 300 338-8)**

An das Funkgerät lassen sich mehrere Fernbedienungsmikrofone anschließen, mit denen die DSC-Kommunikation ferngesteuert werden kann. Am IC-M410BB sind maximal zwei Fernbedienungsmikrofone nutzbar, am IC-M510BB drei Fernbedienungsmikrofone sowie ein externes Gerät. Weitere Informationen zum Anschließen eines externen Geräts sind auf S. 82 zu finden.

### D **Namen des Steuergeräts editieren**

Zur einfachen Identifizierung kann man jedem Steuergerät einen Namen zuweisen.

1. Das "NAME"-Display öffnen.

[MENU] > Settings > Configuration > Controller > **Name**

- **1** Es werden nur die an das Funkgerät angeschlossenen Steuergeräte aufgeführt.
- L "MIC3" und "External" sind nur für das IC-M510BB wählbar.
- L Das aktuell für die Einstellung benutzte Steuergerät ist mit dem Zusatz "(Own)" versehen.
- 2. Mit [▲] oder [▼] bzw. [DIAL] ein Steuergerät wählen.
- 3. [ENT] oder [DIAL] drücken, um das "NAME"-Display zu öffnen.

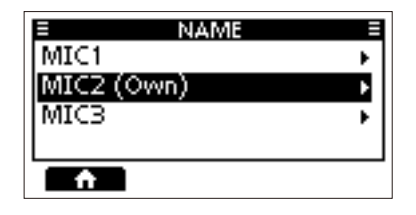

- 4. Einen Namen eingeben. **D** Zur Eingabe von Ziffern ist **UEE** und zur Eingabe von Symbolen **EE** zu nutzen.
- 5. Zum Speichern des Namens und zur Rückkehr zur vorherigen Anzeige **EINEN** wählen und [ENT] oder [DIAL] drücken.

### $\diamond$  Vorrangiges Steuergerät wählen

Man kann wählen, welches Steuergerät vorrangig gegenüber den anderen verwendet werden soll. Außer beim Senden eines Notrufs kann ein DSC-Anruf nur vom zuerst bedienten Steuergerät bearbeitet werden.

1. Open Das "PRIORITY"-Display öffnen.

[MENU] > Settings > Configuration > Controller > **Priority**

- L Es werden nur die an das Funkgerät angeschlossenen Steuergeräte aufgeführt.
- L "MIC3" und "External" sind nur für das IC-M510BB wählbar.
- L Das aktuell für die Einstellung benutzte Steuergerät ist mit dem Zusatz "(Own)" versehen.

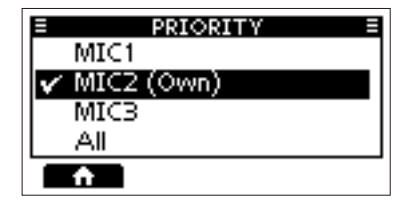

2. [▲] oder [▼]drücken bzw. [DIAL] drehen, um einem Steuergerät den Vorrang zu geben.

L Die ID des vorrangigen Steuergeräts wir automatisch auf 0 eingestellt.

### **HINWEIS:**

- Wenn die ID des externen Geräts auf 0 gesetzt ist, wird es automatisch als vorrangig festgelegt.
- Wenn das externe Gerät unabhängig von seiner ID als vorrangiges Steuergerät festgelegt ist, wird die DSC-Fernsteuerung durch dieses Gerät akzeptiert.

### **♦ IDs und Vorrang**

Jedem an das Funkgerät angeschlossenen Steuergerät wird automatisch eine eindeutige ID in der Reihenfolge von 1 bis 99 zugewiesen.

Erhält ein Steuergerät den Vorrang, wird seine ID durch 0 ersetzt.

Die aktuelle ID eines Geräts lässt sich im "ID"-Display überprüfen.

[MENU] > Settings > Configuration > Controller > **ID**

- L Die IDs werden nur angezeigt und lassen sich nicht ändern.
- L "MIC3" und "External" sind nur für das IC-M510BB wählbar.
- L Die ID eines externen Geräts wird vom Gerät selbst vergeben, nicht vom Funkgerät.

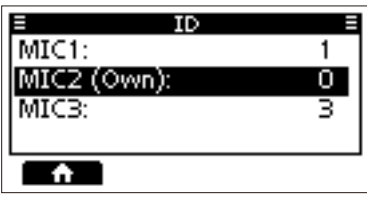

**HINWEIS:** Mit Steuergeräten ohne Vorrang können keine Änderungen an den unten aufgeführten DSC-bezogenen Einstellungen vorgenommen werden. Nutzen Sie dafür das Steuergerät mit Vorrang.

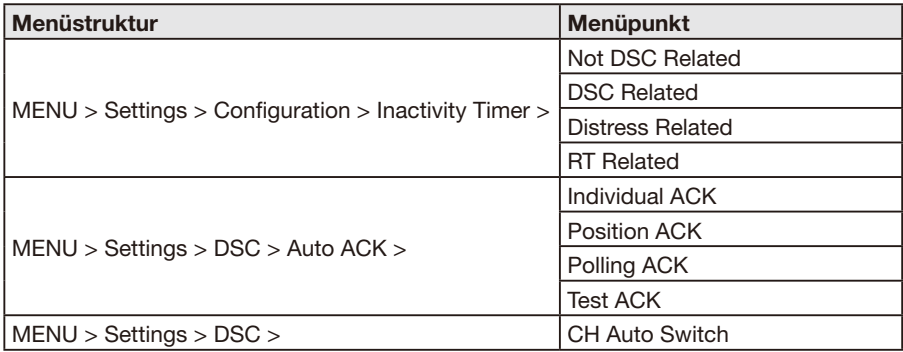

#### **Wenn ein Steuergerät beim Halten eines DSC-Anrufs getrennt wird:**

Steuergeräte gelten unter folgenden Bedingungen als getrennt:

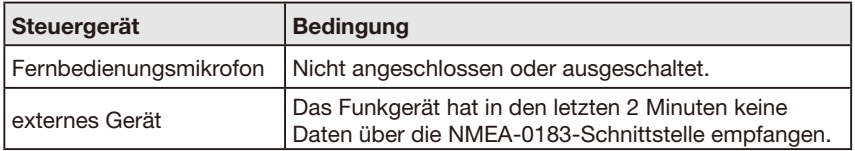

Wenn ein Steuergerät getrennt wird, geht dessen gehaltener DSC-Anruf auf das Steuergerät über, das als Nächstes bedient wird.

 $\overline{0}$  Wenn das vorrangige Steuergerät nicht angeschlossen ist, erfolgt die Anzeige der Namen mit dem Zusatz "(None)".

[MENU] > Settings > Configuration > Controller > **Priority**

### **◇ Steuergeräten den DSC-Betrieb gestatten**

Man kann festlegen, ob den Steuergeräten der DSC-Betrieb gestattet ist.

1. Das "DSC OPERATION"-Display öffnen.

[MENU] > Settings > Configuration > Controller > **DSC Betrieb**

- L Es werden nur die an das Funkgerät angeschlossenen Steuergeräte aufgeführt.
- L "MIC3" und "External" sind nur für das IC-M510BB wählbar.
- L Das aktuell für die Einstellung benutzte Steuergerät ist mit dem Zusatz "(Own)" versehen.
- **DSC OPERATION**  $MIC1:$ ON≽ MIC2 (Own): ON.  $MICB:$ ŌN
- 2. Mit [▲] oder [▼] bzw. [DIAL] ein Steuergerät wählen.
- 3. Durch Drücken von [ENT] oder [DIAL] kann man zwischen ON und OFF hin- und herschalten.
	- ON: Die DSC-Fernsteuerung durch das Steuergerät wird akzeptiert. Bei Steuergeräten ohne Vorrang kann trotz dieser Einstellung nur das zuerst bediente den DSC-Betrieb fernsteuern.
	- OFF: Die DSC-Fernsteuerung durch das Steuergerät wird abgelehnt. Mit Ausnahme des Sendens eines Notrufs ist die DSC-Fernsteuerung durch ein Steuergerät ohne Vorrang Waiting for ACK nicht gestattet.

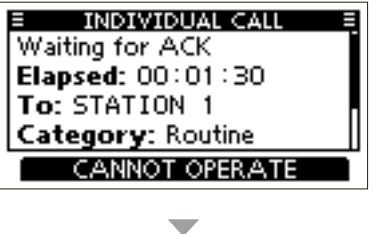

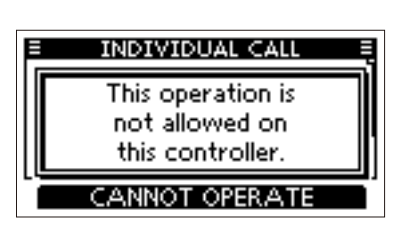

4. Softkey unter de drücken, um das Menü zu verlassen.

## **AIS-FUNKTIONEN (nur für IC-M510BB)**

**HINWEIS:** Das IC-M510BB kann AIS-Informationen vom eingebauten AIS-Empfänger oder über eine externe NMEA-0183- bzw. NMEA-2000-Datenquelle beziehen.

## ■ **AIS**

AIS ist die Abkürzung für "Automatic Identification System". AIS-Transponder sind Kurzstrecken-Datenfunkgeräte, die vor allem der Kollisionsvermeidung von Wasserfahrzeugen und zur Navigationssicherheit dienen. Sie senden und empfangen automatisch Schiffsinformationen wie MMSI-Code, Schiffstyp, Positionsdaten, Geschwindigkeit, Kurs, Ziel usw. Diese Informationen werden auf dem UKW-Marineband zwischen den Schiffen und/oder Küstenstationen ausgetauscht und ermöglichen es, Schiffe in der näheren Umgebung oder andere Stationen durch Anzeige der empfangenen Daten auf einem Display oder einem Radarschirm darzustellen.

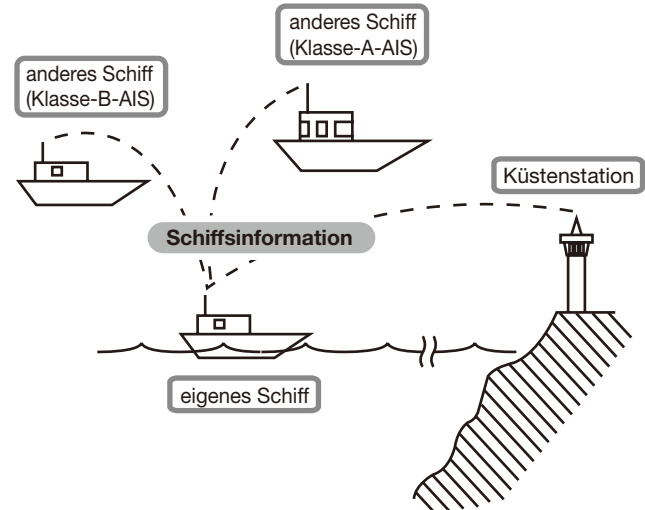

## **AIS-Klassen**

Es gibt sieben Typen von AIS-Stationen: Schiffe, Küstenstationen, SAR (Such- und Rettungsdienste), AtoN (Navigationshilfen), AIS-SART (Such- und Rettungssender), MOB (Mann über Bord) und EPIRB (Notfunkbaken).

Die auf Schiffen installierten AIS-Geräte werden in die Klassen A und B unterschieden.

Gemäß SOLAS-Vereinbarung (Safety Of Life At Sea) müssen folgende SOLAS-Schiffe mit einem Klasse-A-AIS-Transponder ausgestattet sein:

- über 300 Bruttoregistertonnen, in internationalen Gewässern
- Passagierschiffe, unabhängig von ihrer Größe, in internationalen Gewässern
- alle Schiffe bis zu 500 Bruttoregistertonnen, unabhängig vom Einsatzort

AIS-Transponder der Klasse A können mit Geräten der Klasse B zusammenarbeiten, sind aber nicht Bestandteil des Klasse-A-Netzwerks. Viele kommerziell genutzte Schiffe und Freizeitboote, die nicht mit Klasse-A-Geräten ausgestattet sein müssen, sind zur Vermeidung von Unfällen auf See mit Geräten der Klasse B ausgerüstet.

## ■ **AIS-Plotter**

Auf dem AIS-Plotter werden die Symbole für Anzeigebereich, AIS-Ziel und MOB dargestellt. Anzeigebereich und -typ lassen sich je nach Erfordernissen ändern.

- 1. Softkey unter **DISP** drücken und dann "Plotter" wählen.
	- Der Plotter wird angezeigt.
- 2. Softkey unter gewünschter Funktion drücken.
	- **1**: Rückkehr zur Betriebsanzeige. **WANGE:** Wahl des Anzeigebereichs.
		- (S. 55)
	- **SEK:** Wählt das vom eigenen Schiff nächstgelegene Ziel aus.
	- **SELD:** Wählt das vom eigenen Schiff am weitesten entfernte Ziel aus.
	- **INEO**: Zeigt Details des gewählten Ziels an. (S. 59)
	- **MOB**: Softkey zum Starten des Mannüber-Bord (MOB)-Modus (S. 64) drücken. Zum Beenden Taste erneut drücken.
	- **INGION:** Softkey zum Starten der Ankerüberwachung drücken. (S. 65) Zum Beenden Taste erneut drücken.

**HINWEIS:** Ein Alarm ertönt, wenn die Entfernung eines AIS-Ziels zum Punkt der größten Annäherung (CPA) und die Zeit bis zum Punkt der größten Annäherung (TCPA) an das eigene Schiff geringer sind, als in den Einstellungen festgelegt. Zum Beenden des Alarms eine beliebige Taste drücken.

L Falls ein Pop-up-Fenster erscheint, lässt es sich mit einer beliebigen Taste schließen.

**TIPP:** Der Plotter lässt sich ebenfalls im Menü durch Wählen des Menüpunkts "Plotter" aufrufen. [MENU] > AIS > **Plotter**

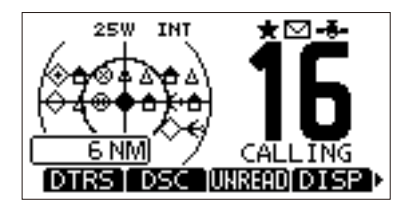

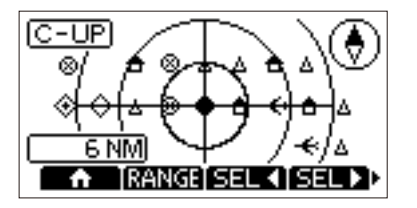

### **◇ Plotter**

Das Display zeigt den Plotter und Informationen zum gewählten Ziel.

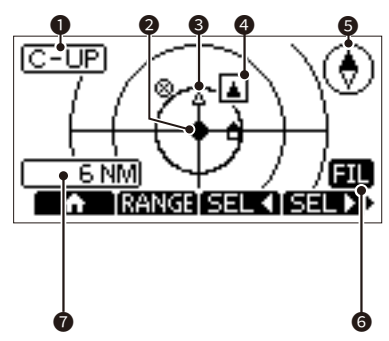

### **1** ANZEIGETYP

Die Darstellung erfolgt mit dem eingestellten Anzeigetyp. Im Menümodus lassen sich die Anzeigetypen "North up" bzw. "Course up" wählen. (S. <?>)

[MENU] > Settings > AIS > **North/Course up**

- $D$  Bei der Anzeige "N-UP" ist die Karte im Display eingenordet (Norden oben).
- **D** Bei der Anzeige "C-UP" zeigt der eigene Kurs über Grund im Plotter nach oben.

### **2** SYMBOL FÜR DAS EIGENE SCHIFF

Wird in der Mitte der Karte angezeigt.

- $D$  Bei der Anzeige "N-UP" zeigt das Schiffssymbol automatisch in Bugrichtung, Anzeige in 455°-Schritten.
- $D$  Wenn. C-UP" angezeigt wird, zeigt das eigene Schiffssymbol immer nach oben.
- L Wenn sich das eigene Schiff langsamer als 2 kn bewegt, wird  $\bullet$  angezeigt.

### **6 ZIEL SYMBOLE**

Symbole für Ziele, deren AIS-Signal empfangen wird. Sie können sich je nach Zielart oder -status unterscheiden.

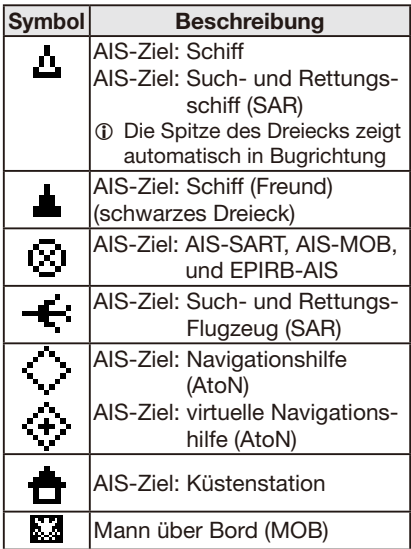

- L Symbole (außer SAR-Flugzeug, Küstenstation und MOB) blinken, wenn das AIS-Ziel näher als in den CPA- und TCPA-Einstellungen vorgegeben ist (gefährliches Ziel).
- L Ein Schiff wird nach Ablauf einer bestimmten Zeit seit der letzten Datenübertragung als "verlorenes Ziel" mit einem Kreuz auf dem Zielsymbol gekennzeichnet (S. 66). Das Symbol für das verlorene Ziel verschwindet 6 min 40 s, nach der Kennzeichnung aus der Anzeige. Zu Einzelheiten fragen Sie Ihren Händler.

### **4** ZIELMARKIERUNG

Zeigt das gewählte Ziel.

L Wenn die Zielmarkierung angezeigt wird, kann man die Softkey unter **HNEO** drücken, um sich Detailinformationen zum gewählten Ziel anzeigen zu lassen.

### **6** KOMPASS

Anzeige der Himmelsrichtung.

### $\Diamond$  Plotter

### **<sup>0</sup>** EINGEGRENZTE ANZEIGE

Erscheint, wenn nur AIS-Ziele eines bestimmten Typs in der Karte angezeigt werden. (S. 61)

[MENU] > Settings > AIS > **Target Display**

All Targets: Alle Ziele werden angezeigt.

Danger Only: Nur gefährliche Ziele werden angezeigt.

Friends Only: Nur als Freunde gekennzeichnete Ziele werden angezeigt.

### **2** ANZEIGEBEREICH

• Zeigt den gewählten Anzeigebereich.

• Softkey unter **MANGE** drücken, um den gewünschten Anzeigebereich zu wählen.

L 0,125, 0,25, 0,5, 0,75, 1,5, 3, 6, 12, 24, 36 NM (Seemeilen) sind wählbar.

## ■ **AIS-Listen**

Es gibt drei Typen von AIS-Listen: Ziel-, Gefahren- und Freundeslisten.

Die Informationen des AIS-Ziels werden alle 5 Sekunden automatisch aktualisiert dann zugeordnet.

- 1. [MENU] drücken. • Das Menü wird angezeigt.
- 2. Durch Drücken von [▲] oder [▼] bzw. Drehen von [DIAL] "AIS" wählen und danach [ENT], [DIAL] oder [≈] drücken. • The "AIS"-Display wird angezeigt.

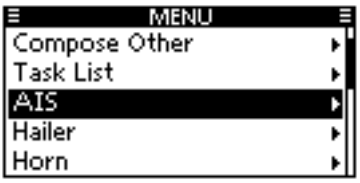

- 3. Mit [▲] oder [▼] eine Liste wählen und danach [ENT], [DIAL] oder [≈] drücken. • Die Liste wird angezeigt.
- 4. Ein AIS-Ziel durch Drücken von [▲] oder [▼] bzw. Drehen von [DIAL] wählen.

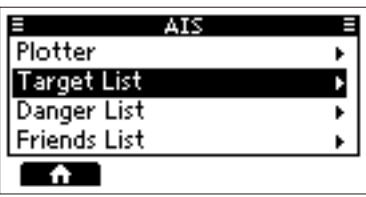

- 5. Softkey unter gewünschter Funktion drücken.
	-

: "COMPOSE OTHER" wird zum Senden eines Einzelanrufs angezeigt.

- (S. 23)
- L Die Anzeige erfolgt nur, wenn ein Ziel gewählt ist.

**INEN:** Zeigt Details zum gewählten Ziel an. (S. 59)

- L Die Anzeige erfolgt nur, wenn ein Ziel gewählt ist.
- : Gewähltes Ziel wird als Freund gekennzeichnet. (S. 58)
	- L Anzeige erfolgt nur in der Ziel- bzw. Gefahrenliste.
- **Elimi** Anzeige des Ziels auf dem Plotter (S. 53)

**HINWEIS:** Ein Alarm ertönt, wenn die Entfernung eines AIS-Ziels zum Punkt der größten Annäherung (CPA) und die Zeit bis zum Punkt der größten Annäherung (TCPA) an das eigene Schiff geringer sind, als in den Einstellungen festgelegt. Zum Beenden des Alarms eine beliebige Taste drücken.

L Falls ein Pop-up-Fenster erscheint, lässt es sich mit einer beliebigen Taste schließen.

### **◇ Ziel-/Freundesliste**

Die Zielliste zeigt bis zu 200 erkannte AIS-Ziele an.

In der Freundesliste sind bis zu 100 als Freunde gekennzeichnete AIS-Ziele enthalten. (S. 58)

Die AIS-Ziele sind in der Liste nach der Entfernung zum eigenen Schiff aufgeführt, wobei das nächste ganz oben steht.

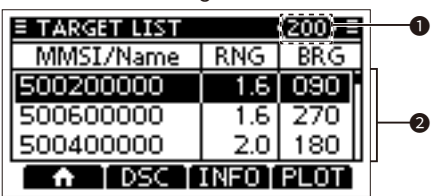

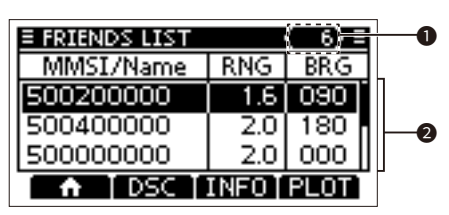

### 1 **ANZAHL DER ZIELE**

Anzeige der Anzahl der Ziele.

### **<sup>2</sup>** ZIELINFORMATIONEN

Enthält folgende Informationen zum AIS-Ziel:

- MMSI-Code oder Name
- Entfernung (RNG) vom eigenen Schiff zum Ziel (Einheit: NM)
- Peilung (BRG) vom eigenen Schiff zum Ziel (Einheit: Grad)

### **♦ Gefahrenliste**

n der Gefahrenliste sind Schiffe aufgeführt, deren Entfernung zum Punkt der größten Annäherung (CPA) und deren Zeit bis zum Punkt der größten Annäherung (TCPA) an das eigene Schiff geringer ist, als in den Einstellungen festgelegt. Im Menümodus lassen sich diese Werte einstellen. (S. 61)

[MENU] > Settings > AIS > CPA/TCPA > **CPA oder TCPA**

L Bis zu 200 erkannte AIS-Ziele können angezeigt werden.

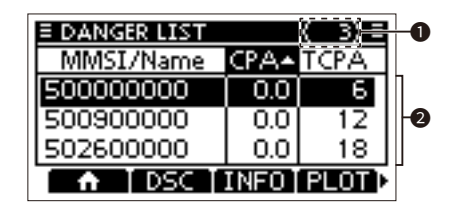

### **1** ANZAHL DER ZIELE

Anzeige der Anzahl der Ziele.

**2** INFORMATIONEN ZU DEN **GEFÄHRLICHEN ZIELEN**

Enthält folgende Informationen zum AIS-Ziel:

- MMSI-Code oder Name
- CPA: Punkt der größten Annäherung (Einheit: NM)
- TCPA: Zeit bis zum Punkt der größten Annäherung (Einheit: min)

## ■ **Als Freund kennzeichnen**

Die Freundesliste kann bis zu 100 als Freunde gekennzeichnete AIS-Ziele enthalten. Wird ein Freund erkannt, ist je nach Voreinstellung ein Alarmton hörbar (S. 62)

### **♦ Eingabe einer ID**

AIS-Ziele lassen sich auf drei Arten als Freund kennzeichnen: in der Freundesliste, durch Auswählen in der AIS-Liste und durch Auswahl im Plotter.

#### **Nutzung der Freundesliste:**

1. Das "FRIENDS LIST"-Display öffnen.

[MENU] > Settings > AIS > Friends > **Friends List**

- Wenn die Liste leer ist, wird "No ID" angezeigt.
- 2. Softkey unter **ADD** drücken, um das "Friend ID"-Fenster zu öffnen.
- 3. ID eingeben.

#### **TIPP:**

- Gewünschte Ziffer mit [Ω] und [≈] wählen.
- [ENT] oder [DIAL] drücken, um die Ziffer zu übernehmen.
- Mit ..←" oder ..→" bzw. durch Drehen von [DIAL] den Cursor bewegen.
- 4. **EINEN** wählen, um die ID zu speichern.
	- Das Ziel wurde zur Freundesliste hinzugefügt.

#### **Auswählen in der Ziel- bzw. Gefahrenliste:**

1. Ziel- oder Gefahrenliste öffnen.

#### [MENU] > AIS > **Target List** der **Danger List**

- 2. Durch Drücken von [▲] oder [▼] bzw. Drehen von [DIAL] ein AIS-Ziel wählen.
- 3. Softkey unter **HNEU** drücken, um die Detailanzeige aufzurufen.
	- Das "DETAILS"-Display wird angezeigt.
- 4. Softkey unter **BIND** drücken.
	- "Register as a Friend" erscheint.
	- **B** wird angezeigt.

### **Auswählen im Plotter:**

- 1. Plotter öffnen. (S. 53)
- 2. Softkey unter **SELV** oder **SELV** drücken, um ein AIS-Ziel zu wählen
- 3. Softkey unter **HNFO** drücken, um die Detailanzeige aufzurufen.
	- Das "DETAILS"-Display wird angezeigt.
- 4. Softkey unter **HARR** drücken.
	- Das Ziel wurde zur Freundesliste hinzugefügt.
	- Die Anzeige eines befreundeten Ziels erfolgt im Plotter mit einem schwarzen Dreieck ...

### D **Editieren einer ID**

1. Das "FRIENDS LIST"-Display öffnen.

[MENU] > Settings > AIS > Friends > **Friends List**

- 2. Durch Drücken von [▲] oder [▼] bzw. Drehen von [DIAL] eine ID wählen.
- 3. Softkey unter **EDIT** drücken. L Siehe Schritt 3 in links stehendem Abschnitt "Nutzung der Freundesliste".

### **◇ Löschen einer ID**

1. Das "FRIENDS LIST"-Display öffnen.

[MENU] > Settings > AIS > Friends > **Friends List**

- 2. Durch Drücken von [▲] oder [▼] bzw. Drehen von [DIAL] eine ID wählen.
- 3. Softkey unter DEL drücken.
	- "Delete the ID. Are you sure?" wird angezeigt.
- 4. Zum Bestätigen Softkey unter drücken.

## ■ **Detail-Display**

Das Detail-Display zeigt Detailinformationen zum gewählten AIS-Ziel oder Wegpunkt an. Sie können je nach gewähltem Ziel variieren.

- **D** Bei der Wahl eines gefährlichen Ziels erscheint **im** Display.(S, 57)
- **1** Bei der Wahl eines als Freund gekennzeichneten Ziels wird **angezeigt.** (S. 57)
- Softkey unter gewünschter Funktion drücken.
	- **DEC**: Anzeige des "COMPOSE OTHER"-Displays zum Senden eines Einzelanrufs (S. 23)
	- **HARD:** Ziel wird als Freund gekennzeichnet. (S. 58)
		- L Bei Überschreitung der Maximalzahl ertönt ein Alarm und ein Pop-up-Fenster öffnet sich.
- $E$  DETAIL  $A + 1/11 =$ Type: Class A **MMSI: 500000000** Name: A | DSC | FRIEND | MMSI
- **MITH**. Anzeige des Eingabedisplays für eine individuelle ID. (S. 17)
	- L Bei Überschreitung der Maximalzahl oder bereits vorhandener ID ertönt ein Alarm und ein Pop-up-Fenster öffnet sich.

### **◇ Detailinformationen**

**HINWEIS:** Die Detailinformationen können je nach empfangenen Daten abweichen.

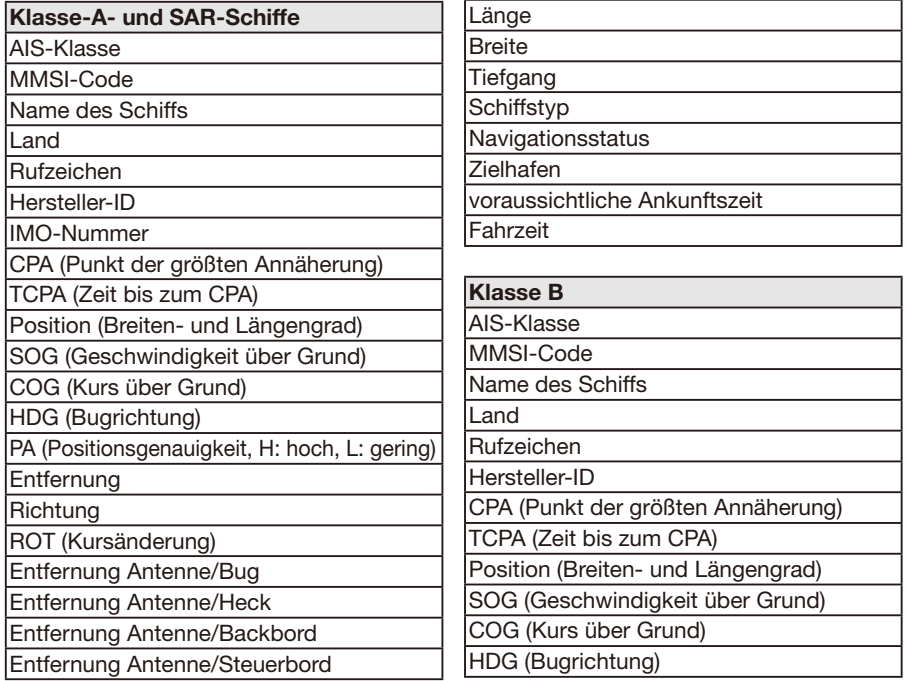

PA (Positionsgenauigkeit, H: hoch, L: gering) **Entfernung** 

**Richtung** 

Entfernung Antenne/Bug

Entfernung Antenne/Heck Entfernung Antenne/Backbord

Entfernung Antenne/Steuerbord

Länge

**Breite** 

**Schiffstyp** 

Fahrzeit

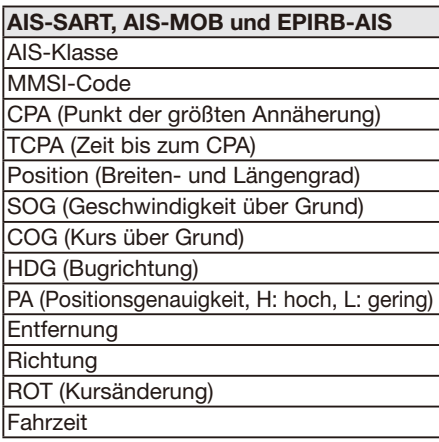

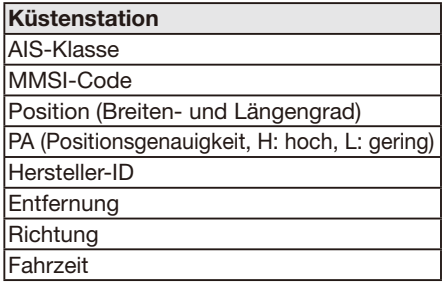

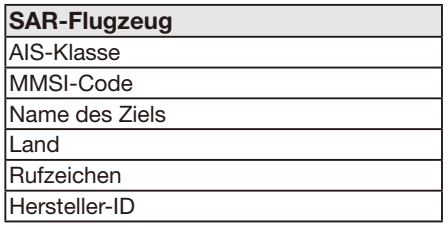

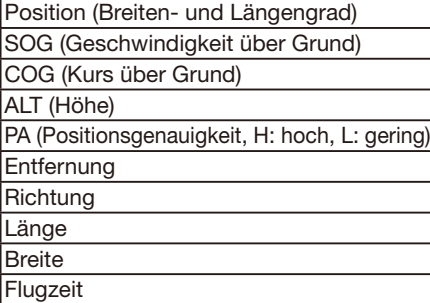

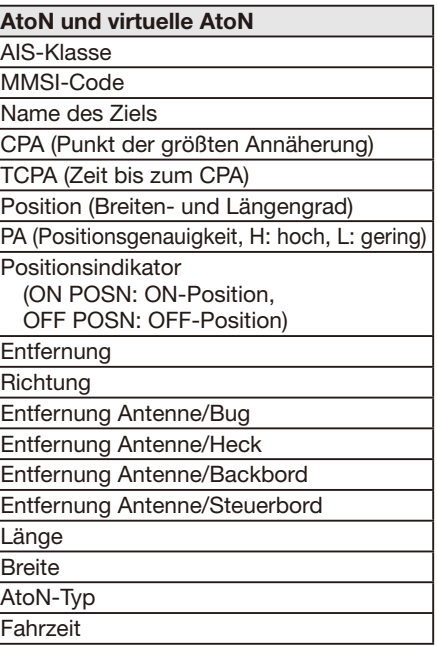

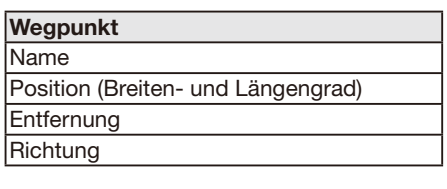

### **MOB** Position (Breiten- und Längengrad) **Entfernung Richtung**

## 8 AIS FUNCTION

## ■ **AIS-Einstellungen**

Die AIS-Einstellungen lassen sich im Menü unter "AIS" anpassen.

[MENU] > Settings > **AIS**

#### **North up/Course up**

Für den Plotter lässt sich der Anzeigetyp wählen.

North up: Die Karte ist eingenordet (Norden oben).

Course up: Der eigene Kurs zeigt im Plotter nach oben.

### **Target Display**

Man kann wählen, ob alle oder zur besseren Erkennbarkeit nur bestimmte AIS-Ziele bzw. Wegpunkte auf dem Plotter angezeigt werden sollen.

- L Die Eingrenzung wird durch ein Symbol im Display angezeigt. (S. 58)
- All targets: Alle AIS-Ziele werden angezeigt.

Danger only: Nur gefährliche AIS-Ziele werden angezeigt.

Friends only: Nur als Freunde gekennzeichnete AIS-Ziele werden angezeigt.

### **CPA/TCPA**

#### z **Alarm**

Ein- bzw. Ausschalten der Alarmfunktion.

- ON: Die Alarmfunktion ist eingeschaltet. Ein Alarmton ist zu hören und ein Pop-up-Fenster öffnet sich.
	- $\circ$  Je nach Einstellung bei "Audible Alarm" ist der Alarm eventuell nicht zu hören.
- OFF: Die Alarmfunktion ist ausgeschaltet.

#### •**Approach**

Alarm, wenn sich ein AIS-Ziel weiter annähert als für CPA und TCPA eingestellt ist.

#### • **Lost**

Alarm bei Verlust eines gefährlichen Ziels (S. 66)

#### z **Audible Alarm**

Ausgabe von Alarmtönen ein- bzw. ausschalten.

ON: Der Alarm ertönt.

OFF: Es ist kein Alarmton zu hören.

#### •**Approach**

Alarm, wenn sich ein AIS-Ziel weiter annähert als für CPA und TCPA eingestellt ist.

• **Lost**

Alarm bei Verlust eines gefährlichen Ziels (S. 66)

#### z **CPA**

Der Punkt der größten Annäherung (CPA) lässt sich für die Alarmfunktion auf Werte zwischen 0,01 und 6,00 NM (in 0,01-NM-Schritten) einstellen.

### z **TCPA**

Die Zeit bis zum Punkt der größten Annäherung (TCPA) lässt sich für die Alarmfunktion auf Werte zwischen 1 und 60 Minuten (in 1-Minuten-Schritten) einstellen.

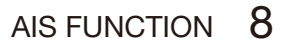

#### **e** Slow Warn

GPS-Empfänger können COG-Daten eines Schiffs, das vor Anker liegt oder driftet, nicht zuverlässig ermitteln. Folglich werden die CPA- und TCPA-Daten nicht richtig berechnet. Solche Schiffe innerhalb der Alarmzone können wiederholt Kollisionsalarme auslösen, selbst wenn keine reale Kollisionsgefahr besteht. Um dies zu vermeiden, nimmt die Slow-warn-Funktion bei einen Schiff, dessen SOG kleiner als der voreingestellte Wert ist, an, dass sein COG direkt zum eigenen Schiff verläuft und lässt einen Alarm ertönen.

#### • **Function**

Slow-warn-Funktion ein- bzw. ausschalten.

- ON: Die Slow-warn-Funktion ist eingeschaltet.
- OFF:Die Slow-warn-Funktion ist ausgeschaltet.

#### • **Speed**

Die Geschwindigkeit für die Slow-warn-Funktion lässt sich auf Werte zwischen 0,1 und 4,9 kn (in 0,1-kn-Schritten) einstellen.

**HINWEIS:** Wenn andere Schiffe, die vor Anker liegen oder driften, in Ihre Alarmzone gelangen, ertönt noch einmal der Alarm. Falls Schiffe aus der Gefahrenliste verschwinden (S. 57) und erneut in die Liste aufgenommen werden, ertönt je nach SOG oder CPA und TCPA ein neuer Slow-warn- oder regulärer Alarm. Die Slow-warn-Funktion arbeitet in der gleichen Weise, wenn das eigene Schiff ankert oder driftet und andere Schiffe in die Alarmzone einfahren.

#### **Friends**

#### **• Friends List**

Zeigt alle als Freund markierte Ziele.

- $D$  Wenn die Liste leer ist, wird "No ID" angezeigt.
- **1** Siehe Abschnitt ..Als Freund kennzeichnen" auf S. 58 .
- z **Friends Alarm**

#### • **Function**

Alarm, wenn ein als Freund gekennzeichnetes Ziel aus der Liste erkannt wird.

ON: Der Alarm wird ausgelöst und ein Pop-up-Fenster öffnet sich, wenn ein Ziel aus der Freundesliste unabhängig von der Entfernung erkannt wird.

#### ON

- (in range): Der Alarm wird ausgelöst und ein Pop-up-Fenster öffnet sich, wenn ein Ziel aus der Freundesliste innerhalb der eingestellten Entfernung erkannt wird.
- OFF: Alarmfunktion ausgeschaltet.

#### •**Audible Alarm**

Ausgabe von Alarmtönen ein- bzw. ausschalten.

ON: Der Alarm ertönt.

OFF: Es ist kein Alarmton zu hören.

• **Range**

Einstellung der Entfernung innerhalb derer ein Alarm ertönt, wenn ein Ziel aus der Freundesliste erkannt wird zwischen 0,1 und 6,00 NM (in 0,1-NM-Schritten).

### ■ AIS-Einstellungen

### **ID-Blocking**

Das Funkgerät blockiert AIS-Transponder, deren ID in eine ID-Blocking-Liste eingetragen ist, um zu vermeiden, dass bestimmte Funkgeräte als gefährliche Ziele erkannt werden.

- L Diese Liste kann bis zu 10 MMSI-Codes enthalten.
- **Programmieren einer ID**
	- 1. Das "ID BLOCKING"-Display öffnen.

[MENU] > Settings > AIS > **ID Blocking**

- Die IDs blockierter AIS-Transponder werden angezeigt.
- "No ID" erscheint, wenn keine blockierte AIS-ID vorhanden ist.
- 2. Softkey unter **ADD** drücken, um mit der ID-Eingabe zu beginnen.
- 3. ID eingeben.

#### **TIPP:**

- Gewünschte Ziffer mit [Ω] und [≈] wählen.
- [ENT] oder [DIAL] drücken, um die Ziffer zu übernehmen.
- Mit "←" bzw. "→" oder durch Drehen von [DIAL] den Cursor bewegen.
- 4. **ELITEL** wählen und mit [ENT] die ID übernehmen.

### • **Editieren einer ID**

- 1. Das "ID BLOCKING"-Display öffnen. [MENU] > Settings > AIS > **ID Blocking**
- 2. Mit [▲] oder [▼] eine ID wählen.
- 3. Softkey unter **EDIT** drücken.
	- Siehe oben, Schritt 3 in "Programmieren einer ID".
- 4. Softkey unter **die** drücken.

### • **Löschen einer ID**

- 1. Das "ID BLOCKING"-Display öffnen. [MENU] > Settings > AIS > **ID Blocking**
- 2. Mit [▲] oder [▼] eine ID wählen.
- 3. Softkey unter **det drücken.** 
	- "Delete the ID. Are you sure?" wird angezeigt.
- 4. Zum Bestätigen Softkey unter drücken.

# **WEITERE FUNKTIONEN**

**HINWEIS:** Für die hier beschriebenen Funktionen müssen gültige GPS-Daten empfangen bzw. Positionsdaten manuell eingegeben werden.(S. 18)

## ■ **MOB (Mann über Bord) (nur für IC-M510BB)**

Wenn Personen über Bord gegangen sind und Hilfe erforderlich ist, kann man die GPS-Positionsdaten des MOB-Wegpunkts in das Funkgerät eingeben. So lässt sich die MOB-Position auch bei Dunkelheit und ohne Sichtkontakt erreichen. Während des MOB-Modus kann ein AIS-Ziel gewählt werden.

### **♦ Starten des MOB-Modus**

- Zum Starten des MOB-Modus Softkey unter MOB drücken.
	- Drei Pieptöne sind hörbar.
	- Das MOB-Display wird angezeigt.
	- Das Symbol  $\frac{1}{2}$  erscheint an Ihrer aktuellen Position in der Karte.

**TIP**P: Der MOB-Modus lässt sich auch starten, wenn man im Menümodus den Menüpunkt "Start MOB" wählt. [MENU] > MOB > **Start MOB**

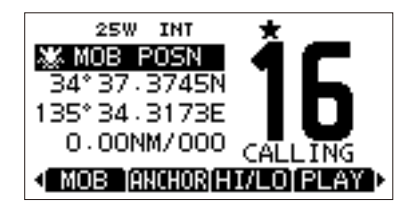

**8 9**

### D **Beenden des MOB-Modus**

- 1. Softkey unter **MOB** drücken, um den MOB-Modus zu beenden.
	- "Deactivate MOB. Are you sure?" wird angezeigt.
- 2. Softkey unter **LK** drücken.
	- Das Symbol **by** verschwindet, und das Funkgerät kehrt zur vorherigen Anzeige zurück.

**TIP**P: Der MOB-Modus lässt sich auch stoppen, wenn man im Menümodus den Menüpunkt "Stop MOB" wählt. [MENU] > MOB > **Stop MOB**

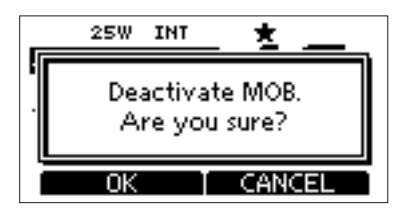

## 9 WEITERE FUNKTIONEN

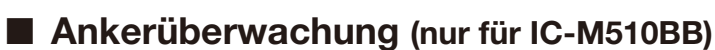

Die Ankerüberwachungsfunktion löst einen Alarm auslöst, wenn Ihr vor Anker liegendes Schiff abgetrieben wird.

### $\diamond$  **Starten der Ankerüberwachung**

- Zum Starten der Ankerüberwachung Softkey unter **alution** drücken.
	- Das "ANCHOR INFORMATION"-Display wird angezeigt.

**TIPP:** Die Ankerüberwachung lässt sich auch starten, wenn man im Menümodus den Menüpunkt "Start Anchor Watch" wählt. [MENU] > Anchor Watch > **Start Anchor Watch**

L Wenn Ihr Schiff den Überwachungsbereich verlässt, wird "Exceeded anchor radius!" angezeigt.

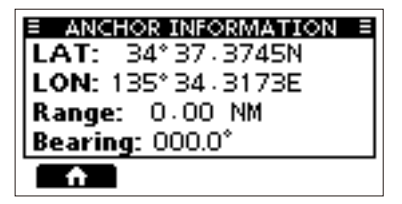

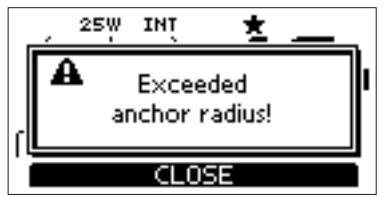

### **◇ Stoppen der Ankerüberwachung**

- 1. Zum Stoppen der Ankerüberwachung Softkey unter **HILLIDE** drücken.
	- .Deactivate anchor watch. Are you sure?" wird angezeigt.
- 2. Softkey unter **DK** drücken.

**TIPP:** Die Ankerüberwachung lässt sich auch stoppen, wenn man im Menümodus den Menüpunkt "Stop Anchor Watch" wählt.

[MENU] > Anchor Watch > **Stop Anchor Watch**

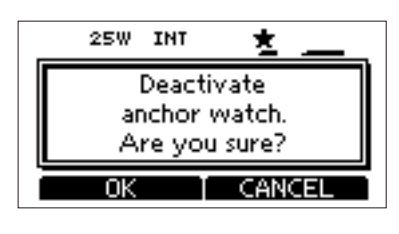

### $\diamond$  Ankerüberwachungs-Einstellungen

[MENU] > Settings > **Anchor Watch**

 $\bullet$  **Audible Alarm** 

Wahl, ob ein Alarm ertönen soll, wenn das Schiff von seiner Ankerposition abtreibt.

ON: Der Alarm ertönt.

OFF: Es ist kein Alarmton zu hören.

**• Range** 

Einstellung der Entfernung innerhalb derer ein Alarm ertönt, wenn das Schiff von seiner Ankerposition abtreibt zwischen 0,1 und 6,00 NM (in 0,1-NM-Schritten).
## ■ Verlorenes Ziel (nur für IC-M510BB)

Schiffe werden als "verlorene Ziele" angesehen, wenn sie länger als die unten angegebenen Zeiten keine AIS-Daten gesendet haben. Das Symbol eines "verlorenen Ziels" verschwindet nach 6 Min. und 40 Sek. vom Plotter, nachdem es als "verlorenes Ziel" betrachtet wurde. Zu Einzelheiten fragen Sie Ihren Händler

#### Kriterien für die Betrachtung als "verlorenes Ziel": • **Klasse A/B**

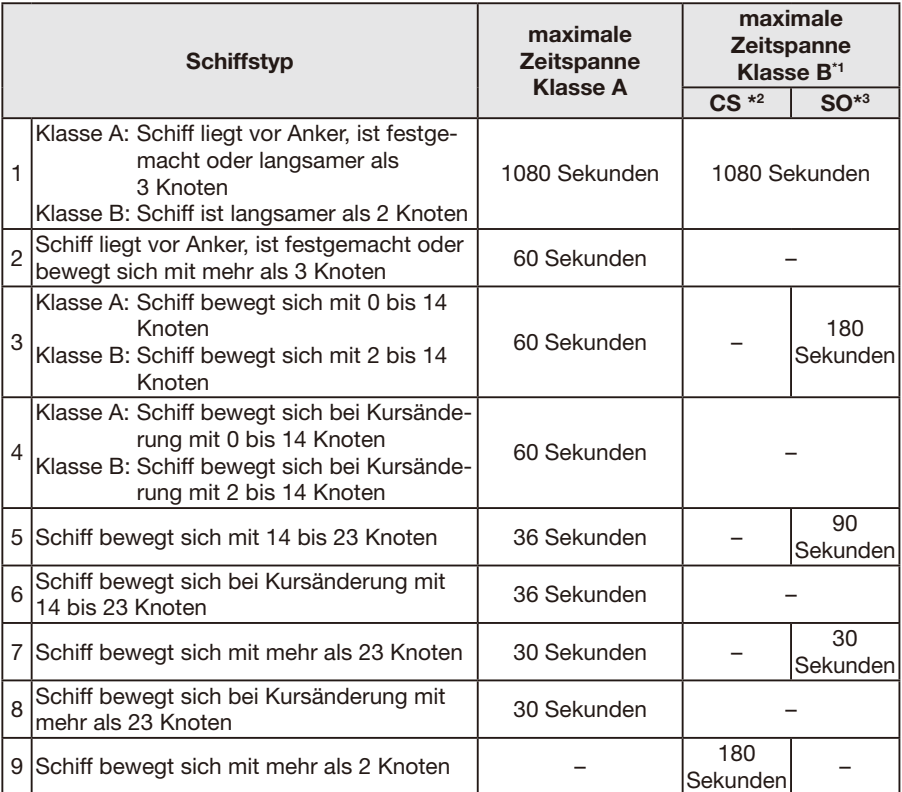

\*1 Die AIS-Klasse B liefert keine Informationen über den Navigationsstatus und darüber, ob das Schiff vor Anker liegt oder festgemacht ist.

\*2 CS: trägersensitiv,

\*3 SO: selbstorganisierend

#### • **Weitere**

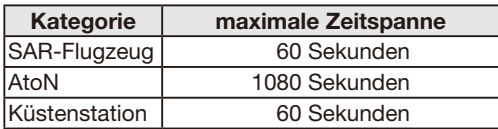

## ■ **Sprachaufzeichnung (nur für IC-M510BB)**

Diese Funktion zeichnet automatisch die letzten 120 Sekunden des empfangenen Signals auf.

## $\diamond$  Aufzeichnung

1. Das "VOICE RECORD"-Display öffnen.

[MENU] > Settings > Radio > **Voice Record**

- 2. "Auto (Last 120 sec)" wählen.
- Beim Empfang eines Signals startet die Aufzeichnung automatisch.
	- Während der Aufzeichnung wird **Q** angezeigt.
	- Beim Ausschalten des Funkgeräts wird die Aufzeichnung gelöscht.

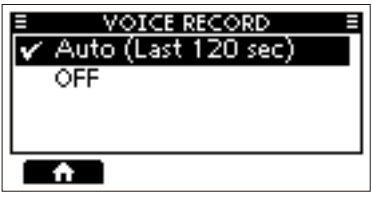

## $\diamond$  Wiedergabe

- 1. Softkey unter **DEAT** drücken. • Während der Wiedergabe wird Langezeigt.
- 2. Zum Stoppen der Wiedergabe ist die Softkey unter **ELAY** erneut zu drücken.

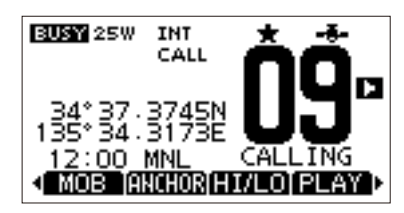

## ■ **Intercom-Betrieb**

Die Intercom-Funktion erlaubt die Kommunikation zwischen Kabine und Deck. Für den Intercom-Betrieb ist das optionale HM-195 commanpmicIV™ erforderlich. Das IC-M410BB unterstützt die diese Funktion zwischen zwei Fernbedienungsmikrofonen, das IC-M510BB zwischen mehreren.

L Schließen Sie das HM-195 wie auf S. 85 beschrieben an.

#### **HINWEIS: Während der Nutzung der Intercom-Funktion**

- ist das Senden nicht möglich.
- werden empfangene Signale stummgeschaltet.
- ist der Betrieb nur auf den beiden Geräten, die die Intercom-Funktion verwenden, möglich.
- 1. Das "INTERCOM"-Display öffnen.

#### [MENU] > **Intercom**

- 2. Gerät wählen, dann [ENT] oder [DIAL] drücken.
	- Der Intercom-Modus wird aufgerufen.
	- L "ALL" wird nur angezeigt, wenn drei Fernbedienungsmikrofone an das Funkgerät angeschlossen sind.
	- L Das aktuell für die Einstellung benutzte Steuergerät ist mit dem Zusatz "(Own)" versehen.

Softkey unter **GALL** gedrückt halten, um die Intercom-Signalfunktion zu aktivieren.

- Solange die Softkey unter **GALL** gedrückt wird, gibt das Fernbedienungsmikrofon Signaltöne ab.
- "CALL" wird angezeigt.

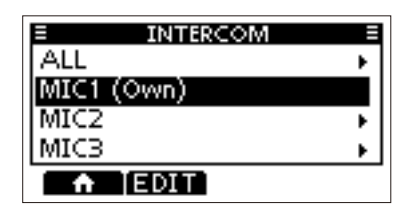

**9**

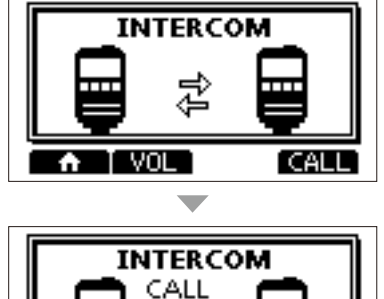

**INTERCOM** TALK

VOL

- 3. Nach dem Loslassen der Softkey unter **CALL** [PTT]-Taste gedrückt halten und in mit normaler Lautstärke in das Mikrofon sprechen.
	- "TALK" wird angezeigt.
	- L Zum Einstellen der Lautstärke [VOL] am Fernbedienungsmikrofon drehen.
- 4. Nach dem Loslassen der [PTT]-Taste können Sie die Antwort aus dem Lautsprecher hören.
- 5. [CLEAR] drücken, um zur vorherigen Anzeige zurückzukehren.

**HINWEIS:** Während des Intercom-Betriebs sind die Sende- und Empfangsfunktionen des Funkgeräts abgeschaltet. Während des Sendens mit dem Funkgerät steht die Intercom-Funktion nicht zur Verfügung.

# ■ **RX-Hailer**

Diese Funktion gestattet das Mithören des Empfangs auf Deck oder auf der Brücke über einen externen Megafonlautsprecher.

Dazu muss ein externer Megafonlautsprecher mit dem Funkgerät verbunden sein. L Details zum Anschließen sind auf S. 82 zu finden.

- 1. Softkey unter **RWCR** drücken, um das "RX-Hailer"-Einstellfenster zu öffnen.
- 2. **[▼]**, danach **[◀]** oder [▶] drücken bzw. [DIAL] drehen, um die Funktion ein bzw. auszuschalten.

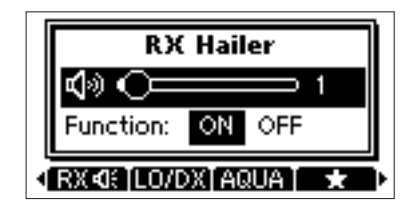

- 3. [▲], danach [◀] oder [▶] drücken bzw. [DIAL] drehen, um die Lautstärke einzustellen.
- 4. Zum Verlassen des Modus [ENT] oder [DIAL] drücken.
	- Das Symbol R : 4 : wird bei eingeschalteter Empfangs-Megafonlautsprecher-Funktion angezeigt.

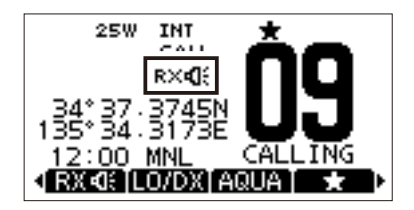

## ■ **Hailer-Funktion**

Mithilfe der Einweg-Megafon-Funktion kann man Ansagen machen, ohne die Brücke zu verlassen.

Dazu muss ein externer Megafonlautsprecher mit dem Funkgerät verbunden sein.

1. Das "Hailer"-Fenster öffnen.

[MENU] > **Hailer**

- 2. Bei gedrückter [PTT]-Taste mit normaler Lautstärke in das Mikrofon sprechen.
	- •Beim Drücken der [PTT] erscheint rechts stehende Anzeige.

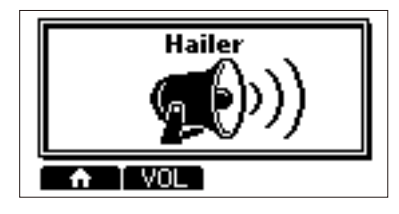

**1** Softkey unter **WIL** drücken, um die Lautstärkeeinstellung zu öffnen.

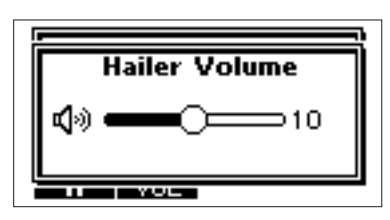

**HINWEIS:** Während des Megafon-Modus sind die Sende- und Empfangsfunktionen des Funkgeräts abgeschaltet. Während des Sendens mit dem Funkgerät steht die Megafon-Funktion nicht zur Verfügung.

# ■ **Nebelhorn**

## D **Automatische Nebelhorn-Funktion**

Diese Funktion erlaubt die wiederholte Abgabe von Nebelhorntönen, bis die Funktion abgeschaltet wird.

Für das Nebelhorn wird der Megafonlautsprecher verwendet. Dazu muss ein externer Megafonlautsprecher mit dem Funkgerät verbunden sein.

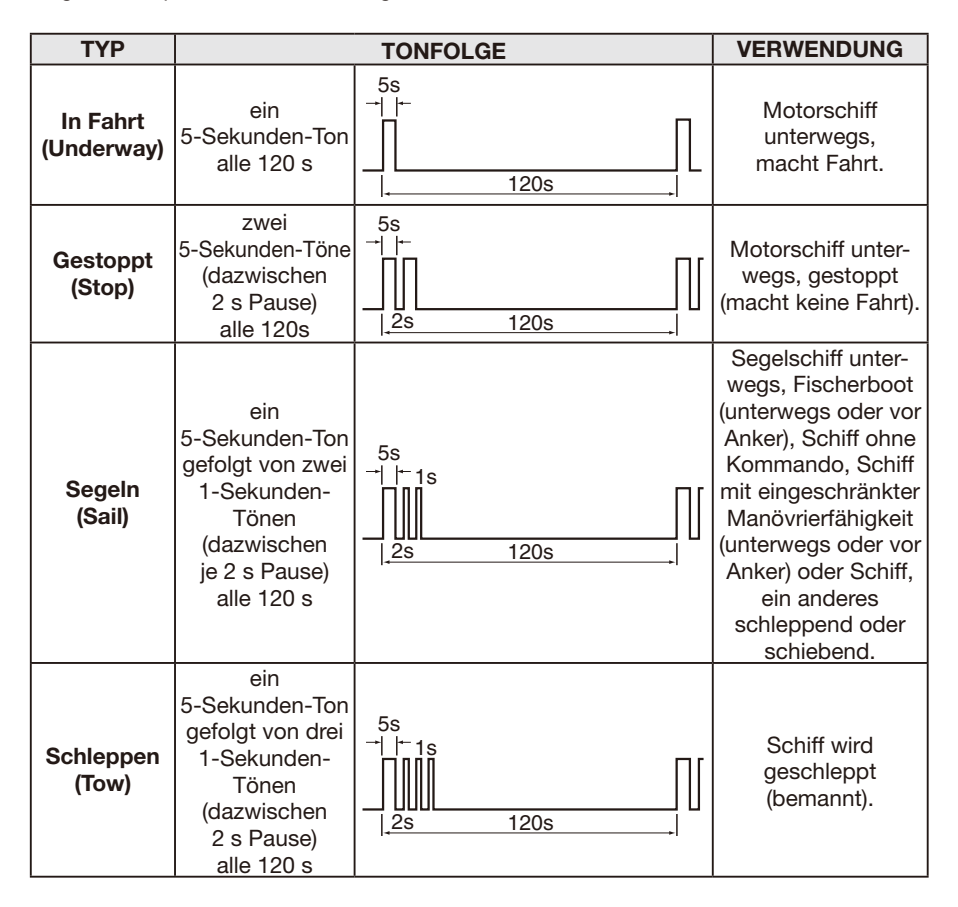

1. Das "AUTO FOGHORN"-Display öffnen.

[MENU] > Horn > **Auto Foghorn**

- 2. Nebelhorn-Typ wählen und [ENT] oder [DIAL] drücken, um zur vorherigen Anzeige zurückzukehren.
	- $\blacklozenge$  wird angezeigt.
	- L Zum Ausschalten der Funktion bei "Auto Foghorn" die Einstellung "OFF" wählen.

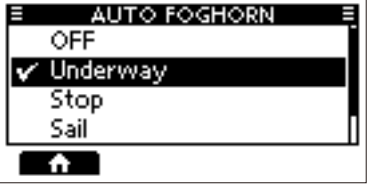

## **◇ Nebelhorn-Lautstärke**

- 1. Das "HORN VOLUME"-Display öffnen. [MENU] > Horn > **Horn Volume**
- 2. [◀] oder [▶] drücken bzw. [DIAL] drehen, um die Nebelhorn-Lautstärke einzustellen.

## $\diamond$  Manuelle Nebelhorn-Funktion

1. Das "MANUAL HORN"-Display öffnen.

[MENU] > Horn > **Manual Horn**

- 2. Softkey unter **HURN** gedrückt halten, um das Nebelhorn ertönen zu lassen.
	- Das Nebelhorn ist zu hören und die rechts stehende Anzeige zu sehen.
	- **1** Mit der Softkey unter **WIL** lässt sich das Display zum Einstellen der Nebelhorn-Lautstärke öffnen.

**HINWEIS:** Während der Nutzung des Nebelhorns sind die Sende- und Empfangsfunktionen des Funkgeräts abgeschaltet. Während des Sendens mit dem Funkgerät steht die Nebelhorn-Funktion nicht zur Verfügung.

## $\Diamond$  Tonhöhe des Nebelhorns

1. Das Display für die Frequenzeinstellung öffnen.

[MENU] > Horn > **Frequency**

2. Auswahl der Tonhöhe des Nebelhorns. L Verfügbare Frequenzen: 200 Hz bis 700 Hz in 50-Hz-Schritten.

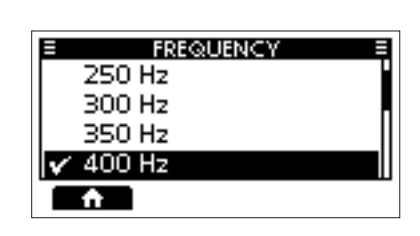

**HORN VOLUME** ๔ใ⊛า 10

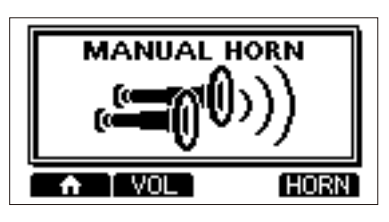

# 10 **MENÜMODUS**

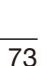

## ■ **Nutzung des Menüs**

Im Menümodus kann man Einstellungen für Funktionen des Funkgeräts vornehmen und Funktionsoptionen wählen.

## $\diamond$  **Bedienung**

**Beispiel:** Tastenton ausschalten

- 1. [MENU] drücken. • Das Menü wird angezeigt.
- 2. [▲] oder [▼] drücken bzw. [DIAL] drehen, um "Settings" zu wählen, dann [ENT], [DIAL] oder [≈] drücken.
	- Das "SETTINGS"-Display wird angezeigt.
	- L [∫] oder [√] drücken und halten bzw. [DIAL] drehen, um sich auf- oder abwärts durch das Menü zu bewegen.
- 3. [∫] oder [√] drücken bzw. [DIAL] drehen, um "Configuration" zu wählen, dann [ENT], [DIAL] oder [▶] drücken.
	- Das "CONFIGURATION"-Display wird angezeigt.

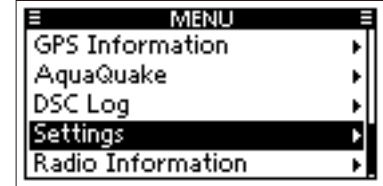

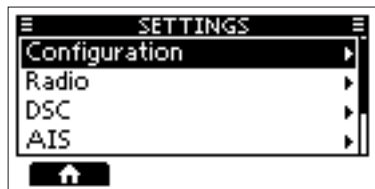

- 4. [∫] oder [√] drücken bzw. [DIAL] drehen, um "Key Beep" zu wählen, dann [ENT], [DIAL] oder [≈] drücken.
	- Das "KEY BEEP"-Display wird angezeigt.

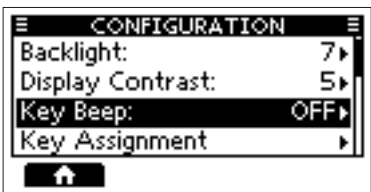

- 5. [∫] oder [√] drücken bzw. [DIAL] drehen, um "OFF" und dann [ENT] oder [DIAL] drücken.
	- Die Tastentöne sind ausgeschaltet und das Funkgerät kehrt zur vorherigen Anzeige zurück.

#### **TIPP:**

- Zum Verlassen des Menümodus [MENU] drücken.
- Durch Drücken von [Ω] oder [CLEAR] gelangt man zur vorherigen Anzeige zurück.

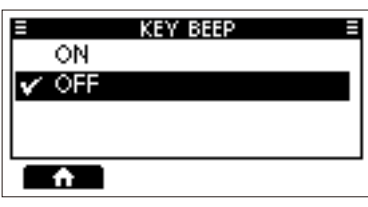

## $\diamond$  Menüpunkte

Das Menü enthält die folgenden Menüpunkte zu denen Einzelheiten auf den angegebenen Seiten zu finden sind. Die angezeigten Menüpunkte können je nach Version des Funkgeräts und Voreinstellung variieren.

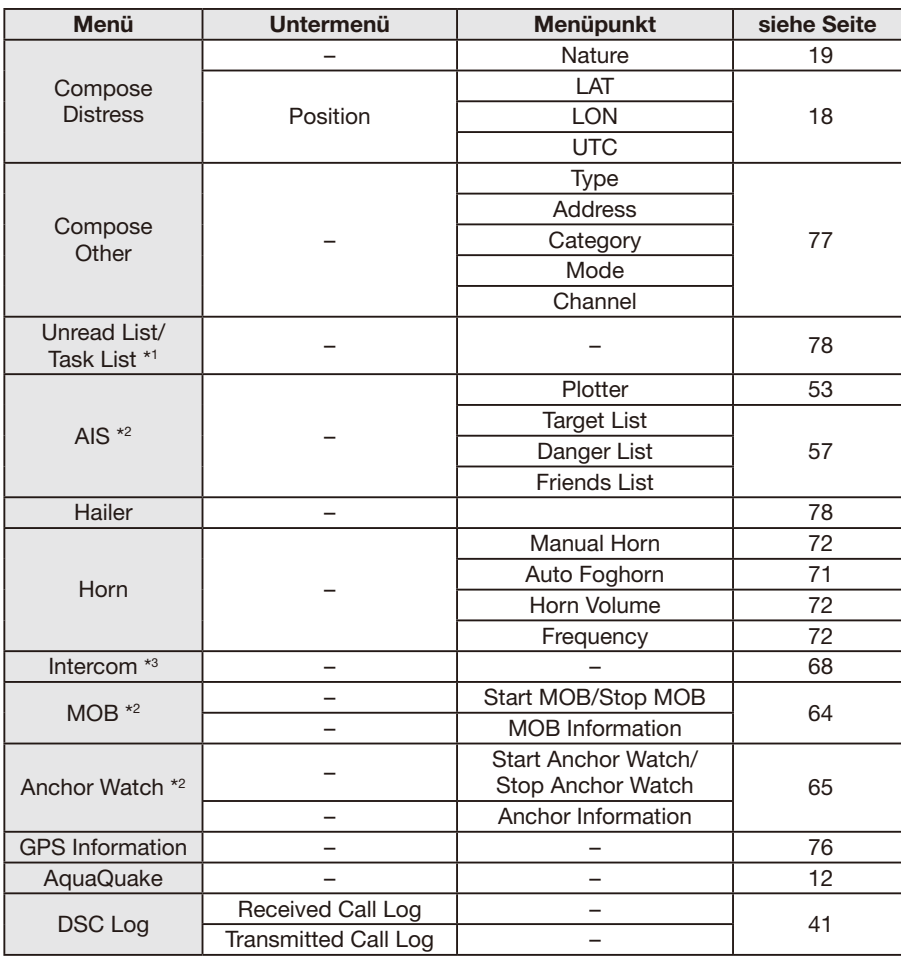

\*1 nur USA-Version

\*2 nur für IC-M510BB

\*3 Wird nur angezeigt, wenn zwei oder mehr Fernbedienungsmikrofone angeschlossen sind.

\*4 Nur EUR-, UK-, FRG- und NLD-Versionen.

\*5 Außer NLD-Version.

\*6 Nur NLD- und FRG-Versionen.

# 10 MENÜMODUS

## $\diamond$  Menüpunkte

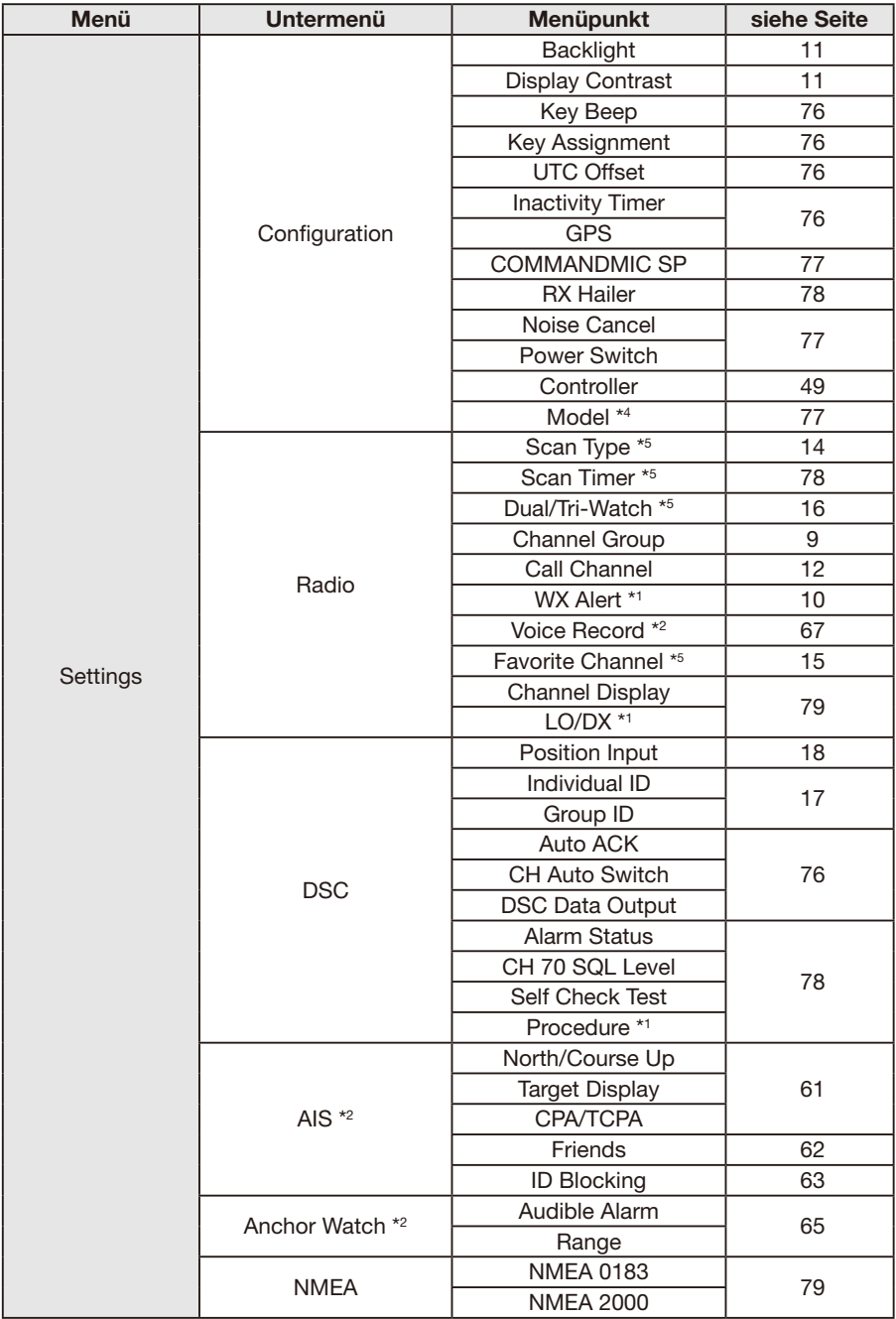

# $M$ ENIÜMODUS  $10$

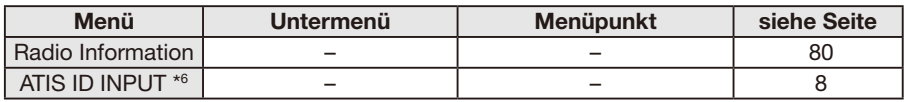

# ■ **Beschreibung der Menüpunkte**

## <span id="page-82-0"></span> $\diamond$  GPS Information

Anzeige von Position, Datum, Zeit, Geschwindigkeit über Grund (SOG) und Kurs über Grund (COG).

## **◇ Settings**

#### • **Configuration**

[MENU] > Settings > **Configuration**

#### **Backlight**

Einstellung der Hintergrundbeleuchtung und des Display-Modus.

#### **Display Contrast**

Einstellung des Displaykontrasts des Fernbedienungsmikrofons in 8 Stufen.

#### **Key Beep**

Ein- und Ausschalten der Tastentöne.

- ON: Beim Drücken einer Taste ist ein Bestätigungston hörbar.
- OFF: Kein Bestätigungston, für lautlose Bedienung.

#### **Key Assignment**

#### ● Softkeys (1~20)

Wahl, welche Softkey-Funktionen angezeigt werden sowie deren Reihenfolge. Bis zu 20 Softkeys lassen sich gleichzeitig programmieren.

- L Verfügbare Softkey-Funktionen und deren Reihenfolge variieren je nach Version und Programmierung des Funkgeräts.
- L Einige Softkeys sind in Abhängigkeit von anderen Einstellungen möglicherweise nicht verfügbar.

#### z **Dial**

Lautstärke (Volume), Rauschsperre (SQL), Kanalwahl (Channel) und Hintergrundbeleuchtung (Backlight) lassen sich einer von vier aufeinanderfolgenden Positionen auf dem Drehknopf zuweisen.

#### **UTC Offset**

Einstellung der Zeitverschiebung zwischen Ortszeit und UTC (Universal Time Coordinated) im Bereich von –14:00 bis +14:00 (in 1-Minuten-Schritten).

#### **Inactivity Timer**

Automatisches Umschalten zum Betriebsdisplay, wenn für eine bestimmte Zeit keine Tastenbedienung erfolgt.

- $\bullet$  Not DSC Related Bei Anzeige eines nicht DSC-relevanten Displays.
- $\bullet$  DSC Related Bei Anzeige eines DSC-relevanten Displays.
- **Distress Related** Bei Anzeige eines Notruf-relevanten Displays.
- **RT Related** Wenn es sich das Funkgerät im Radio-Telefon-Modus befindet.

#### **GPS**

Wählt einen GPS-Satelliten (Global Positioning System) aus, mit dem die geografische Position Ihres Funkgeräts an einem beliebigen Ort der Welt ermittelt werden kann. Je nach Version oder Programmierung des Funkgeräts ist diese Einstellung evtl. nicht verfügbar

#### z **GPS**

GPS (Global Positioning System) ist dauerhaft eingeschaltet.

#### z **GLONASS**

Legt fest, ob die Daten der GLONASS-Satelliten (GLObal'naya NAvigatsionnaya Sputnikovaya Sistema) verwendet werden sollen.

#### z **SBAS**

Schaltet die SBAS (Satellite Based Augmentation System)-Funktion EIN oder AUS. Ist diese Funktion eingeschaltet, wird die Genauigkeit der GPS-Positionsbestimmung verbessert.

# 10 MENÜMODUS

## $\diamond$  Settings

#### <span id="page-83-0"></span>**COMMANDMIC SP**

Wahl des Lautsprechers für die Audioausgabe.

 $\bullet$  Internal Speaker

 Die Audioausgabe erfolgt über den internen Lautsprecher des Fernbedienungsmikrofons.

**• External Speaker** Die Audioausgabe erfolgt über einen ex-

ternen, an das Fernbedienungsmikrofon angeschlossenen Lautsprecher.

#### **RX Hailer**

Einstellung für die Empfangs-Megafonlautsprecher-Funktion.

L Details siehe S. 69.

#### <span id="page-83-1"></span>**Noise Cancel**

Die Noise-Cancel-Funktion reduziert die Rauschanteile empfangener und gesendeter Signale. Die Funktion lässt sich für Senden und Empfangen separat einstellen.

- z **RX**
	- OFF: Empfangs-Rauschminderung ausgeschaltet.
	- Low: Rauschanteile des Empfangssignals werden etwa auf die Hälfte reduziert.
	- Middle: Rauschanteile des Empfangssignals werden etwa auf ein Drittel reduziert.
	- High: Rauschanteile des Empfangssignals werden etwa auf ein Zehntel reduziert.
- z **TX**
	- ON: Rauschanteile des Sendesignals werden etwa auf ein Drittel reduziert.
	- OFF: Sende-Rauschminderung ausgeschaltet.

#### **Power Switch**

Wahl, ob beim Ausschalten des Fernbedienungsmikrofons auch das Funkgerät ausgeschaltet werden soll.

#### **• All Units**

 Beim Ausschalten des Fernbedienungsmikrofons wird auch das Funkgerät ausgeschaltet.

 $\bullet$  **Own Unit** 

 Beim Ausschalten des Fernbedienungsmikrofons bleibt das Funkgerät eingeschaltet.

#### **Controller**

Einstellungen für das Steuergerät.

- L Weitere Details siehe S. 49.
- z **Name**

Geben Sie für jedes Steuergerät einen Namen mit bis zu 10 Zeichen ein.

- **Priority** Wahl des vorrangigen Steuergeräts.
- **DSC Operation**

Wahl, ob die DSC-Fernsteuerung durch an das angeschlossene Steuergeräte akzeptiert werden soll.

#### z **ID**

Die eindeutige ID eines jeden Steuergeräts wird angezeigt.

Die ID des Steuergeräts mit Vorrang wird automatisch auf 0 gesetzt.

#### <span id="page-83-2"></span>**Model**

Nur für europäische Version) Wahl des Landes, in dem das Funkgerät betrieben wird.

**1** Nach der Wahl des Landes wird "The Settings are reset. Are you sure?" wird angezeigt. Softkey unter **LIK** drücken, um zum Konfigurationsdisplay zurückzukehren.

# $M$ ENIÜMODUS  $10$

#### • **Radio**

[MENU] > Settings > **Radio**

#### **Scan Type**

(außer NLD-Version)

Wahl der Suchlaufart. Die Voreinstellung kann je nach Version des Funkgeräts variieren.

L Details siehe S. 14.

Normal Scan: Suchlauf aller Vorzugskanäle der gewählten Kanalgruppe.

Priority Scan: Suchlauf aller Vorzugskanäle und gleichzeitige Überwachung des Kanals 16.

#### **Scan Timer**

(außer NLD-Version)

Wahl, ob der Suchlauf auf einem Signal angehalten oder nach 5 s automatisch fortgesetzt werden soll.

- ON: Beim Auffinden eines Signals stoppt der Suchlauf und wird nach 5 s automatisch fortgesetzt. Sollte das Signal innerhalb der 5 s verschwinden, wird der Suchlauf sofort fortgesetzt.
- OFF: Beim Auffinden eines Signals stoppt der Suchlauf und wird fortgesetzt, nachdem das Signal verschwunden ist.

#### **Dual/Tri-Watch**

(außer NLD-Version)

Wahl von Zwei- bzw. Dreikanalüberwachung. L Details siehe S. 16.

- Dualwatch: Überwachung von Kanal 16 während des Empfangs auf einem anderen Kanal.
- Tri-watch: Überwachung von Kanal 16 und des Anrufkanals während des Empfangs auf einem anderen Kanal.

#### **Channel Group**

Wahl der Kanalgruppe für das Einsatzgebiet. Je nach Version des Funkgeräts sind USA, INT, CAN, DSC oder ATIS wählbar. L Details siehe S. 9.

#### **Call Channel**

Der Anrufkanal lässt sich ändern. Die Voreinstellung kann je nach Version des Funkgeräts variieren. L Details siehe S. 12.

#### **WX Alert**

Einstellung des Wetterwarntons (nur bei USA-Version). NOAA-Stationen senden vor allen wichtigen Wetterinformationen einen Warnton.

L Details siehe S. 10.

ON with Scan:

 Die voreingestellten Wetterkanäle werden während des Suchlaufs fortlaufend überprüft.

- ON: Der zuletzt gewählte (genutzte) Wetterkanal wird während des Suchlaufs überprüft.
- OFF: Keine Wetterwarnton-Erkennung.

#### **Voice Record**

(nur für IC-M510BB)

Auto (Last 120 sec):

- Diese Funktion zeichnet automatisch die letzten 120 Sekunden des empfangenen Signals auf.
- OFF: Keine Sprachaufzeichnung.

#### **Favorite Channel**

(außer NLD-Version)

Man kann alle Kanäle als Vorzugskanal markieren, Markierungen löschen oder auf die Voreinstellungen zurücksetzen. Die voreingestellten Vorzugskanäle variieren je nach Version des Funkgeräts.

L Details siehe S. 15.

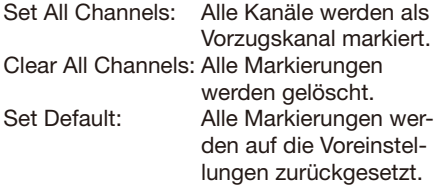

# 10 MENÜMODUS

#### $\diamond$  Settings

#### • **Radio**

[MENU] > Settings > **Radio**

#### **Channel Display**

Die Anzeige der Kanalnummer kann dreioder vierstellig erfolgen.

- L Je nach Version oder Programmierung des Funkgeräts ist diese Einstellung evtl. nicht verfügbar
- 3 digits: Die Anzeige der Kanalnummer erfolgt dreistellig, z.B. "01A".
- 4 digits: Die Anzeige der Kanalnummer erfolgt vierstellig, z.B.,1001".

#### **LO/DX**

Ein- bzw. Ausschalten des Eingangsabschwächers

- Local: Der Eingangsabschwächer ist eingeschaltet.
- Distance: Der Eingangsabschwächer ist ausgeschaltet.

#### • **NMEA**

[MENU] > Settings > **NMEA**

#### **NMEA 0183**

Wahl der Datenrate für jeden Port beim Datenempfang von externen Geräten.

#### **• Baudrate (Data)**

- 4800 bps: Für den Empfang von Positionsdaten eines externen GPS-Empfängers.
- 38400 bps: Für den Empfang von AIS-Daten von externen AIS-Geräten.

#### $\bullet$  **Baudrate (DSC)**

(nur für IC-M510BB)

Wählen Sie von den zwei Werten denjenigen aus, welcher der Datenübertragungsgeschwindigkeit des externen Geräts entspricht.

#### **NMEA 2000**

NMEA 2000 ist ein Kommunikationsstandard, der zur Verbindung verschiedener Geräte und Anzeigen auf dem Schiff verwendet wird.

Durch die Plug-and-Play-Funktionalität von NMEA 2000 lässt sich das Funkgerät an ein NMEA-2000-Netzwerk anschließen und kann dadurch die von Netzwerkgeräten bereitgestellten Daten anzeigen. Wahl der Geräte im NMEA-2000-Netzwerk,

die Daten an das Funkgerät senden:

- L Eine Liste kompatibler Parameter-Gruppennummern (PGN) befindet sich auf der nächste Seite.
- 1. Das "NMEA 2000"-Display öffnen.
- 2. Datentyp im Menü wählen und [ENT] oder [DIAL] drücken.
- 3. Das Funkgerät beginnt mit der Suche nach Geräten im NMEA-2000-Netzwerk.
	- 1 Softkey unter **STOP** drücken, um die Suche zu stoppen und die Geräteliste anzuzeigen.
- 4. Eine Liste mit verbundenen Geräten wird angezeigt.
- 5. Gerät für die Datenübertragung zum Funkgerät wählen und [ENT] oder [DIAL] drücken.
	- Device name: Nutzung des gewählten Geräts.
	- Auto: Nutzung des Geräts, das als erstes Daten oder Daten mit einer höheren Priorität sendet.
	- Not used: Kein Gerät wird genutzt.
	- **D** Softkey unter **HNHL** drücken, um Detailinformationen zum Gerät anzuzeigen.
	- L Wenn "Auto" gewählt ist und ein anderes Gerät sendet Daten mit höherer Priorität, wird dieses Gerät verwendet (außer bei AIS-Daten).
	- **1** Bei der Wahl von "Auto" werden keine Informationen zum zuletzt verbundenen Gerät gespeichert.
	- L Wenn das Funkgerät mit NMEA-0183 und NMEA-2000-Geräten verbunden ist, haben letztere Priorität. "Not Used" wählen, um NMEA-0183-Geräte zu nutzen.

# MENÜMODUS 10

#### **Liste kompatibler Parameter-Gruppennummern (PGN)**

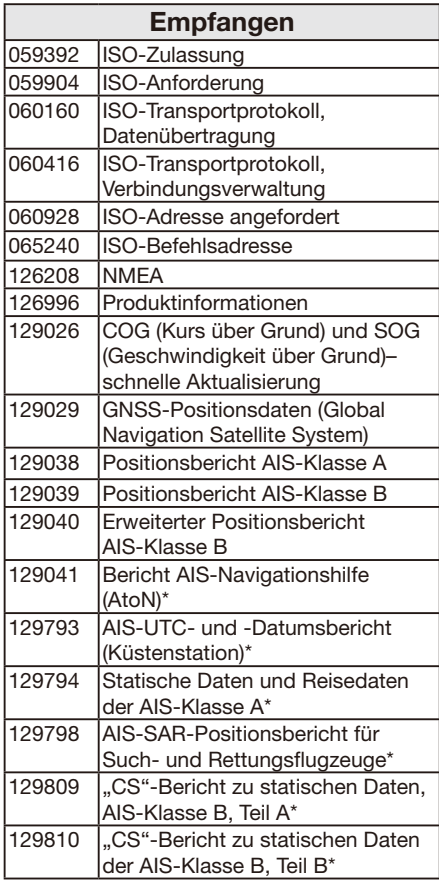

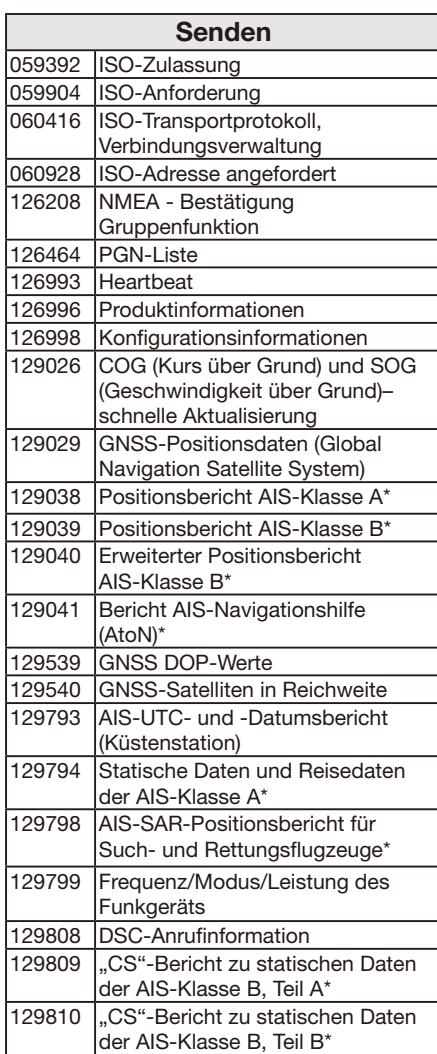

## **♦ Radio Info**

#### [MENU] > **Radio Info**

Zeigt Informationen zum Funkgerät und den Fernbedienungsmikrofonen an.

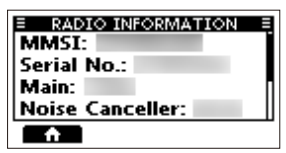

\* nur für IC-M510BB

# ■ **Verkabelung**

L Die Abbildung zeigt beispielhaft das IC-M510BB.

#### **Frontseite: Rückseite:**

í∩м 0 0 0

#### **<sup>0</sup>** BUCHSEN FÜR **FERNBEDIENUNGSMIKROFONE**

 Zum Anschließen des mitgelieferten und weiterer Fernbedienungsmikrofone.

#### <sup>2</sup> NMEA-2000™-ANSCHLUSS

 Zum Anschließen an ein NMEA-Netzwerk.

#### **<sup>6</sup>** GPS-ANTENNENBUCHSE

Zum Anschließen der GPS-Antenne.

**HINWEIS:** Die GPS-Antenne muss so positioniert werden, dass sie "freie Sicht" zum Himmel, d.h. auf die Satelliten hat. Anschließend ist sie mit dem im Lieferumfang enthaltenen, doppelseitigen Klebepad zu fixieren.

#### **4** ANTENNENBUCHSE

 Zum Anschließen einer UKW-Antenne mit einem PL-259-Stecker an das Funkgerät.

 Die Leistungsfähigkeit einer Funkanlage hängt ganz wesentlich von der Antenne ab. Fragen Sie Ihren Fachhändler nach geeigneten Antennen und günstigen Montagestellen.

**VORSICHT: NIEMALS** ohne Antenne senden!

# 4 5 6  $\bm{0}$ 8 0

#### **6** NMEA-IN/OUT-LEITUNGEN

Gelb: Hörer A (Data-H), Data In (+) Grün: Hörer B (Data-L), Data In (–) Verbindung zum NMEA-Out-Anschluss eines GPS-Empfängers für den Empfang von GPS-Daten.

- Ein mit den NMEA-0183-Datensatzformaten RMC, GGA, GNS oder GLL und VTG kompatibler GPS-Empfänger ist erforderlich (NMEA-0183 Ver. 2.0 oder neuer). Fragen Sie Ihren Händler nach verwendbaren GPS-Empfängern.
- Die über diesen Anschluss eingegebenen GPS-Datensätze haben Vorrang gegenüber denen des eingebauten GPS-Empfängers.
- Mithilfe eines AIS-Geräts eingegebene AIS-Informationen werden als VDM-Datensatz übernommen.
	- L Die Datenübertragungsrate (Baud-Rate) ist fest auf 38400 bps eingestellt.
- Der externe VDM-Datensatz hat Vorrang vor den Daten des eingebauten AIS-Empfängers.

Weiß: Sprecher A (Data-H), Data Out (+) Braun: Sprecher B (Data-L), Data Out (–) Verbindung zum NMEA-0183-In-Anschluss eines Navigationsgeräts.

- Ein mit dem NMEA-0183-Datensatzformate DSC oder DSE kompatibles Navigationsgerät ist erforderlich (NMEA-0183 Ver. 2.0 oder neuer).
- Die Ausgabe von GPS-Daten erfolgt in den Datensatzformat RMC.
- AIS-Informationen des NMEA2000-Geräts und es internen AIS-Empfängers werden als VDM-Datensätze ausgegeben.

#### **1** NE-OUT-LEITUNGEN

 Zum Anschließen eines externen Lautsprechers.

Orange: externer Lautsprecher (+) Grau: externer Lautsprecher (–)

L Die schwarze und die blaue Leitung werden nur für Wartungszwecke verwendet.

**HINWEIS für NMEA-In/Out- und NF- Out-Leitungen:** Diese Leitungen sind mit Steckern versehen, die jedoch nur dazu dienen, die einzelnen Leitungen zusammenzuhalten. Vor dem Anschluss externen Zubehörs müssen diese Stecker abgeschnitten und durch die für das Zubehör erforderlichen ersetzt werden.

#### **@ STROMVERSORGUNGSANSCHLUSS**

 Verbindung zu einer 13,8-V- (USA-Version) oder 12,0-V-Gleichspannungsquelle (EUR-Version). (+: red, –: schwarz)

**VORSICHT:** Nach Anschluss des Gleichstromkabels, der NMEA-Ein- und -Ausgänge und des externen Lautsprechers sollten die Kabelverbindungen, wie unten gezeigt, mit selbst verschweißendem Isolierband umwickelt werden, um ein Eindringen von Wasser zu verhindern.

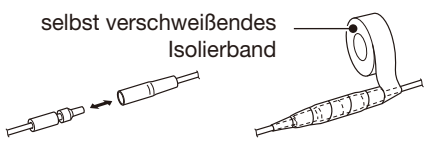

#### **<sup>6</sup>** ERDUNGSANSCHLUSS

 Dieser Anschluss muss mithilfe einer M3×6-mm-Schraube (nicht im Lieferumfang) mit der Masse des Schiffs verbunden werden, um elektrische Schläge und Störungen durch andere Geräte zu vermeiden.

#### **4** DSC-FERNSTEURSCHNITTSTELLE (nur für IC-M510BB)

 Zum Anschließen an ein externes Navigationsgerät oder einen PC. (kompatibel mit EN 300 338-8)

#### **HINWEIS:**

- Ein passender Stecker ist nicht im Lieferumfang des Funkgeräts enthalten. Dieser ist selbst zu beschaffen. (Steckertyp: CCBDF06FCC-LLS7001)
- Die Schnittstelle des anzuschließenden Geräts muss RS-422-konform sein.
- Der Empfänger des anzuschließenden Geräts muss galvanisch getrennt sein.

Pinbelegung:

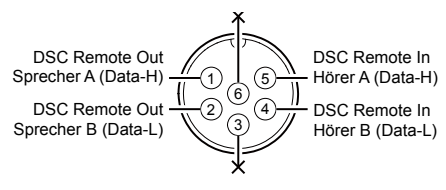

# ■ **Reinigung**

Bei Verschmutzungen oder Staub wischen Sie das Funkgerät nur mit einem weichen Tuch ab.

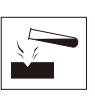

**KEINE** Lösungsmittel wie Benzin oder Alkohol verwenden, da sonst die Gehäuseoberfläche angegriffen wird.

## ■ Mit dem Transponder **MA-510TR verbinden**

Das Funkgerät wird mit dem Zubehörkabel an den Transponder MA-510TR angeschlossen. Wenn beide Geräte miteinander verbunden sind, können DSC-Einzelanrufe an AIS-Ziele gesendet werden, ohne dass vorher der MMSI-Code des Ziels eingegeben werden muss. (S. 17)

- L Anschlussinformationen s. Bedienungsanleitung des Transponders MA-510TR.
- Jede Leitung ist folgendermaßen anzuschließen:
	- Hörer A (Data-H) (gelb): an NMEA OUT (+)
	- Hörer B (Data-L) (grün): an NMEA OUT (–)
	- Sprecher A (Data-H) (weiß): an NMEA IN (+)
	- Sprecher B (Data-L) (braun): an NMEA IN (–)

## ■ **Mitgeliefertes Zubehör**

**HINWEIS:** Einige Zubehörteile sind bei bestimmten Versionen des Funkgeräts nicht oder in anderer Ausführung im Lieferumfang enthalten.

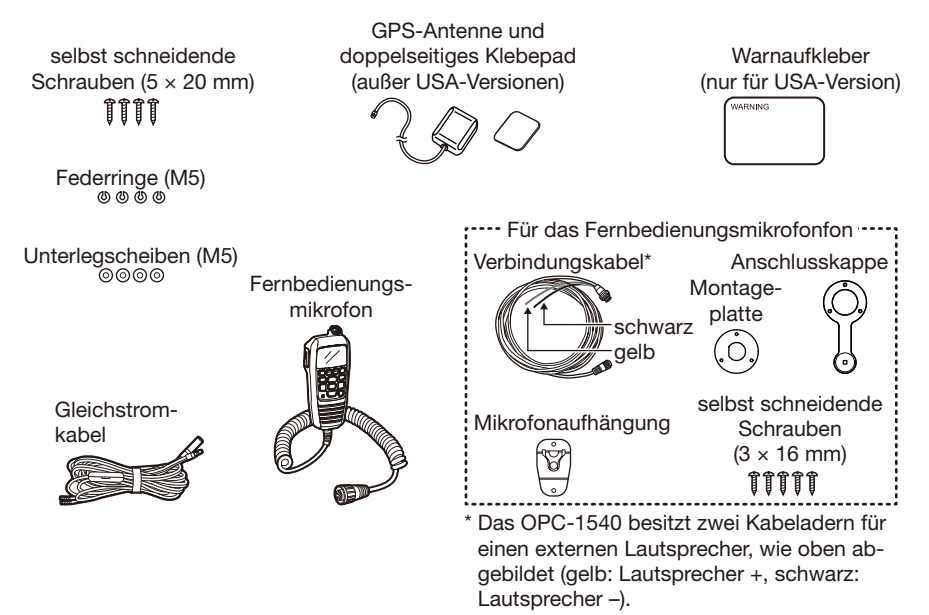

## ■ Sicherung ersetzen

Im mitgelieferten Gleichstromkabel ist eine Sicherung eingebaut. Falls die Sicherung durchbrennt, sollte man zunächst immer versuchen, die Fehlerquelle zu ermitteln und zu beseitigen, bevor die Sicherung gegen eine neue gleichen Nennwertes ausgetauscht wird.

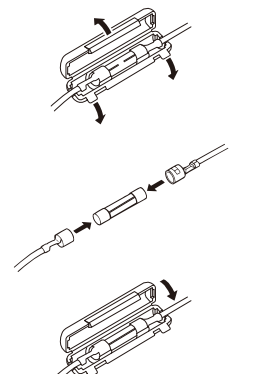

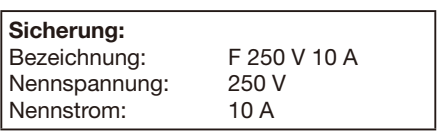

## ■ **Montage des Funkgeräts**

Montieren Sie das Funkgerät auf einer stabilen, mindestens 10 mm starken, ebenen Fläche mit einer Tragfähigkeit von wenigstens 5 kg. Dazu sind die vier Schrauben (5 × 20 mm) samt Federringen und Unterlegscheiben wie unten abgebildet zu verwenden. L Für das IC-M410BB und das IC-M510BB ist dieselbe Schablone nutzbar. Beispielhaft wird hier die Montage des IC-M510BB gezeigt.

**VORSICHT: HALTEN** Sie mit dem Funkgerät und dem Fernbedienungsmikrofon einen Sicherheitsabstand von mindestens 1 m zu magnetischen Navigationsinstrumenten.

**HINWEIS:** Die GPS-Antenne muss so positioniert werden, dass sie "freie Sicht" zum Himmel, d.h. auf die Satelliten hat. Anschließend ist sie mit dem im Lieferumfang enthaltenen, doppelseitigen Klebepad zu fixieren.

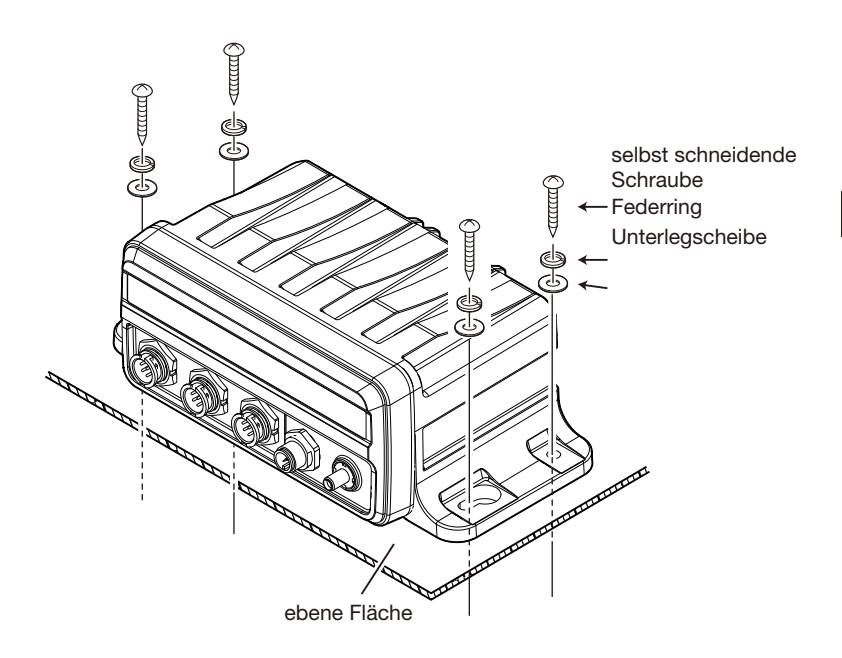

# ■ **Mikrofon anschließen**

Das HM-195 muss über das mitgelieferte Verbindungskabel OPC-1540 an das Funkgerät angeschlossen werden. Zur Bedienung aus größerer Entfernung steht das optionale Verlängerungskabel OPC-1541 (6 m) zur Verfügung, das zwischen Verbindungskabel und Funkgerät eingefügt wird.

Der mikrofonseitige Anschluss des Verbindungskabels lässt sich auch in ein Gehäuse oder eine Wandverkleidung einbauen.

**HINWEIS:** Möglicherweise wird die Firmware der Fernbedienungsmikrofone beim Anschließen an das Funkgerät aktualisiert.

## $\Diamond$  **Installation**

- 1. Das Kabel OPC-1540 in die Buchse für das Fernbedienungsmikrofon stecken und die Mutter festziehen.
- 2. Um den mikrofonseitigen Anschluss des Verbindungskabels in eine Wandverkleidung einzubauen, gehen Sie folgendermaßen vor:
- 3. Nehmen Sie die Montageplatte und markieren Sie den Mittelpunkt des großen Durchbruchs sowie die drei Bohrlöcher für die Schrauben.
- 4. Bohren Sie entsprechende Löcher.
- 5. Installieren Sie die Montageplatte und das Kabel wie nachfolgend gezeigt.

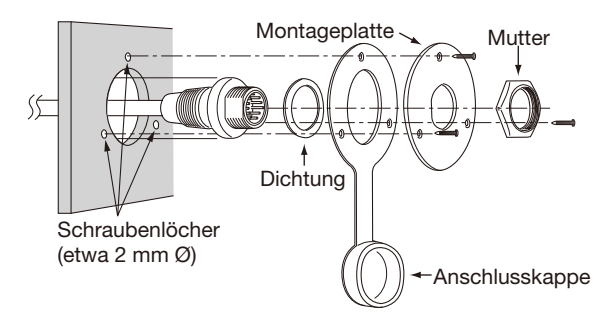

6. Damit ist der Einbau abgeschlossen und sollte wie unten abgebildet aussehen.

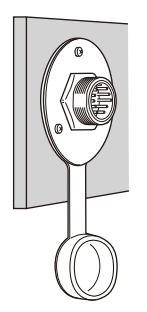

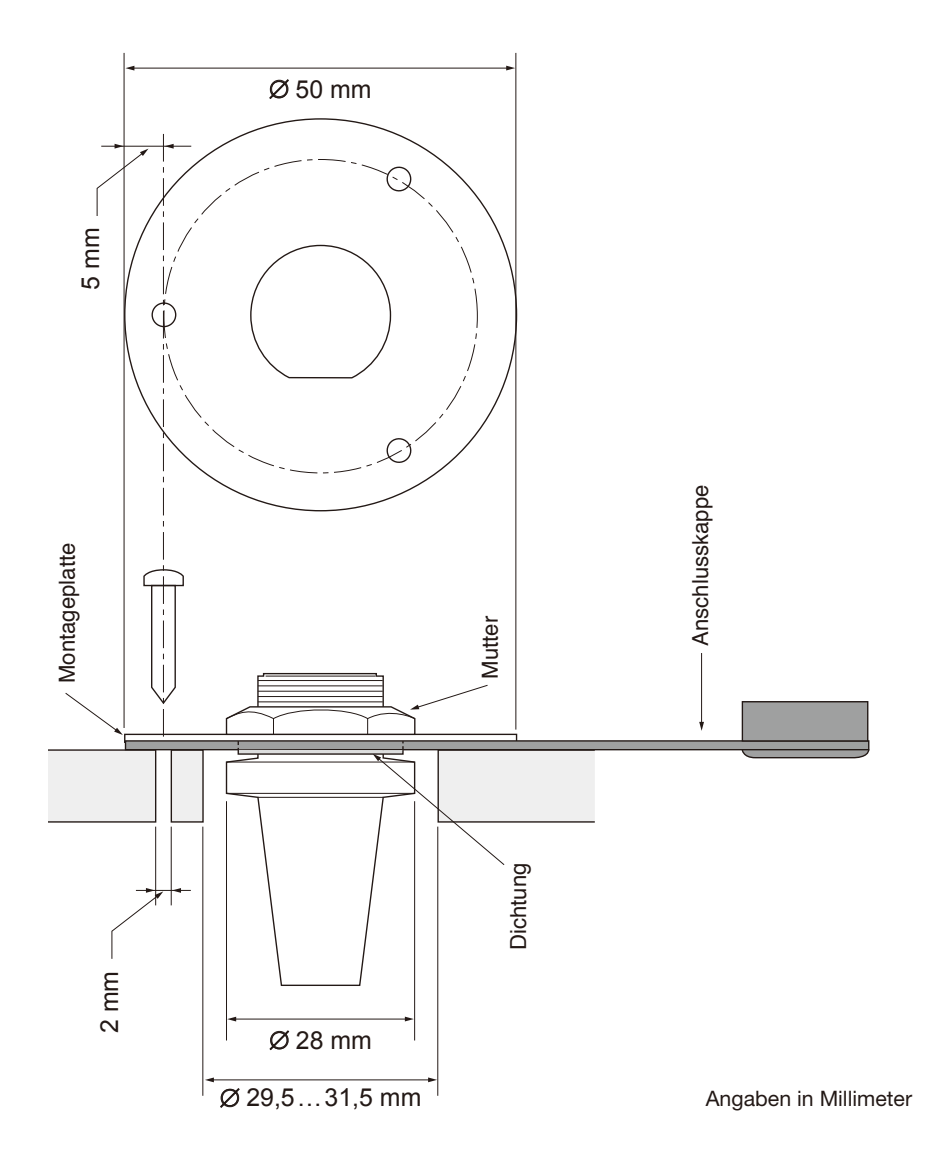

# 12 **TECHNISCHE DATEN UND ZUBEHÖR**

# ■ **Technische Daten**

#### **IC-M410BB/IC-M510BB USA-Version**

## $\diamond$  Allgemein

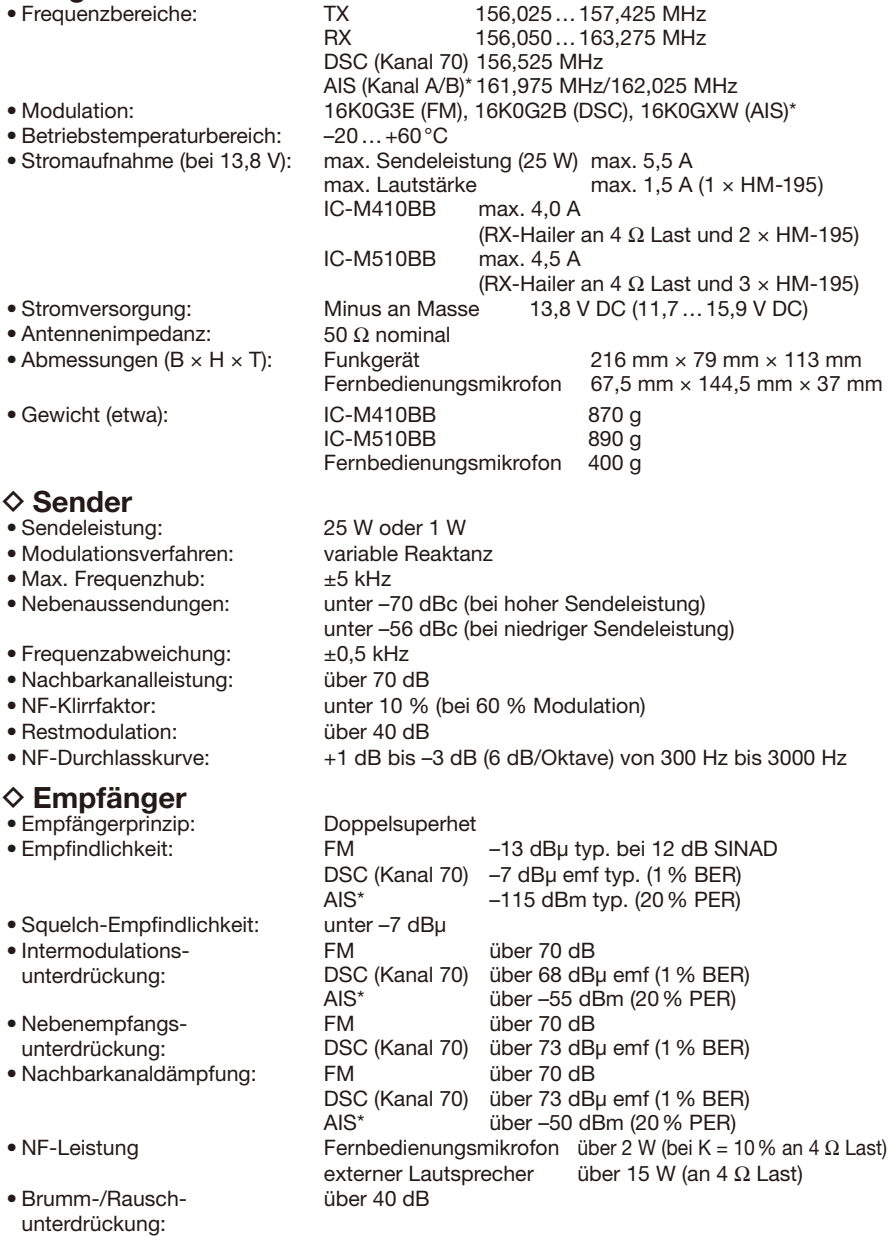

• NF-Durchlasskurve: +1 dB bis –3 dB (–6 dB/Oktave) von 300 Hz bis 3000 Hz

#### **IC-M410BB/IC-M510BB EUR-Version**

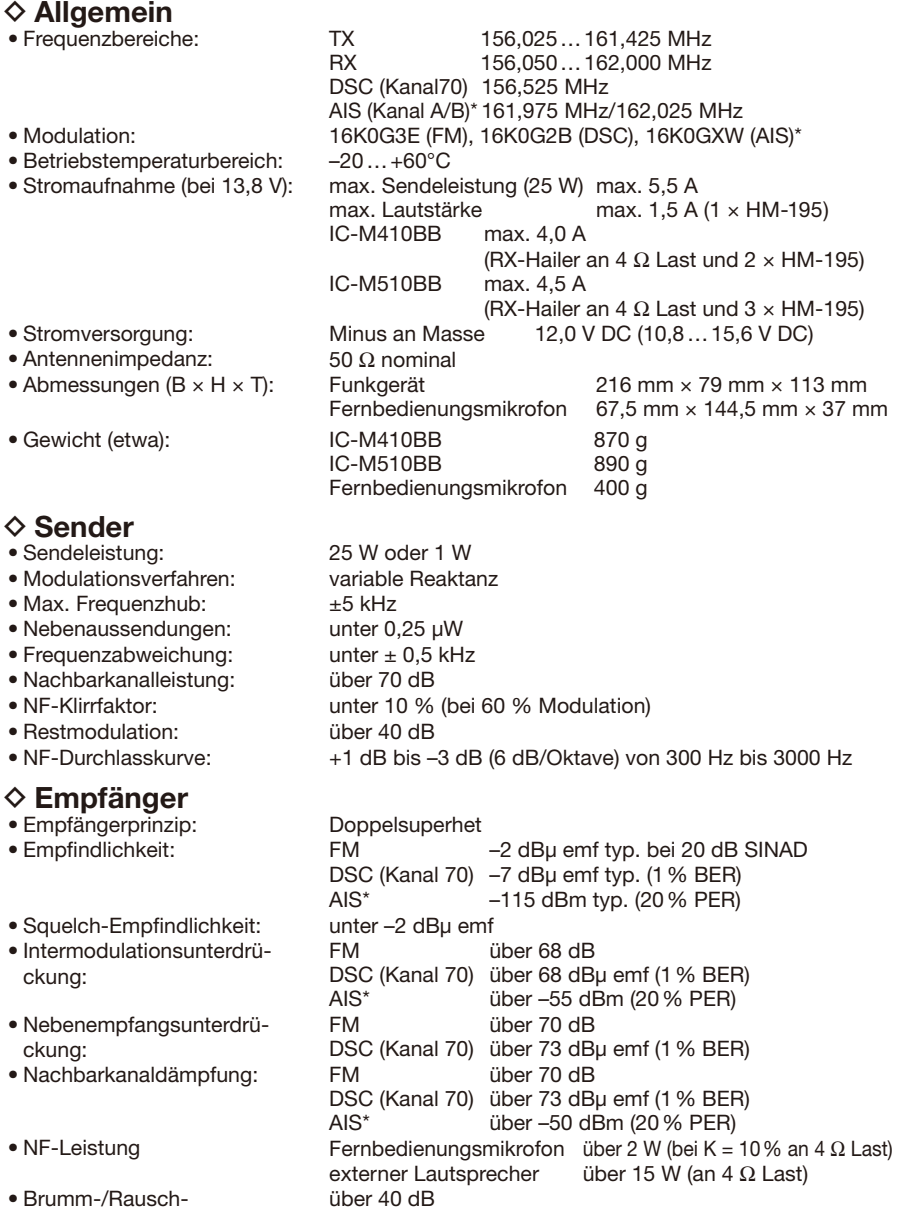

- Brumm-/Rauschunterdrückung:<br>• NF-Durchlasskurve:
- 
- \* nur für IC-M510BB
- +1 dB bis -3 dB (-6 dB/Oktave) von 300 Hz bis 3000 Hz

# 12 TECHNISCHE DATEN UND ZUBEHÖR

#### ■ Technische Daten

#### **Allgemein**

#### $\Diamond$  Eingebauter GPS-Empfänger

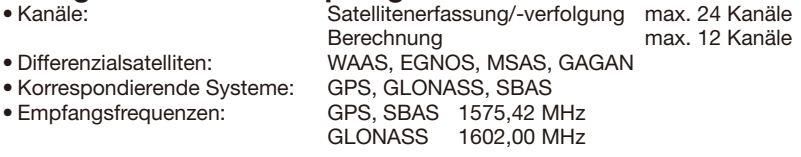

# **◇ NMEA 2000**<br>• Lastfaktor (LEN) 1

L Alle technischen Daten können ohne Vorankündigung und Gewährleistung geändert werden.

## ■ **Abmessungen**

Das IC-M410BB und das IC-M510BB haben die gleichen Abmessungen. L Das IC-M510BB dient als Beispielabbildung.

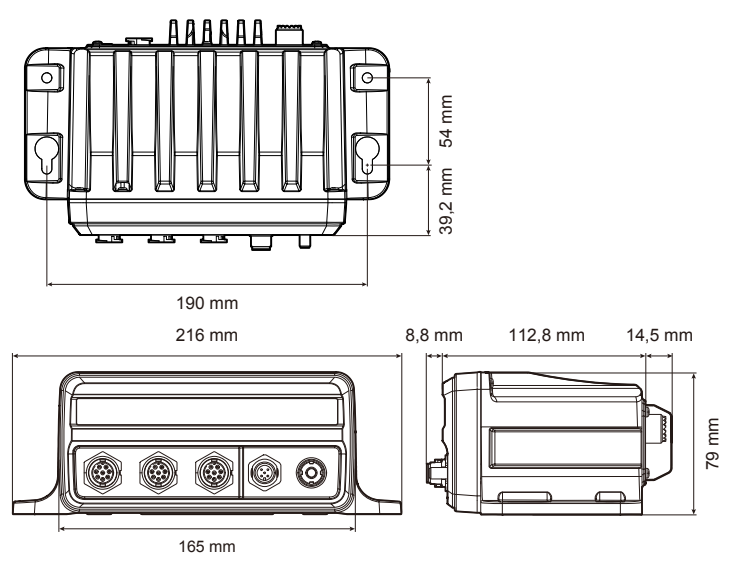

## TECHNISCHE DATEN UND ZUBEHÖR 12

## ■ **Zubehör**

**HINWEIS:** Schließt man ein optionales Zubehörteil an, dessen IP-Klassifizierung niedriger als die des Funkgeräts ist, erfüllt das Funkgerät nur die Anforderungen der niedrigeren Schutzart.

#### • **HM-195B**

**HM-195GB** commandmiciv™ Externes Fernbedienungsmikrofon, unterstützt Intercom-Betrieb. Ein 6 m langes Verbindungskabel, eine Mikrofonaufhängung und eine Montageplatte sind im Lieferumfang enthalten. HM-195B/HM-195GB: schwarz

• **OPC-1541** mikrofon-verlängerungskabel

6 m langes Mikrofon-Verlängerungskabel für das optionale HM-195. Bis zu zwei OPC-1541 können verwendet werden, sodass sich eine Gesamtlänge von maximal 18 m ergibt.

• **SP-37** megafonlautsprecher

Externer Megafonlautsprecher zum Anschließen an die NF-Out-Leitungen. L Der SP-37 besitzt keine IP-Klassifizierung. Icom übernimmt keine Garantie für seine Wasserdichtigkeit.

- **UX-241** gnss-antenne Zum Empfang von GPS-Signalen.
- **MA-510TR** ais-transponder

Der Transponder ermöglicht DSC-Einzelanrufe an AIS-Ziele, ohne dass vorher der MMSI-Code des Ziels eingegeben werden muss.

# 13 **STÖRUNGSSUCHE**

#### **Funkgerät lässt sich nicht einschalten.**

- Fehlerhafter Anschluss an die Stromversorgung. Kabelverbindungen vom Funkgerät zur Stromversorgung überprüfen (S. 82)
- $\bullet$  Die Sicherung ist durchgebrannt. Ursache beseitigen und Sicherung ersetzen (S. 83)

#### **Leise oder keine Audiowiedergabe.**

- Pegel der Rauschsperre zu hoch eingestellt. Rauschsperre auf Schaltschwelle einstellen (S. 11)
- Lautstärke zu niedrig eingestellt. Lautstärke auf einen angenehmen Pegel einstellen (S. 11)

#### **Senden mit hoher Sendeleistung ist nicht möglich.**

- Auf einigen Kanälen kann nur mit niedriger Sendeleistung gesendet werden. Einen anderen Kanal einstellen (S. 9)
- Es wurde niedrige Sendeleistung eingestellt. Softkey unter **HALL** drücken, um hohe Sendeleistung zu wählen. (S. 6)

#### **Der Suchlauf startet nicht.**

• Es wurden weniger als zwei Vorzugskanäle definiert. Mindestens zwei Vorzugskanäle definieren (S. 15)

#### **Kein Tastenton hörbar.**

• Die Tastentöne sind ausgeschaltet. Tastentöne einschalten. (S. 76)

#### **Individuelle oder Gruppen-ID kann nicht eingegeben werden.**

 $\bullet$  Die eingegebene ID ist falsch. Die erste Stelle einer individuellen ID muss eine Ziffer von "1" bis "9" sein, die erste Stelle einer Gruppen-ID eine "0". Korrekte ID eingeben. (S. 17)

#### **"??" blinkt anstelle der Positions- und Zeitangabe.**

- Seit der letzten manuellen Eingabe von Positionsdaten sind mehr als vier Stunden vergangen.
- $\bullet$  Die GPS-Positionsdaten sind ungültig. Position und Zeit eingeben. (S. 18)

#### **"No Position" und "No Time" erscheinen anstelle der Positions- und Zeitangabe.**

- Die GPS-Antenne wurde nicht richtig angebracht.
	- Verbindung zur GPS-Antenne überprüfen. (S. 81)
	- Kabelverbindungen zu den NMEA-In/Out-Leitungen prüfen. (S. 81) Vergewissern Sie sich, dass das Funkgerät so aufgestellt ist, dass die GPS-Antenne freie Sicht auf den Satelliten hat, um das Signal zu empfangen. (S. 81, 84)
- Position und Zeit wurden nicht manuell eingegeben. Position und Zeit eingeben. (S. 18)

#### **Empfindlichkeit des Empfängers unzureichend, nur starke Signale sind hörbar.**

 $\bullet$  Antenne oder Stecker defekt bzw. Koaxialkabel kurzgeschlossen. Ursache feststellen, Fehler beheben und erneut anschließen. (S. 81)

#### **Keine Funkverbindung möglich.**

• Antenne oder Stecker defekt bzw. Koaxialkabel kurzgeschlossen. Ursache feststellen, Fehler beheben und erneut anschließen. (S. 81)

# TROUBLESHOOTING 13

#### **Funkgerät reagiert nicht auf Bedienung.**

• Ein Softwarefehler ist aufgetreten. Funkgerät aus- und wieder einschalten.

#### **Funkgerät funktioniert nicht.**

• PLL-System des Funkgeräts rastet nicht ein. Kontaktieren Sie Ihren Händler.

#### **Kein Kollisionsalarm (CPA/TCPA-Alarm).**

 $\bullet$  Die CPA/TCPA-Alarmfunktion ist ausgeschaltet. CPA/TCPA-Alarmfunktion einschalten. (S. 62)

# 14 **KANALLISTE**

## ■ **Für IC-M410BB/IC-M510BB (USA-Version)**

HINWEIS: Wenn bei "Channel Display" die Einstellung "3 digits" gewählt wurde, erfolgt die Anzeige der Kanalnummer dreistellig (z. B. wird "1001" als "01A" angezeigt). Details siehe S. 79.

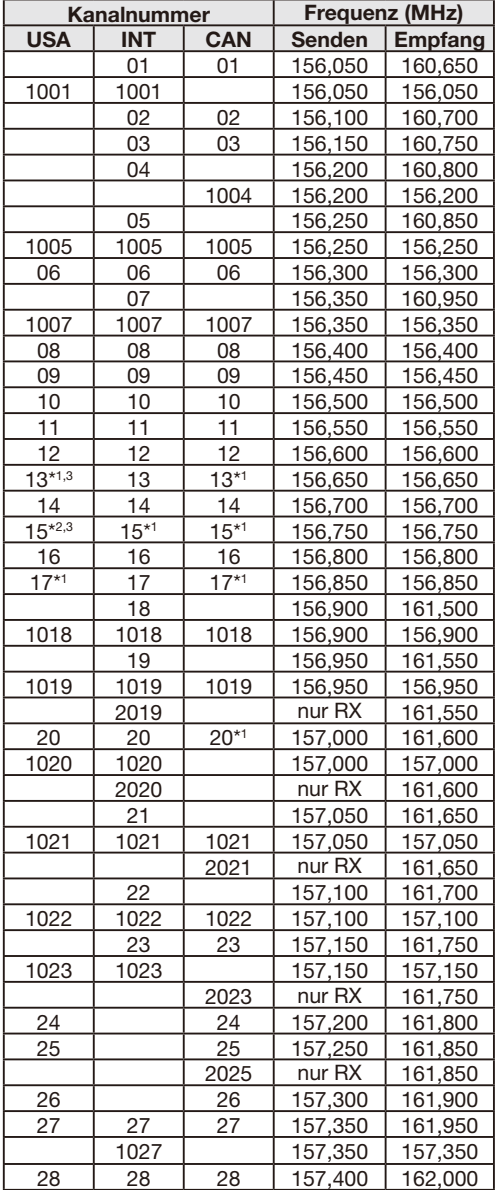

\*1 nur geringe Sendeleistung

\*2 nur Empfang

\*3 kurzzeitig hohe Sendeleistung

# KANALLISTE 14

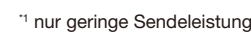

- <sup>2</sup> nur Empfang
- \*3 kurzzeitig hohe Sendeleistung

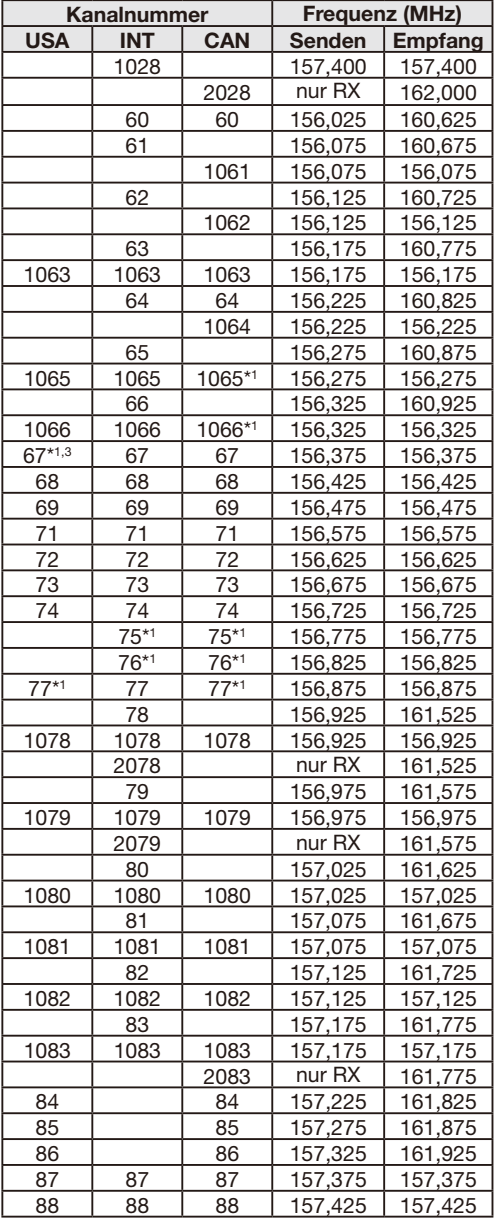

**HINWEIS:** Die Nutzung der Simplex-Kanäle 1021, 1023, 1081, 1082 und 1083 ist in US-amerikanischen Gewässern für die Allgemeinheit rechtlich **NICHT** nicht zulässig.

**14**

# KANALLISTE

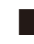

# ■ **Für IC-M410BB/IC-M510BB (EUR-Version)**

HINWEIS: Wenn bei "Channel Display" die Einstellung "3 digits" gewählt wurde, erfolgt die Anzeige der Kanalnummer dreistellig (z.B. wird "1001" als "01A" angezeigt). Details siehe S.79.

## **♦ Internationale Kanäle**

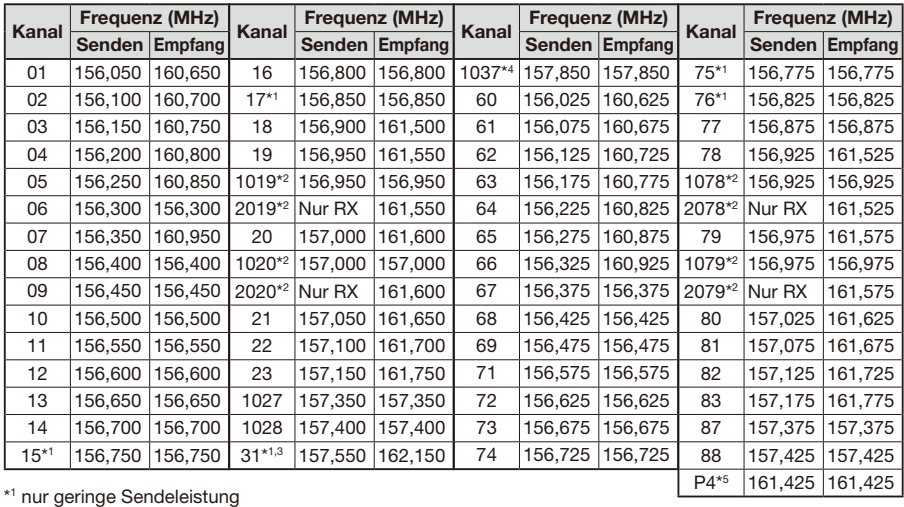

\*2 außer NLD-Version

\*3 nur NLD-Vversion

\*4 nur NLD-Version (nur geringe Sendeleistung)

und UK-Versionen (britischer Marinekanal: M1 = 1037, 157,850 MHz)

\*5 nur für UK-Version (britischer Marinekanal: M2 = P4, 161,425 MHz)

## D **US-amerikanische Kanäle** (nur UK-Version)

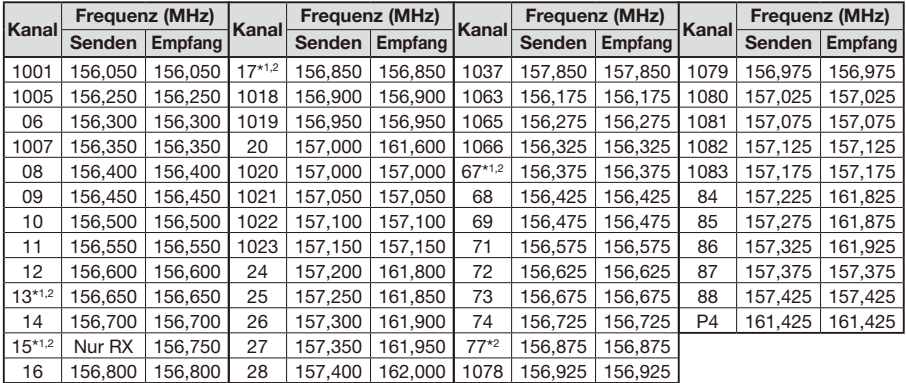

\*<sup>1</sup> kurzzeitig hohe Sendeleistung \*<sup>2</sup> nur geringe Sendeleistung

Die Kanäle 1037 und P4 sind britische Marinekanäle: M1 = 1037, M2 = P4

**HINWEIS:** Die Nutzung der Simplex-Kanäle 1021, 1023, 1081, 1082 und 1083 ist in US-amerikanischen Gewässern für die Allgemeinheit rechtlich **NICHT** nicht zulässig.

## INDEX

## **A**

## AIS

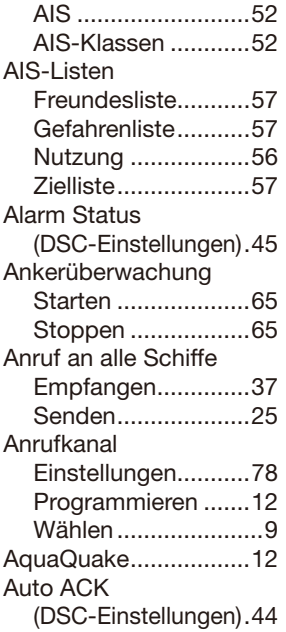

## **C**

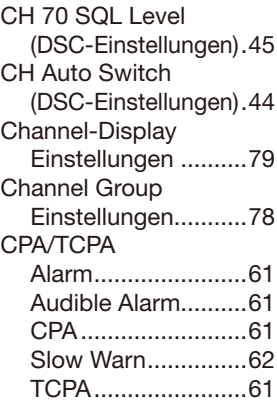

## **D**

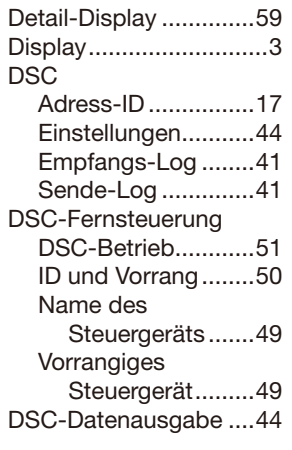

## **E**

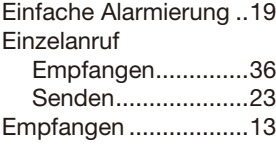

## **F**

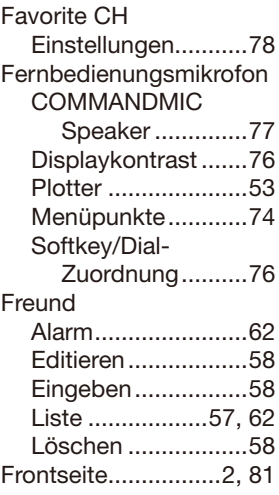

## **G**

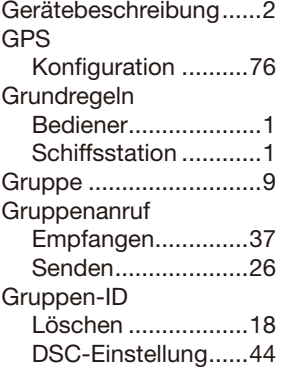

## **H**

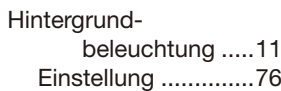

## **I**

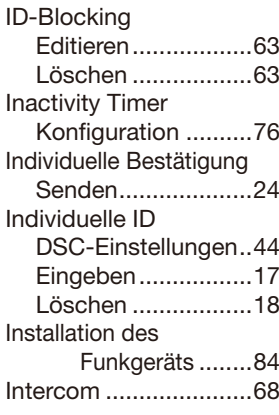

## **K**

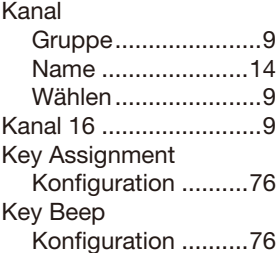

#### INDEX

#### **L**

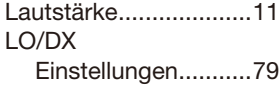

## **M**

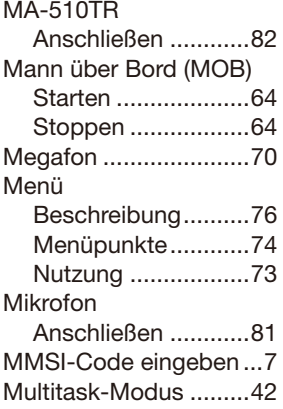

#### **N**

Nebelhorn ...................71 NMEA 0183 ...........79, 81 NMEA 2000 Liste kompatibler PGNs ...................80 Noise Cancel Konfiguration ..........77 North up/Course up ....61 Notruf Einfache Alarmierung ........19 Empfangen ..............33 Normaler Notruf ......20 Senden ....................19 Softkey ....................21 Stornieren ...............21

#### **P**

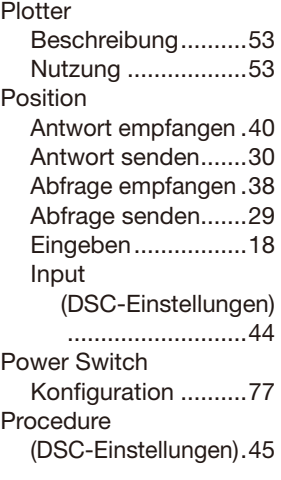

#### **R**

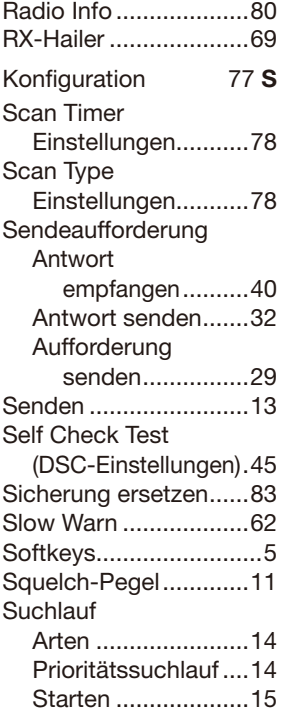

#### **T**

Target Display ..............61 Technische Daten ..87–89 **Testanruf** Empfangen ..............39 Senden....................27 Testbestätigung Empfangen ..............40 Senden ....................28

#### **U**

UTC Offset Konfiguration ..........76

### **V**

Verlorenes Ziel .............66 Vorzugskanäle .............15

#### **W**

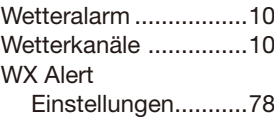

#### **Z**

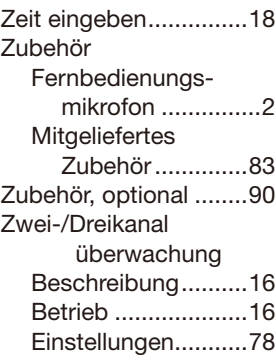

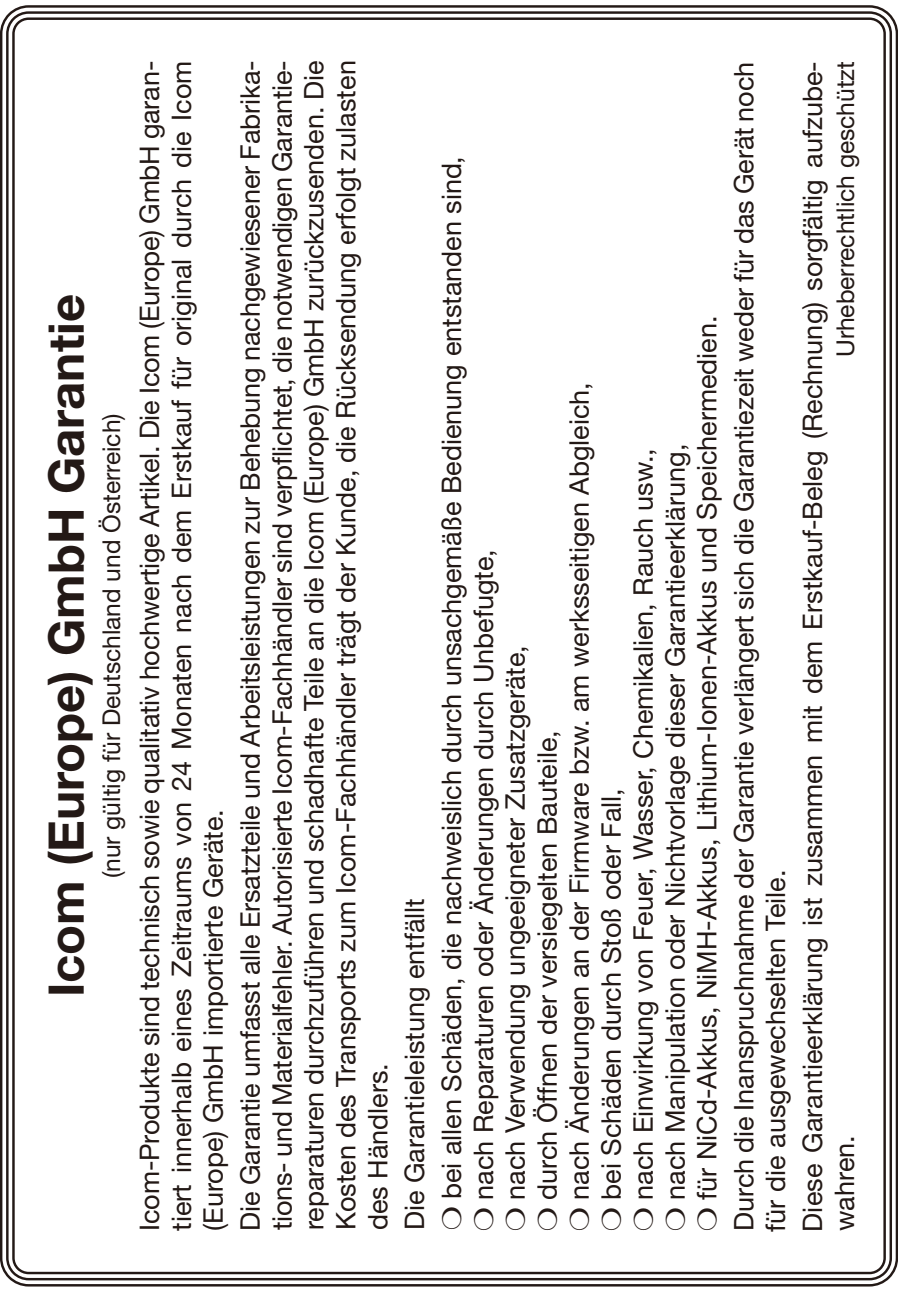

#### How the World Communicates

A7732D-1EX-2 Gedruckt in Deutschland © 2023 Icom Inc. Okt. 2023 Nachdruck, Kopie und jedwede Veröffentlichung dieser Bedienungsanleitung bedürfen der schriftlichen Genehmigung von Icom (Europe) GmbH

## Icom (Europe) GmbH

Am Zwerggewann 2–4, 63150 Heusenstamm, Germany